# *DLPC900* 编程人员指南

*Programmer's Guide*

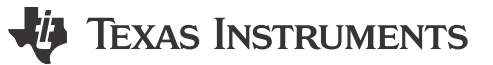

Literature Number: [ZHCU950I](https://www.ti.com.cn/cn/lit/pdf/ZHCU950) OCTOBER 2014 – REVISED NOVEMBER 2023

## 月录

# TEXAS INSTRUMENTS

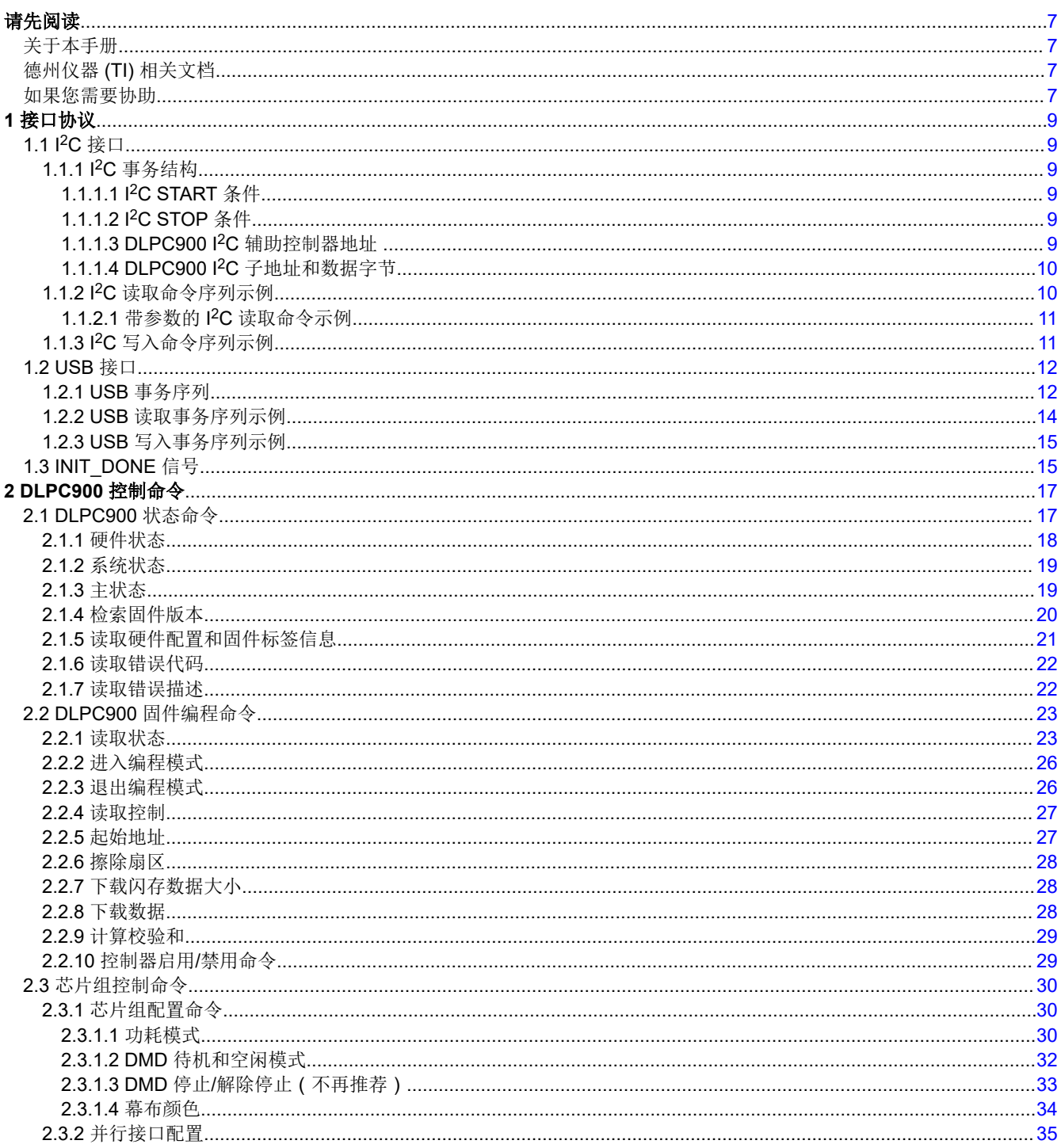

www.ti.com.cn

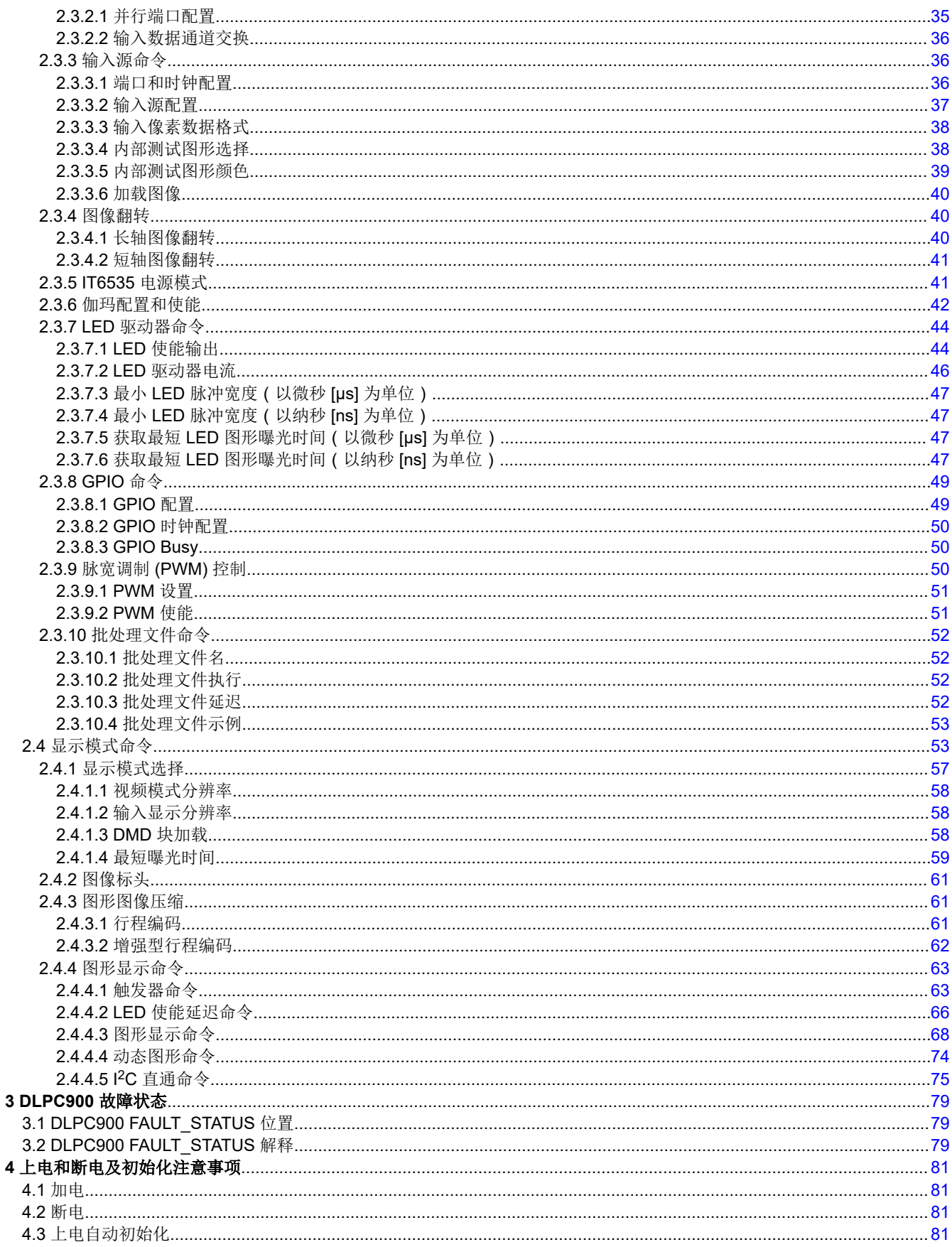

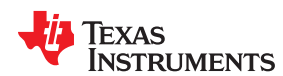

www.ti.com.cn

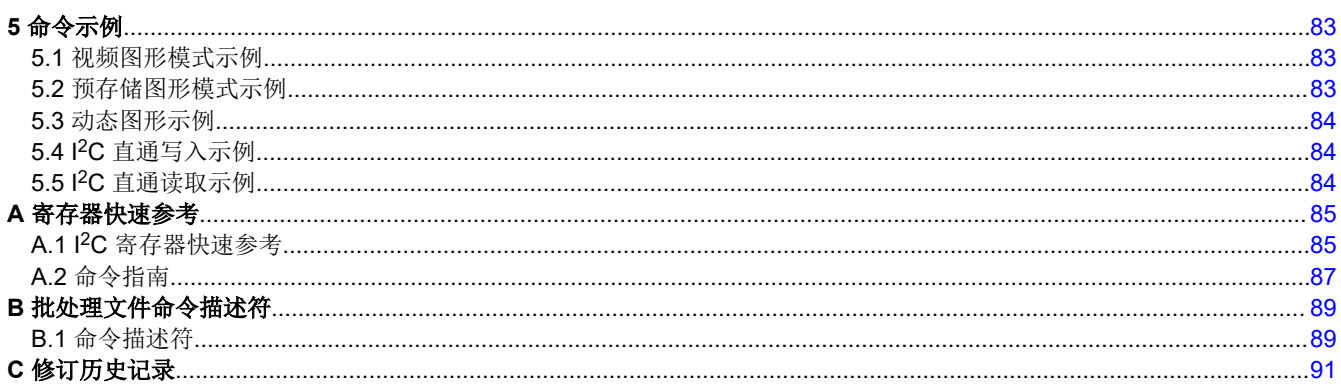

## 插图清单

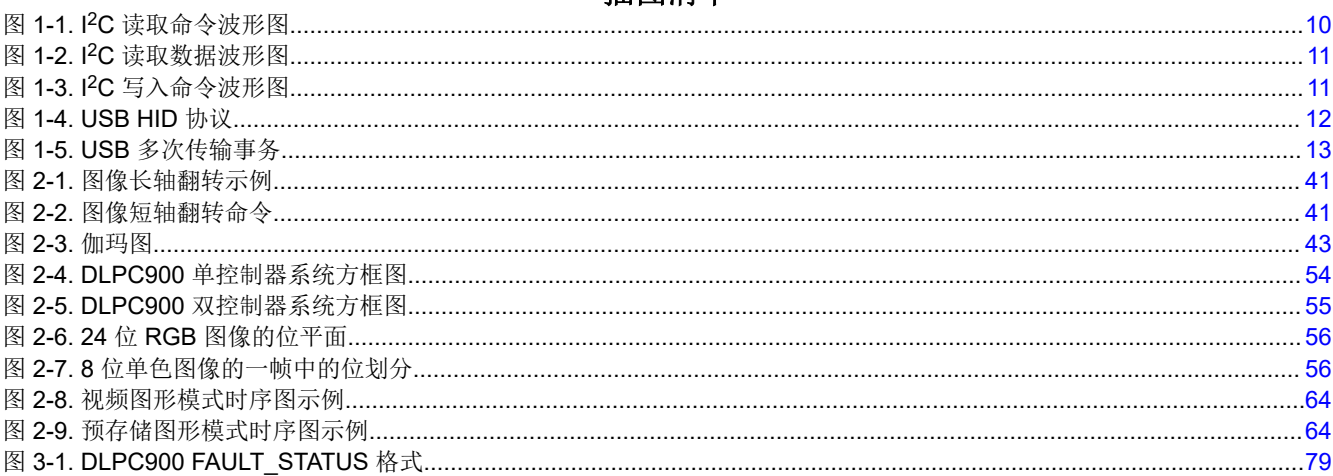

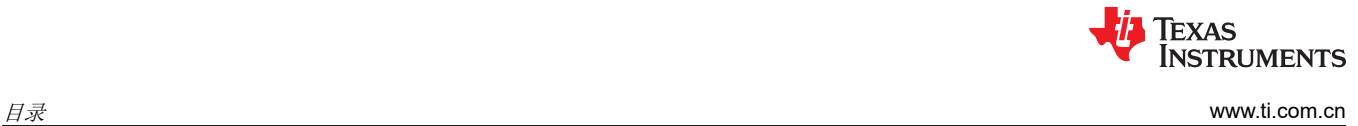

This page intentionally left blank.

*Preface* 请先阅读

## **JU** TEXAS INSTRUMENTS

## <span id="page-6-0"></span>关于本手册

本文档详细说明了 DLPC900 控制器的命令和控制接口,并定义了所有适用的命令、默认设置和控制寄存器位。

## 德州仪器 **(TI)** 相关文档

## 表 **1-1.** 相关文档 文档 文档链接 DLPC900 控制器数据表 [DLPS037](https://www.ti.com/lit/pdf/DLPS037) DLP6500FLQ DMD 数据表 [DLPS040](https://www.ti.com/lit/pdf/DLPS040) DLP6500FYE DMD 数据表 [DLPS053](https://www.ti.com/lit/pdf/DLPS053) DLP9000 DMD 数据表 [DLPS036](https://www.ti.com/lit/pdf/DLPS036) DLP500YX DMD 数据表 [DLPS193](https://www.ti.com.cn/cn/lit/gpn/dlp500yx) DLP670S DMD 数据表 [DLPS194](https://www.ti.com.cn/cn/lit/gpn/dlp670s) DLP5500 DMD 数据表 [DLPS013](https://www.ti.com.cn/cn/lit/gpn/dlp5500) DLPA200 数字微镜器件驱动器 [DLPS015](https://www.ti.com.cn/cn/lit/gpn/dlpa200) DLP<sup>®</sup> LightCrafter™ 单 DLPC900 评估模块 (EVM) 用户指南 [DLPU101](https://www.ti.com/lit/ug/dlpu101/dlpu101.pdf) DLP<sup>®</sup> LightCrafter™ ™ 双 DLPC900 评估模块 (EVM) 用户指南 DLP DEPU102 参考设计文档 [DLPLCRC900EVM](https://www.ti.com/tool/DLPLCR900EVM) [DLPLCRC900DEVM](https://www.ti.com/tool/DLPLCR900DEVM) [DLPLCR65EVM](https://www.ti.com/tool/DLPLCR65EVM) [DLPLCR50XEVM](https://www.ti.com/tool/DLPLCR50XEVM) [DLPLCR55EVM](https://www.ti.com/tool/DLPLCR55EVM) [DLPLCR67EVM](https://www.ti.com/tool/DLPLCR67EVM) [DLPLCR90EVM](https://www.ti.com/tool/DLPLCR90EVM)

## 如果您需要协助

访问 [TI E2E](https://e2e.ti.com/)™ 支持论坛,网址为 DLP 产品—DLP [产品论坛。](https://e2e.ti.com/support/dlp-products-group/dlp/f/dlp-products-forum)

## 商标

LightCrafter™ is a trademark of Texas Instruments. E2E™ is a trademark of Texas Instruments. DLP® is a registered trademark of Texas Instruments. 所有商标均为其各自所有者的财产。

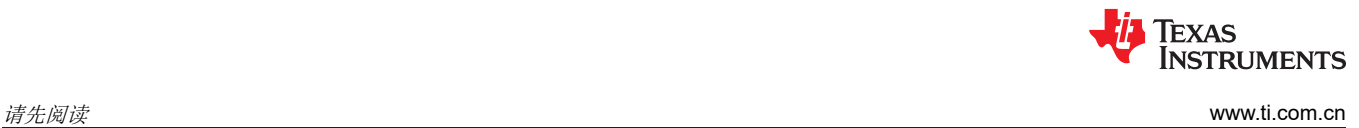

This page intentionally left blank.

## **VI TEXAS INSTRUMENTS**

<span id="page-8-0"></span>本章说明了 DLPC900 和主机处理器之间的接口协议。DLPC900 支持两个主机接口协议: I2C 和 USB 1.1 接口。

#### **1.1 I <sup>2</sup>C** 接口

DLPC900 控制器使用 I2C 协议与主机处理器交换命令和数据。I <sup>2</sup>C 协议是两线串行数据总线。第一条线 SCL 用作 串行时钟,而第二条线 SDA 用作串行数据。几个不同的器件可以通过 I<sup>2</sup>C 总线连接在一起。每个器件可以通过唯 一的地址进行软件寻址。器件之间的通信遵循简单的 I<sup>2</sup>C"初级到次级"关系。

#### **1.1.1 I <sup>2</sup>C** 事务结构

所有 I2C 事务都由多个字节组成, 按以下顺序组合:

#### **START** 条件,**7** 位辅助地址字节 **+ 1** 个读**/**写位,子地址字节,**N** 数据字节,**STOP** 条件

备注

注意:DLPC900 使用 7 位地址字节,后跟读或写位,总共 8 位。如果使用 8 位加上读或写位总共 9 位,则该命令无效。

#### *1.1.1.1 I <sup>2</sup>C START* 条件

所有 I<sup>2</sup>C 事务都从 START 条件开始。START 条件定义如下: SDA 电路上的高电平到低电平转换,然后是 SCL 电路上的高电平到低电平转换。

#### *1.1.1.2 I <sup>2</sup>C STOP* 条件

所有 I<sup>2</sup>C 事务都以 STOP 条件结束。STOP 条件定义如下: SDA 电路上的低电平到高电平转换,然后是 SCL 电 路上的低电平到高电平转换。

#### *1.1.1.3 DLPC900 I2C* 辅助控制器地址

DLPC900 提供可编程的辅助控制器地址。请参阅"DLPC900 LightCrafter GUI Firmware"选项卡中的"App Defaults Settings",设置另一个辅助控制器地址。表 1-1 展示了默认 I<sup>2</sup>C 设置。写入辅助地址必须是偶数 7 位地 址,读取辅助地址必须是写入辅助地址加 1。

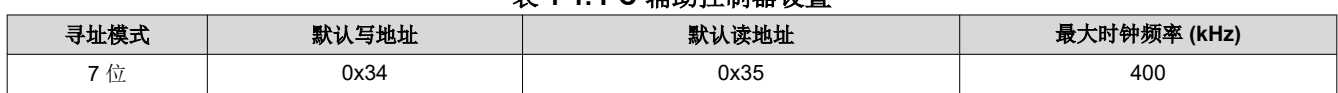

#### 表 **1-1. I2C** 辅助控制器设置

## <span id="page-9-0"></span>*1.1.1.4 DLPC900 I2C* 子地址和数据字节

DLPC900 I2C 子地址对应于[附录](#page-84-0) A 中所述的 DLPC900 命令的字节地址。大多数 I2C 子地址都有读取和写入命令 对,其中写入命令等于设置了最高有效位的读取命令。例如,表 1-2 和表 [1-4](#page-10-0) 显示,输入数据通道交换子地址命 令对为 (0x04,0x84),其中写入子地址命令 0x84 是设置了最高有效位的读取子地址命令 0x04。每个子地址命令都 需要一定数量的数据字节,并且每个命令都后跟可变长度数据,其中**每个参数的最低有效字节位于第一位**。

#### 备注

DLPC900 I2C 命令数据的格式为数据中每个参数的最低有效字节优先,保持与 USB 协议相同的格式。

DLPC900 内部命令缓冲区最多具有 512 个字节,由读取和写入命令共享;因此,每当执行读取命令时,必须后跟 l<sup>2</sup>C 操作, 使用读取从地址来检索数据, 否则数据会被所执行的下一个命令覆盖。有关读取命令示例, 请参阅节 1.1.2。

#### **1.1.2 I <sup>2</sup>C** 读取命令序列示例

为了执行可读取"输入数据通道交换"设置的命令,主机会构建一个包含辅助地址、子地址和数据(如有)的字 节序列,并执行以下步骤:

- 1. 主机执行所需的 START 条件,然后发送字节序列。
- 2. DLPC900 将 SCL 线路保持在低电平,表示它处于忙碌状态。
- 3. 主机等待 DLPC900 释放 SCL 线路。
- 4. SCL 线路变为高电平之后, 主机会执行 STOP 条件。
- 5. 主机执行 START 条件,接着发送"读取辅助地址" (0x35)命令,然后读取所需的字节数并以 STOP 条件结 束。

表 1-2 展示了上述读取命令序列的示例,图 1-1 和图 [1-2](#page-10-0) 展示了主机执行此读取序列的波形图。

#### 表 **1-2.** 读取命令序列示例(1)

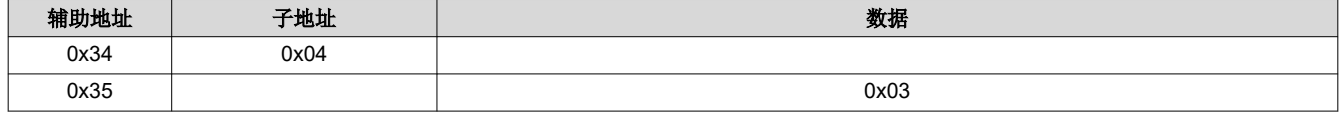

(1) 显示的所有值均采用十六进制表示法。

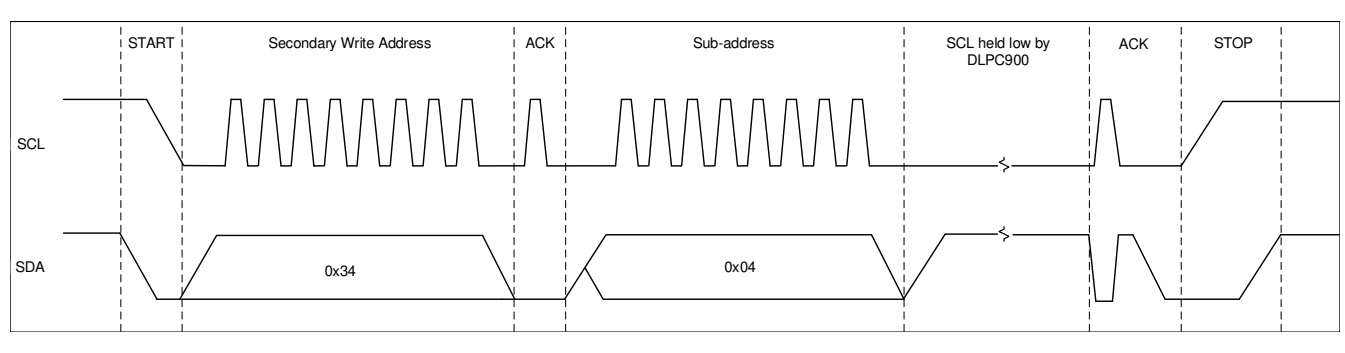

#### 图 **1-1. I <sup>2</sup>C** 读取命令波形图

**TEXAS** 

**NSTRUMENTS** 

<span id="page-10-0"></span>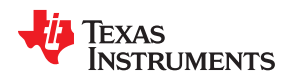

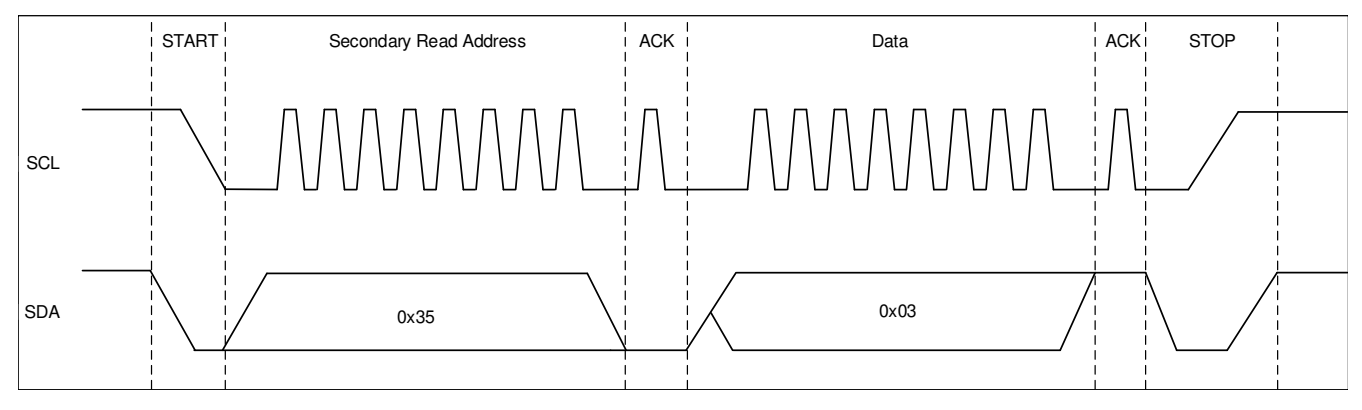

## 图 **1-2. I <sup>2</sup>C** 读取数据波形图

## *1.1.2.1* 带参数的 *I2C* 读取命令示例

一些读取子地址命令要求在序列中包括参数。例如,节 [2.3.8.1](#page-48-0) 中的命令有多个 GPIO 可供选择。因此,读取字节 序列必须包括 GPIO 选择参数,以便检索所选 GPIO 的配置。表 1-3 展示了两个 I2C 操作,其中第一行包含的参 数数据 0x06 表示 GPIO 6。第二行是返回的数据 0x06 0x03,其中 0x06 是所选的 GPIO 6,其配置为 0x03。

表 **1-3.** 带参数序列的读取命令示例 (1)

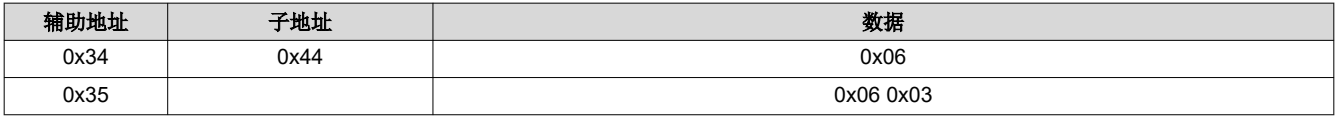

(1) 显示的所有值均采用十六进制表示法。

#### **1.1.3 I <sup>2</sup>C** 写入命令序列示例

为了执行可设置"输入数据通道交换"值的命令,主机会构建一个包含辅助地址、子地址和数据的字节序列,并 执行以下步骤。

- 1. 主机执行所需的 START 条件,然后发送字节序列。
- 2. 主机执行 STOP 条件。

表 1-4 展示了上述写入命令序列的一个示例,图 1-3 展示了主机执行此写入序列的波形图。

#### 表 **1-4.** 写入命令序列示例(1)

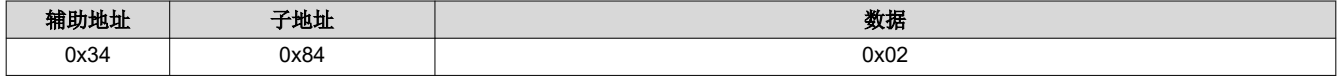

(1) 显示的所有值均采用十六进制表示法。

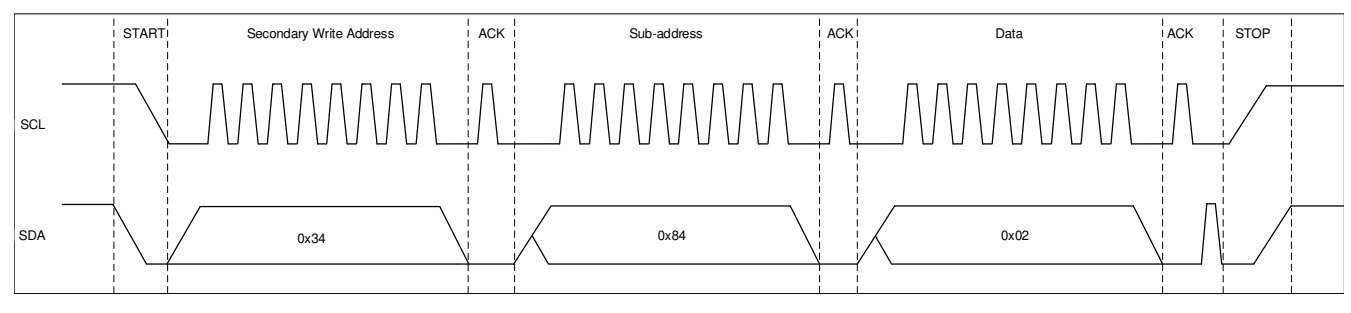

## 图 **1-3. I <sup>2</sup>C** 写入命令波形图

## <span id="page-11-0"></span>**1.2 USB** 接口

DLPC900 控制器还支持使用 USB 1.1 人机接口器件 (HID) 与主机处理器交换命令和数据。USB 命令是可变长度 的数据包,先为每个参数发送最低有效字节。

#### **1.2.1 USB** 事务序列

USB 1.1 HID 协议具有图 1-4 中所示的结构。主机必须构建字节流,它由报告 ID、标头和有效载荷组成。以下是 对这三个部分的描述。

报告 **ID**:报告 ID 始终设置为 0x0,并且始终是所有传输的前导字节。

标头:标头包含四个字节。

1) 标记字节:图 1-4 展示了这些字节,并且节 [1.2.2](#page-13-0) 和节 [1.2.3](#page-14-0) 中的读取和写入示例描述了这些字节。

2) 序列字节:序列字节可以是回滚计数器,主要在主机需要 DLPC900 给予响应时使用。 DLPC900 使用主机发 送的相同序列字节进行响应。然后,主机可以将由它发送的命令中的序列字节与 DLPC900 响应中的序列字节相 匹配。

3) 长度:长度为两个字节,这仅表示有效载荷中的数据字节数。

有效载荷字节:有效载荷字节由 USB 命令后跟与该命令相关联的数据组成。

#### USB Transaction Sequence

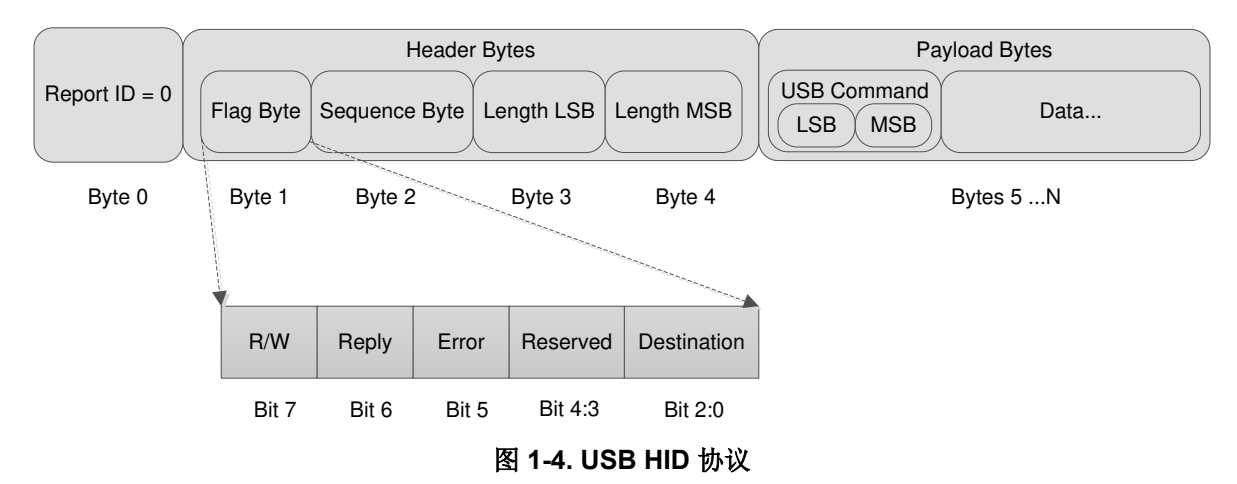

在写入操作期间,主机将整个事务序列传输到 DLPC900, DLPC900 执行与写入命令相关联的操作。在读取操作 期间,主机将整个事务序列传输到 DLPC900, DLPC900 执行与读取命令相关联的操作。因此,写入和读取事务 均被视为写入到 DLPC900,其中主机对 HID 驱动程序执行 API 级别 *Writefile*。不同之处在于,在 DLPC900 执行 读取操作时,DLPC900 将响应放入其内部缓冲区,并等待主机向 HID 驱动程序执行 API 级别 *Readfile*,然后 DLPC900 才会将响应数据传输回主机。

DLPC900 内部命令缓冲区最大为 512 个字节,这些字节由写入和读取操作共享;因此,每当主机执行读取操作 时,必须接着向 HID 驱动程序发送 *Readfile*,以便获取响应,否则响应数据会被下一个写入或读取操作覆盖。

HID 协议限制为双向 64 字节传输。因此,大于 64 个字节的命令需要多次传输。每当使用此类命令时,只有第一 次传输需要标头和 USB 命令。报告 ID 始终是所有传输的前导字节。图 [1-5](#page-12-0) 展示了包含 76 个字节并需要两次传输 的写入命令示例。请注意,第一次传输包含 65 个字节,这是正确的。主机硬件级别 HID 驱动程序在通过 USB 总 线传输或接收数据之前提取报告 ID。

<span id="page-12-0"></span>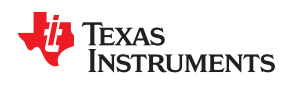

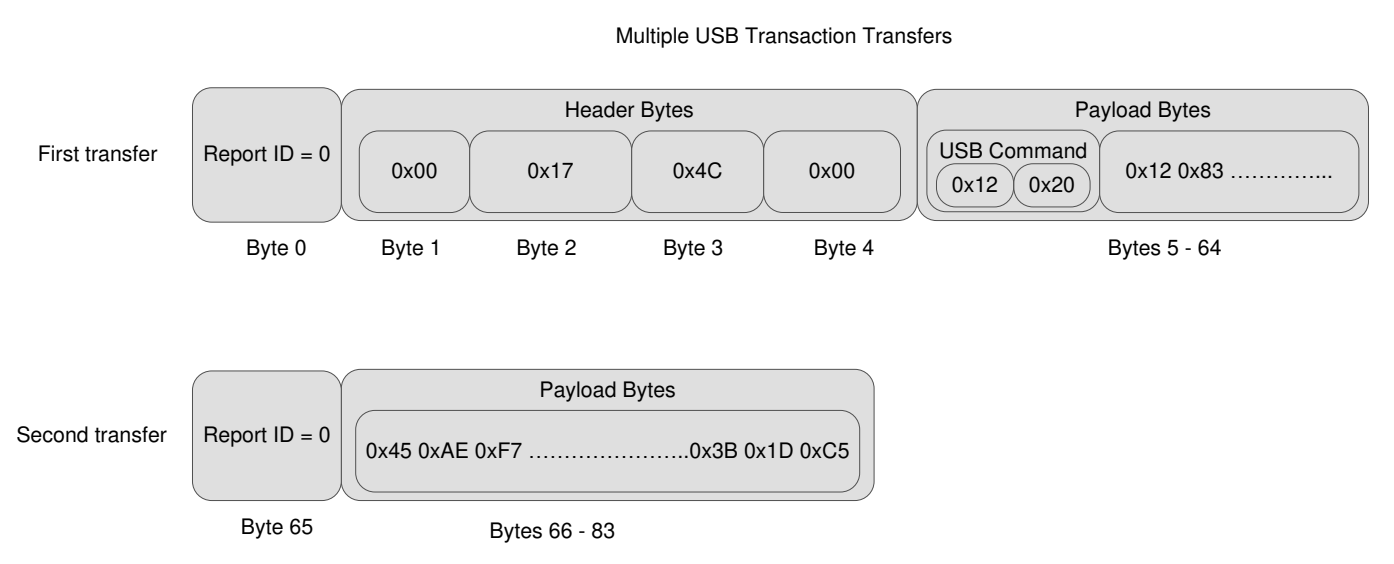

[www.ti.com.cn](https://www.ti.com.cn) 接口协议

图 **1-5. USB** 多次传输事务

<span id="page-13-0"></span>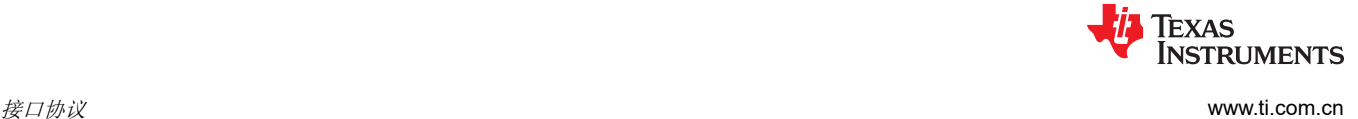

#### **1.2.2 USB** 读取事务序列示例

若要对 DLPC900 执行读取操作,主机必须汇编与所使用命令对应的字节序列。下面的表 1-5 展示了有关如何读 取各种颜色的幕布颜色强度的示例。

#### 表 1-5. 读取操作示例<sup>(1)</sup>

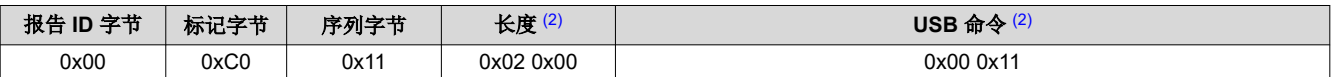

(1) 显示的所有值均采用十六进制表示法。

(2) 对于每个参数,LSB 先于 MSB。

- 1. 报告 ID 字节:始终设为 0。
- 2. 标记字节。其中:
	- 对于常规 DLPC900 操作,将位 2:0 设置为 0x00。
	- 将位 6 设置为 0x01,以表明主机希望器件给予回复。
	- 将位 7 设置为 0x01,以表明读取事务。
- 3. 序列字节:序列字节可以是回滚计数器,主要在主机需要 DLPC900 给予响应时使用。DLPC900 使用主机发 送的相同序列字节进行响应。然后,主机可以将由它发送的命令中的序列字节与 DLPC900 响应中的序列字节 相匹配。
- 4. 长度:长度为两个字节,这表示序列中的数据字节数,但不包括步骤 1 到 4 中的字节数。长度表示在步骤 5 中发送的总字节数(命令字节)。
- 5. USB 命令:两字节 USB 命令。
- 6. 主机通过 USB 接口传输数据后,DLPC900 会将响应数据放在其内部缓冲区,以此来响应读取操作。然后, 主机必须执行 HID 驱动程序读取操作。表 1-6 展示了从 DLPC900 发回的响应数据。
	- a. 报告 ID:始终设置为 0x00。
	- b. 标记字节:与发送的字节相同,加上错误位。主机可以按如下方式检查错误标志(位5)。
		- i. 0 = 无错误。
		- ii. 1 = 未找到命令或命令失败。
	- c. 序列字节:与发送的字节相同。主机可以将发送的序列字节与响应序列字节相匹配。
	- d. 长度:数据字节数。主机必须根据命令的定义汇编数据。

#### 表 1-6. 读取响应示例 (1)

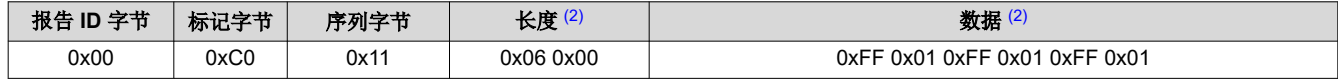

- (1) 显示的所有值均采用十六进制表示法。
- (2) 对于每个参数,LSB 先于 MSB。

<span id="page-14-0"></span>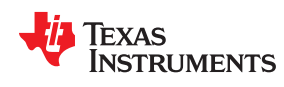

#### **1.2.3 USB** 写入事务序列示例

若要对 DLPC900 执行写入操作,主机必须汇编与待使用命令对应的字节序列。下面的表 1-7 展示了有关如何将 各种颜色的幕布颜色强度设置为 511 的示例。

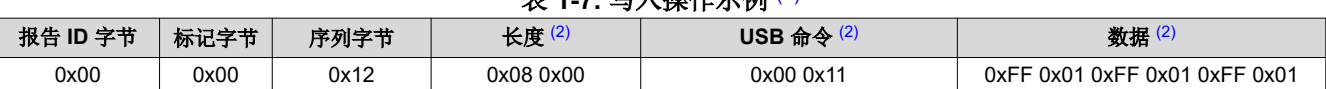

表 **1-7.** 写入操作示例 (1)

(1) 显示的所有值均采用十六进制表示法。

(2) 对于每个参数,LSB 先于 MSB。

- 1. 报告 ID 字节:始终设为 0。
- 2. 标记字节。其中:
	- 对于常规 DLPC900 操作,将位 2:0 设置为 0x00。
	- 将位 6 设置为 0x00, 以表明主机不希望器件给予回复。仅当需要回复 ( 这通常不是必需的 ) 时, 才将此位 设置为 0x01。
	- 将位 7 设置为 0x00,以表明写入事务。
- 3. 序列字节:序列字节可以是回滚计数器,主要在主机需要 DLPC900 给予响应时使用。在写入操作期间, DLPC900 通常不会响应;但是, 主机会继续为下一个命令操作增加序列字节。
- 4. 长度:长度为两个字节,这表示序列中的数据字节数,但不包括步骤 1 到 4 中的字节数。长度表示在步骤 5 (命令字节)和步骤 6(数据字节)中发送的总字节数。
- 5. USB 命令:两字节 USB 命令。
- 6. 数据:适合于命令的数据。

## **1.3 INIT\_DONE** 信号

DLPC900 没有专用的 INIT\_DONE 信号输出来指示它已完成上电初始化且已准备好接受命令。用户只需将 GPIO 配置添加到上电时执行的默认批处理文件中,即可将九个 GPIO 中的一个配置为 INIT\_DONE 信号输出。必须将 一个 10kΩ 下拉电阻器连接到所使用的 GPIO。

以下是将 GPIO\_08 的配置添加到批处理文件的示例,其中将 GPIO\_08 配置为输出,将信号设置为高电平。将此 命令添加到批处理文件的顶部时,从 POSENSE 变为高电平时起约 800ms 内,GPIO 输出将变为高电平:

#### GPIO\_CONFIG: 0x8 0x3

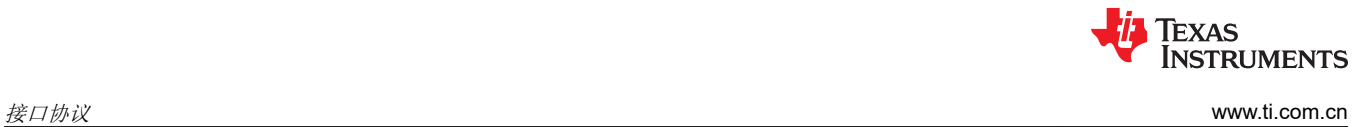

This page intentionally left blank.

章节 *2 DLPC900* 控制命令

## **TEXAS INSTRUMENTS**

<span id="page-16-0"></span>本章列出了 DLPC900 控制命令。

以下部分列出了支持的 DLPC900 控制命令。在*类型*列中, "wr"类型是可通过 I<sup>2</sup>C 或 USB 写入事务来写入的字 段。也可以通过 I<sup>2</sup>C 或 USB 读取事务来为"wr"类型位读取数据。类型 r 为只读。忽略只读字段的写入事务。

备注

所有以下命令表中的"复位"列都是上电后的默认值。上电后,这些值可能会被覆盖。

保留位和寄存器。写入有效的命令位字段时,除非另有说明,否则将所有标记为未使用或保留的位设置 为 0。

#### 备注

命令写入过程中出现短暂图像损坏。在某些情况下,某些命令可能会导致显示图像中出现短时间的视觉 伪影。始终可以读取命令数据值,而不会影响显示的图像。为避免出现命令导致的图像暂时损坏,请在 命令写入之前禁用 LED,然后在发出所有命令后重新启用 LED。

#### 备注

#### 不建议从无文档记载的寄存器进行写入或读取。

#### **2.1 DLPC900** 状态命令

DLPC900 具有以下一组状态命令:

硬件状态

系统状态

主状态

检索固件版本

读取错误代码

## <span id="page-17-0"></span>**2.1.1** 硬件状态

硬件状态命令提供有关序列发生器、数字微镜器件 (DMD) 控制器和 DLPC900 初始化的状态信息。

## 表 **2-1.** 硬件状态命令

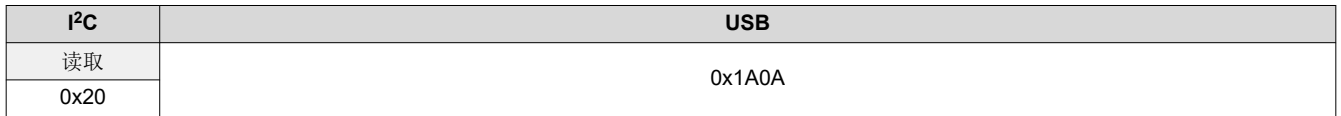

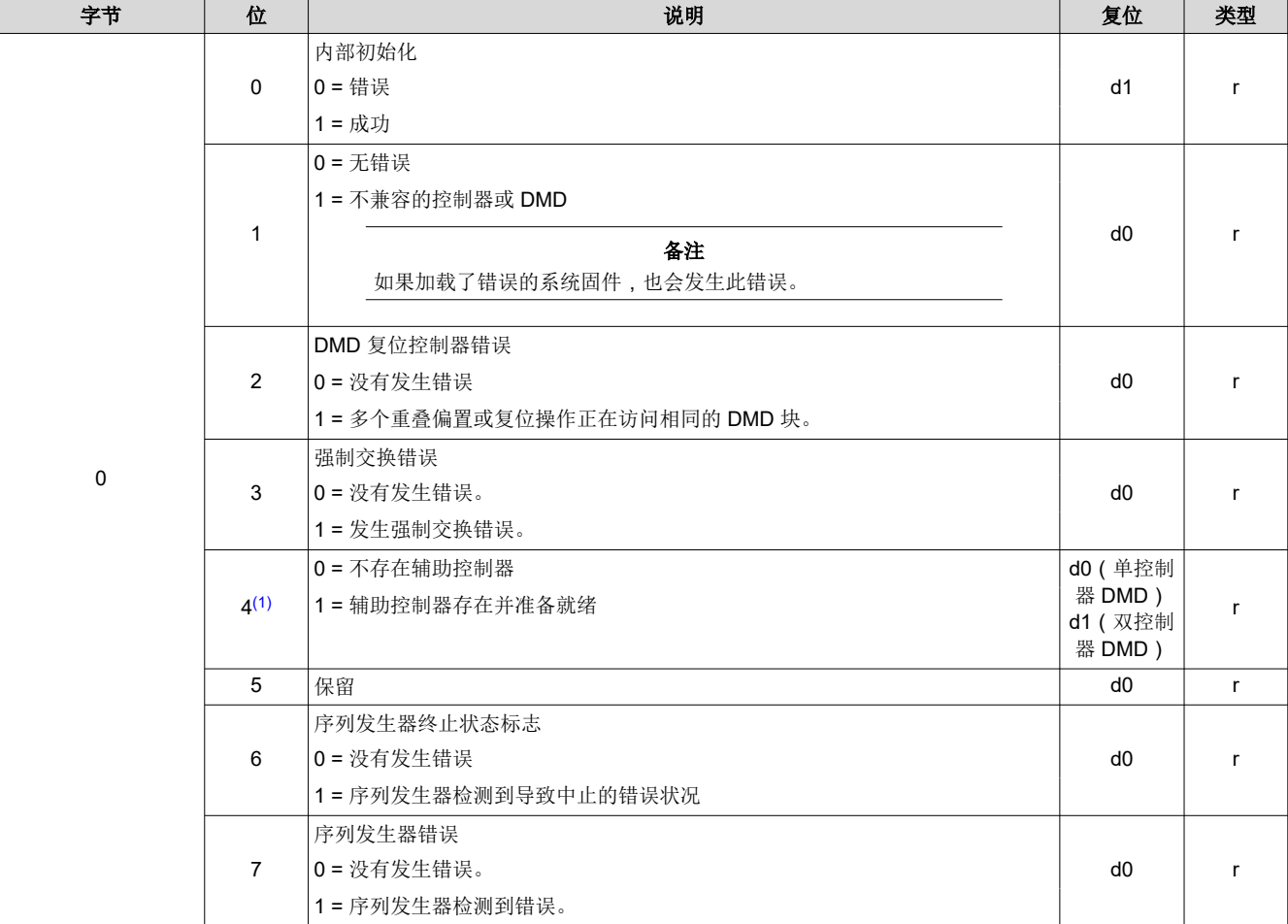

#### 表 **2-2.** 硬件状态命令定义

(1) 当 DLPC900 与单控制器 DMD 结合使用时,此位为 0。当两个 DLPC900 控制器与双控制器 DMD 结合使用时,此位必须是 1 才能正常 运行。如果此位是 0 且 DLPC900 与双控制器 DMD 结合使用,这表示一个或两个控制器出现故障。

仅当连接到 DLP5500 DMD 时,DLPA200 状态才可用。该命令的位 3、4 和 5 用于更新 DLPA200 状态和 DLPA200 故障。

#### 表 **2-3. DLPA200** 状态和故障类型

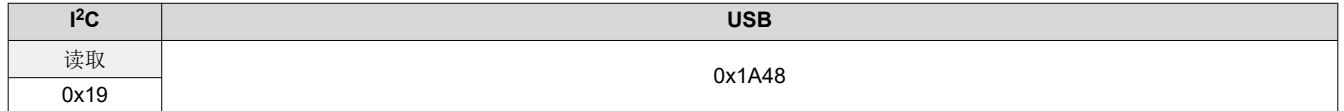

<span id="page-18-0"></span>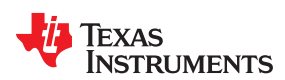

#### 表 **2-4. DLPA200** 状态和故障类型定义

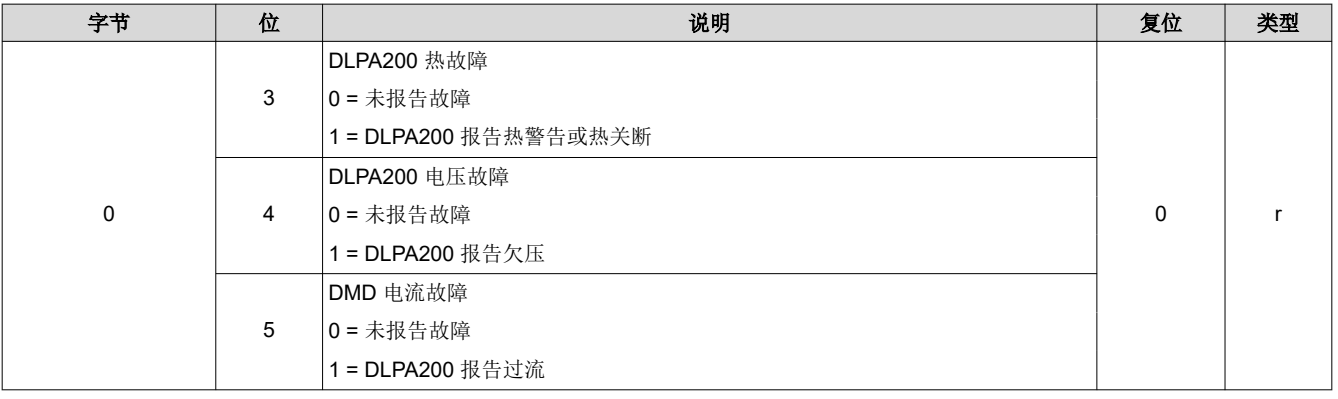

## 备注

任何错误状况都指明故障状态,必须予以纠正。

## **2.1.2** 系统状态

系统状态命令提供内部存储器测试的 DLPC900 状态。

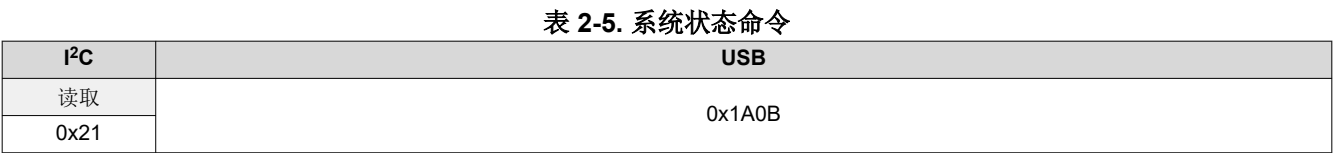

#### 表 **2-6.** 系统状态命令定义

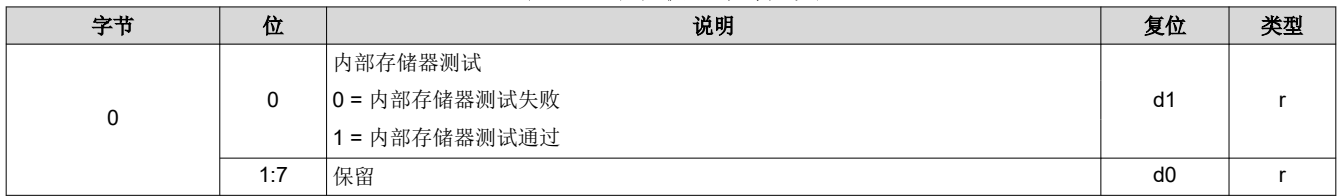

## **2.1.3** 主状态

主状态命令提供 DMD 停止和 DLPC900 序列发生器、帧缓冲器和伽玛校正的状态。

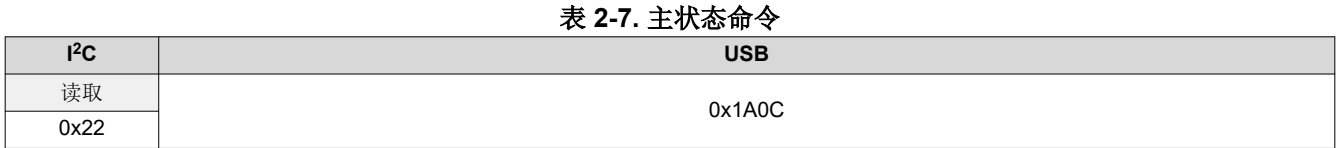

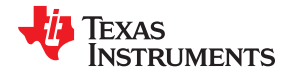

<span id="page-19-0"></span>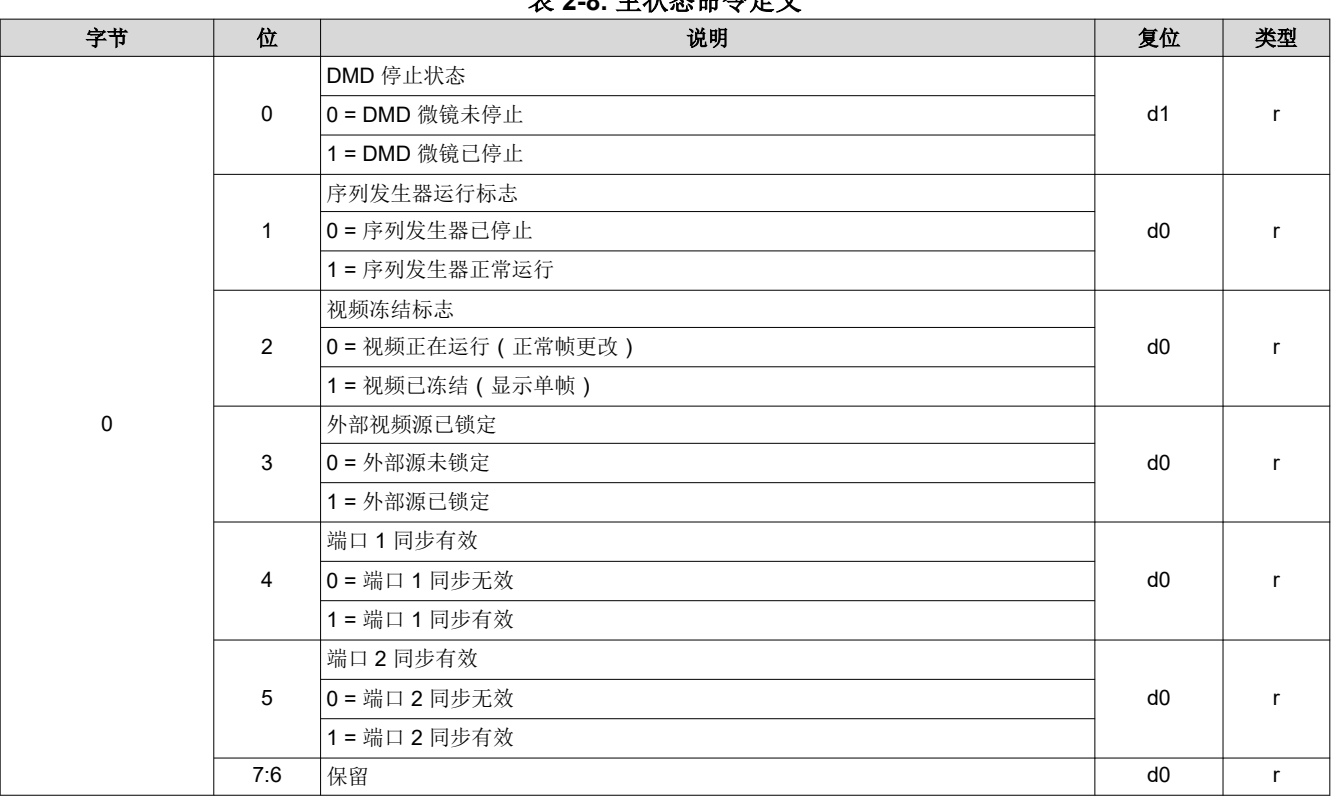

## 表 **2-8.** 主状态命令定义

## **2.1.4** 检索固件版本

此命令用于读取 DLPC900 固件的版本信息。

表 **2-9.** 检索固件版本命令

| l <sup>2</sup> C | <b>USB</b> |
|------------------|------------|
| 读取               | 0x0205     |
| 0x11             |            |

## 表 **2-10.** 获取版本命令定义

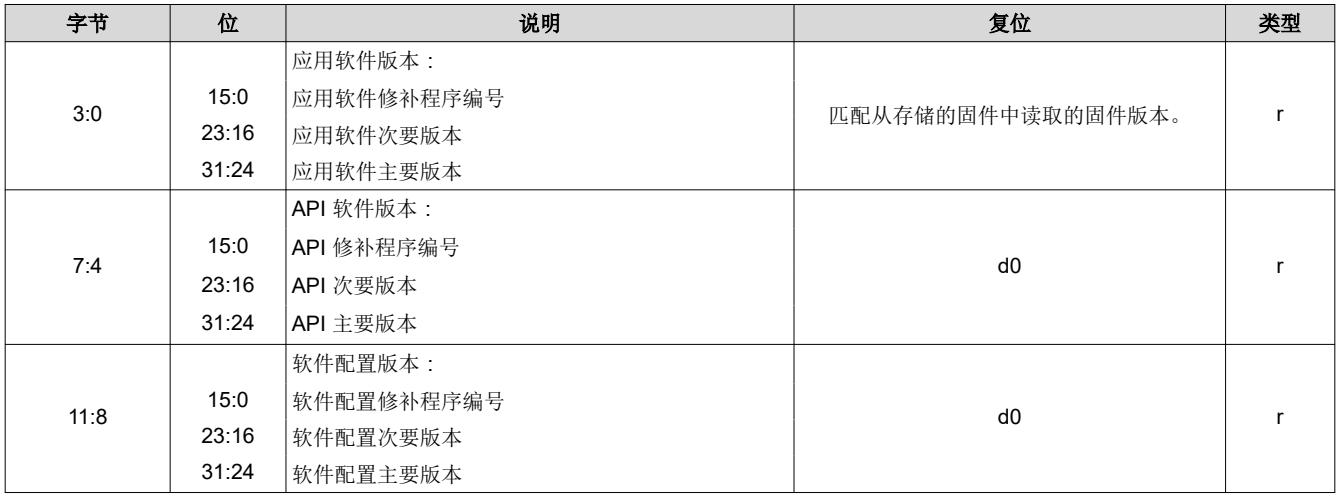

<span id="page-20-0"></span>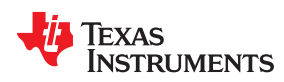

#### 表 **2-10.** 获取版本命令定义 (续)

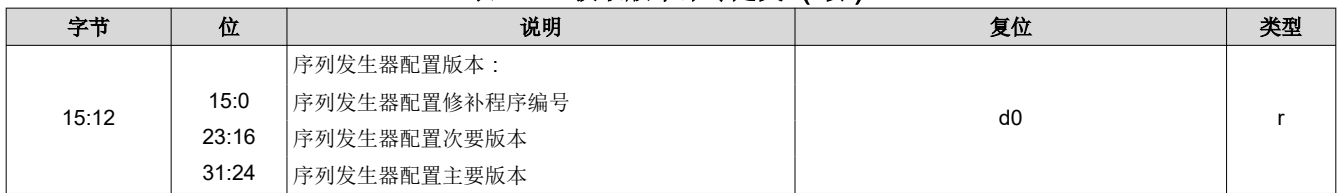

## **2.1.5** 读取硬件配置和固件标签信息

此命令用于读取系统的硬件配置,并且返回 31 字节 ASCII 固件标签信息。

## 表 **2-11.** 读取硬件配置和固件标签信息命令

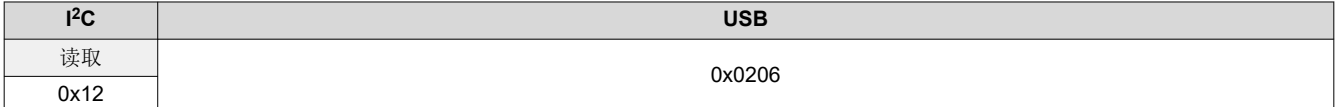

## 表 **2-12.** 读取硬件配置和固件标签命令响应

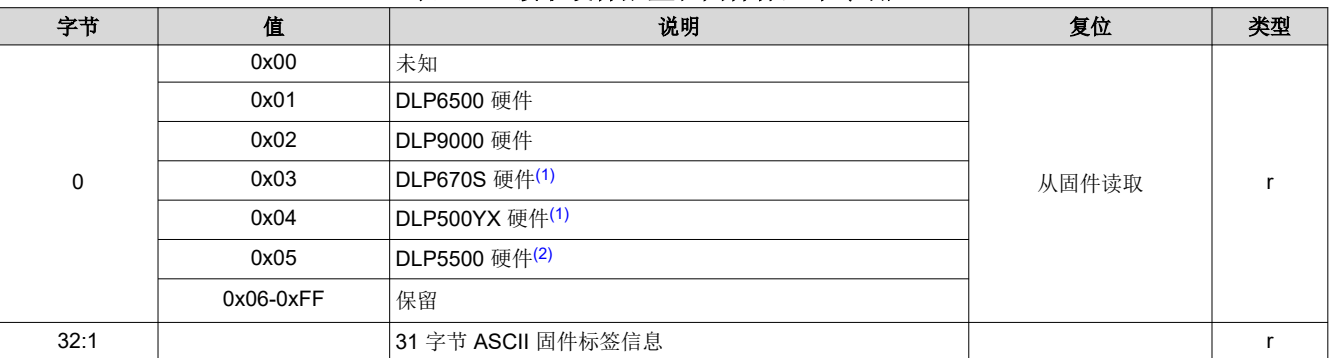

(1) 固件版本 6.0.0 引入了对两个新 DMD 器件的支持。如表 2-12 所示。

(2) 固件版本 6.2.0 引入了对这种新 DMD 器件的支持,如表 2-12 所示。

### <span id="page-21-0"></span>**2.1.6** 读取错误代码

此命令从 DLPC900 取回上次所执行命令的错误代码编号。

#### 表 **2-13.** 读取错误代码命令

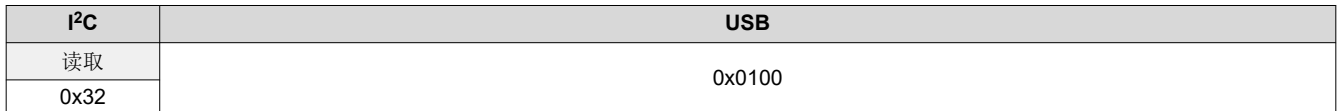

## 表 **2-14.** 读取错误代码命令定义

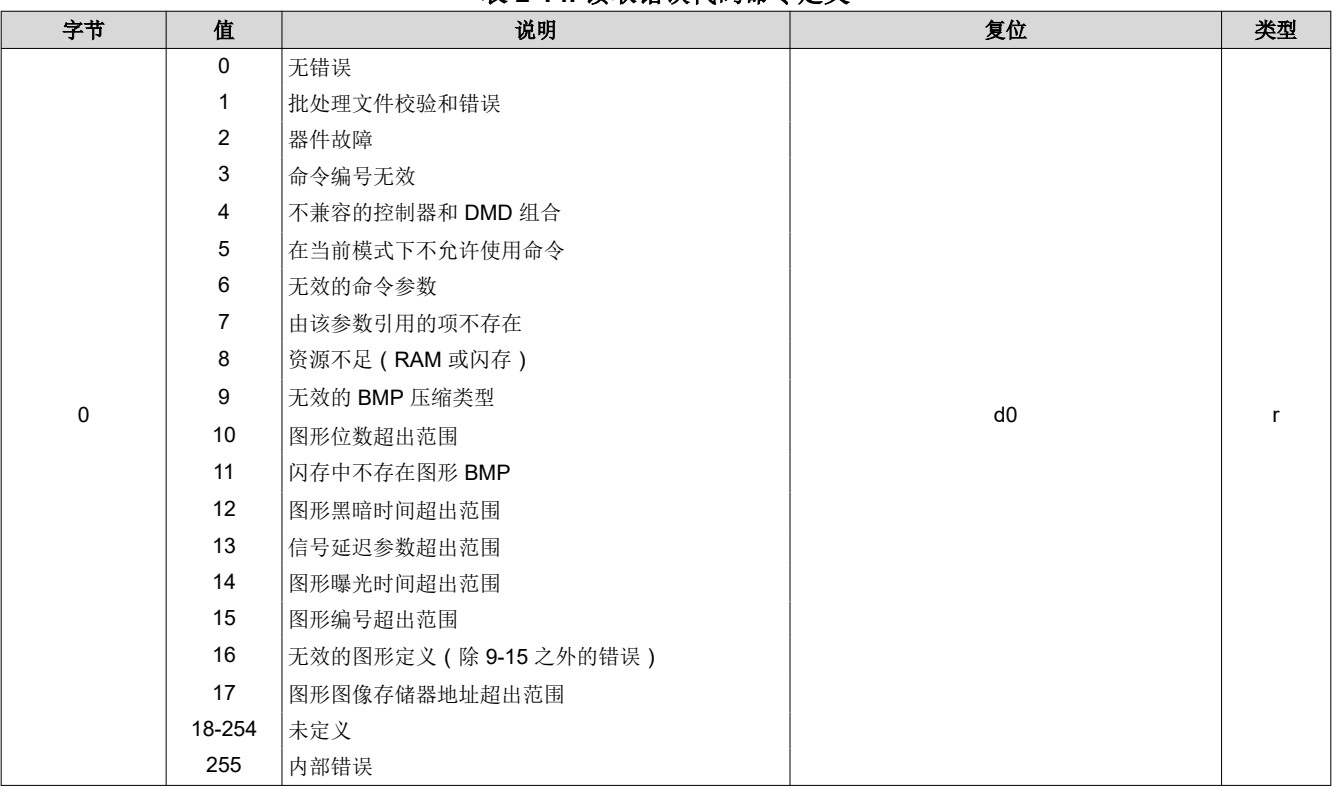

#### **2.1.7** 读取错误描述

此命令从 DLPC900 取回上次所执行命令的错误描述字符串。该字符串包括以空终止字符结尾的字符字节。

#### 表 **2-15.** 读取错误描述命令

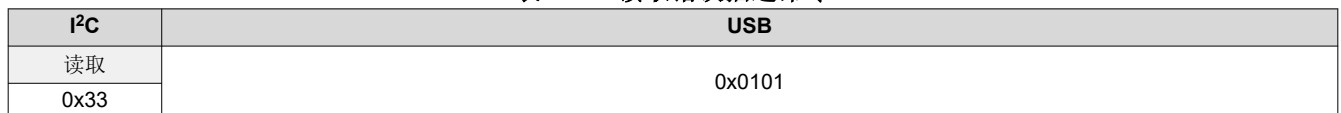

## 表 **2-16.** 读取错误描述命令定义

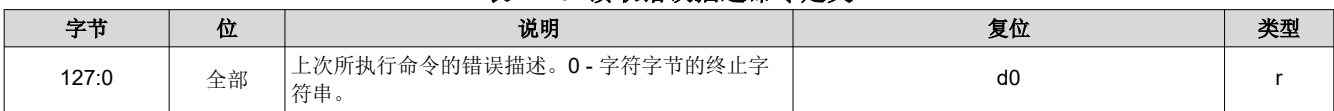

<span id="page-22-0"></span>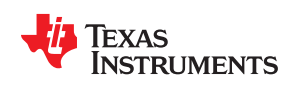

## **2.2 DLPC900** 固件编程命令

编程命令负责将新固件映像下载到闪存。固件编程可以在 I2C 或 USB 接口上完成。

备注 DLPC900 编程命令部分的命令仅在编程模式下有效,进入编程模式(**I <sup>2</sup>C**: 0x30 或 **USB** 0x3001)除 外,在这种模式下会退出正常模式并进入编程模式。进入编程模式之后,用户必须发出退出编程模式 (**I <sup>2</sup>C**: 0x30 或 **USB** 0x0030)命令,才能返回正常模式。在编程模式下,此部分以外的命令不起作 用。

闪存具有如表 2-17 所示的地址布局。该设计适用于通过最多一个 128MB 闪存设备来存储固件。

根据内存需求,该设计还可用于单个 16MB、32MB 或 64MB 闪存。

固件包含引导加载程序、主应用程序、任何序列和闪存中存储的映像(可选)以及 1MB 保留空间。不得覆盖此区 域 (0x9000000 - 0x9FFFFFF)。

备注

引导加载程序位于闪存块 0 的*开头*。引导加载程序的大小为 128KB, 从地址 0xF9000000 开始。引导加载程序是 运行所必需的。如果引导加载程序以某种方式损坏,这可能导致器件无法运行,需要通过 JTAG 重新编程。引导 加载程序后面是主应用程序和 1MB 保留空间。图形和序列数据从 0x9240000 开始。图形不能跨越内存块边界。

#### 备注

不允许跨内存块边界进行写入。由于采用扩展的寻址架构,图形不得跨越块之间的块边界。如果一个图 形无法装入一个给定的块,则必须将整个 24 位图像(或合成图像)移动到下一个块。

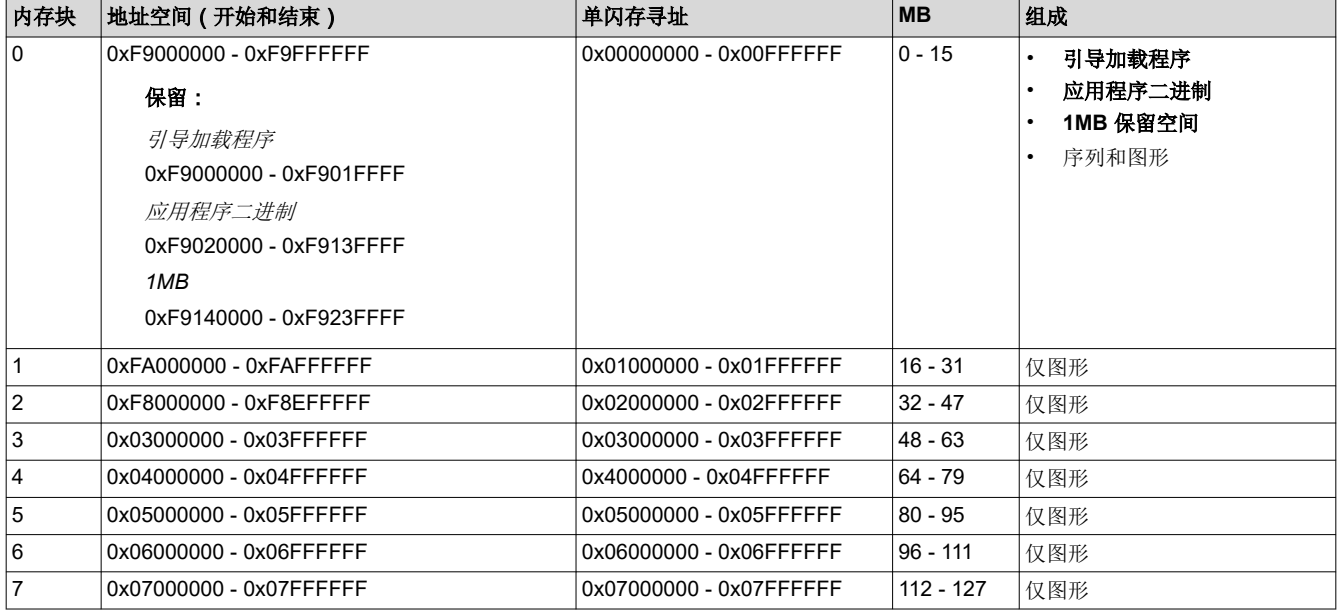

表 **2-17.** 闪存器件布局

## **2.2.1** 读取状态

此命令指示闪存是否已准备好进行编程,以及是否有闪存操作正在进行中。

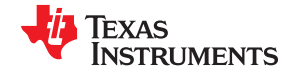

*DLPC900* 控制命令 [www.ti.com.cn](https://www.ti.com.cn)

## 表 **2-18.** 读取状态命令

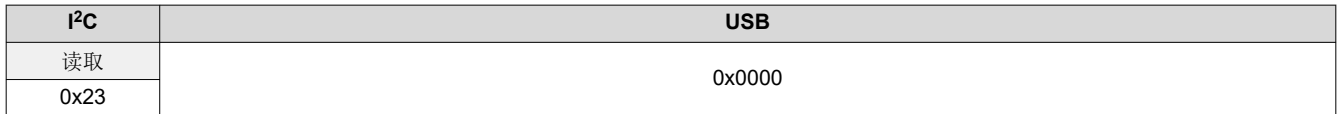

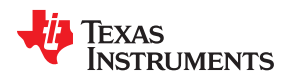

表 **2-19.** 读取状态命令定义

| 字节               | 位              | 说明                             | 复位                  | 类型 |
|------------------|----------------|--------------------------------|---------------------|----|
|                  | $\mathbf 0$    | 主控制器就绪                         |                     |    |
|                  |                | 0= 主控制器未就绪                     | d1                  |    |
|                  |                | 1= 主控制器就绪                      |                     |    |
|                  | $\mathbf{1}$   | 辅助控制器就绪 (仅在双 DLPC900 板上有效)     | d0 (单控制器            |    |
|                  |                | 0=辅助控制器未就绪                     | DMD)<br>d1 (双控制器    |    |
|                  |                | 1=辅助控制器就绪                      | $DMD$ )             |    |
|                  |                | 辅助控制器闪存繁忙 (仅在双 DLPC900 板上有效)   |                     |    |
|                  | $\overline{2}$ | 0=辅助控制器不繁忙                     | d0                  |    |
|                  |                | 1=辅助控制器繁忙                      |                     |    |
|                  |                | 主控制器闪存繁忙                       |                     |    |
| 0                | 3              | 0=主控制器不繁忙                      | d0                  |    |
|                  |                | 1= 主控制器繁忙                      |                     |    |
|                  | $\overline{4}$ | 保留                             | d0                  |    |
|                  |                | 辅助控制器存在 (仅在双 DLPC900 板上有效)     | d0 (单控制器            |    |
|                  | 5              | 0=辅助控制器不存在                     | DMD)<br>d1 ( 双控制器   |    |
|                  |                | 1=辅助控制器存在                      | DMD)                |    |
|                  | $\,6\,$        | 辅助控制器编程模式 ( 仅在双 DLPC900 板上有效 ) | d0 (单控制器            |    |
|                  |                | 0=辅助控制器未处于编程模式                 | DMD)                |    |
|                  |                | 1=辅助控制器处于编程模式                  | d1 ( 双控制器<br>DMD)   |    |
|                  |                | 主控制器编程模式                       |                     |    |
|                  | $\overline{7}$ | 0=主控制器未处于编程模式                  | d1                  |    |
|                  |                | 1= 主控制器处于编程模式                  |                     |    |
| $\mathbf{1}$     | 3:0            | 主要版本                           | x                   |    |
|                  | 7:4            | 次要版本                           | x                   |    |
| 2                | 7:0            | 修补程序版本                         | X                   |    |
| $\sqrt{3}$       | 7:0            | 控制器 ID                         | 0x52                |    |
| $\overline{4}$   | 7:0            | 引导加载程序 ID                      | 0x65 (单             |    |
|                  |                | 0x65 = 单 DLPC900               | DLPC900)            |    |
|                  |                | $0x90 = \overline{x}$ DLPC900  | 0x90 (双<br>DLPC900) |    |
| 5                | 7:0            | 字节 1-15 来自主控制器或辅助控制器           |                     |    |
|                  |                | 0=字节 1-15 来自辅助控制器              | d1                  |    |
|                  |                | 1=字节 1-15 来自主控制器               |                     |    |
| $\,6\,$          | 7:0            | 数据(LSB)                        | d0                  |    |
| $\overline{7}$   | 7:0            | 数据                             | d0                  |    |
| 8                | 7:0            | 数据                             | d0                  |    |
| $\boldsymbol{9}$ | 7:0            | 数据 (MSB)                       | d <sub>0</sub>      |    |
| 10               | 7:0            | 保留                             | 0x3                 |    |
| 11               | 7:0            | 保留                             | d0                  |    |
| 12               | 7:0            | 数据(LSB)                        | d0                  |    |
| 13               | 7:0            | 数据                             | d <sub>0</sub>      |    |
| 14               | 7:0            | 数据                             | d0                  |    |
| 15               | 7:0            | 数据 (MSB)                       | d0                  |    |

## <span id="page-25-0"></span>**2.2.2** 进入编程模式

此命令告诉控制器进入其编程模式并跳转到引导加载程序。如果引导加载程序接收到此命令,则该命令不起作 用。

## 表 **2-20.** 进入编程模式命令

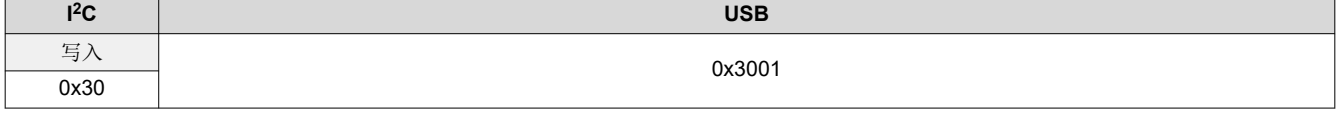

## 表 **2-21.** 进入编程模式命令定义

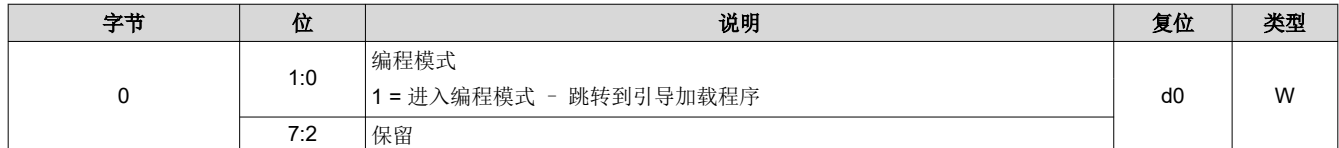

## **2.2.3** 退出编程模式

此命令告诉控制器退出其编程模式。如果应用程序接收到退出命令,则该命令不起作用。

#### 表 **2-22.** 退出编程模式命令

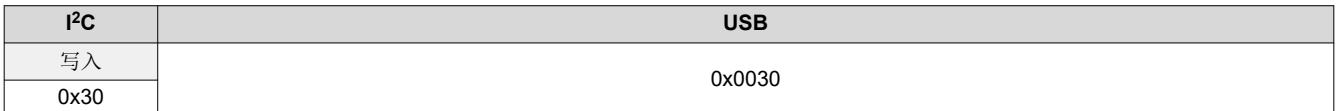

#### 表 **2-23.** 退出编程模式命令定义

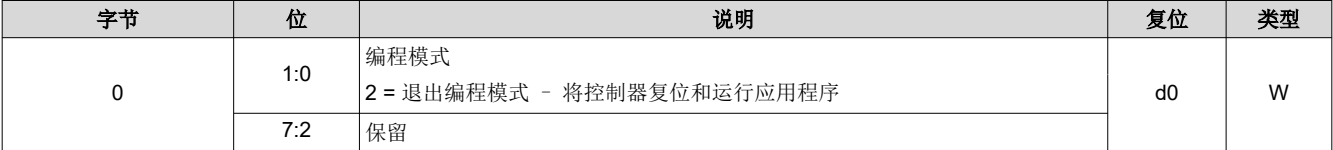

## Texas **STRUMENTS**

<span id="page-26-0"></span>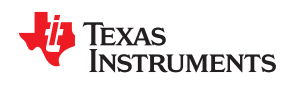

[www.ti.com.cn](https://www.ti.com.cn) *DLPC900* 控制命令

#### **2.2.4** 读取控制

执行计算校验和命令之后,此命令读取闪存制造商和器件 ID 以及校验和。

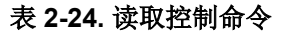

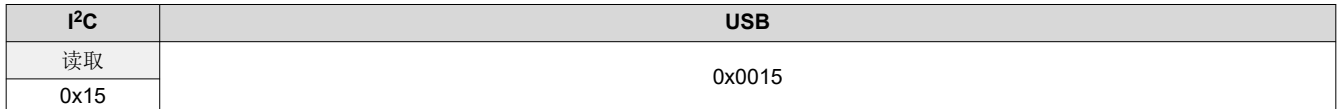

#### 表 **2-25.** 查询闪存 **ID** 命令定义

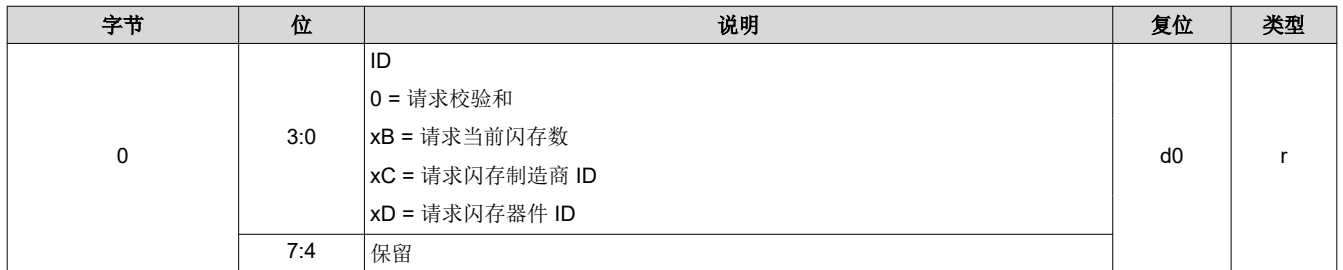

#### **2.2.5** 起始地址

起始地址命令有三个作用。

1) 指定闪存下载写入操作的起始地址。用户负责确保起始地址位于当前闪存器件中的扇区边界处。

2) 指定校验和操作开始处的起始地址。

3) 指定要擦除的扇区地址。地址必须位于一个扇区的开始位置。

闪存数据大小命令始终遵循上面的第 1 点和第 2 点,它们定义了要下载的字节数或校验和操作要包括的字节数。

## 用户必须避免擦除引导闪存的前 **128KB** 个字节,因为这里包含了引导映像。请参阅表 [2-17](#page-22-0),查看不可 擦除区域的定义。

备注

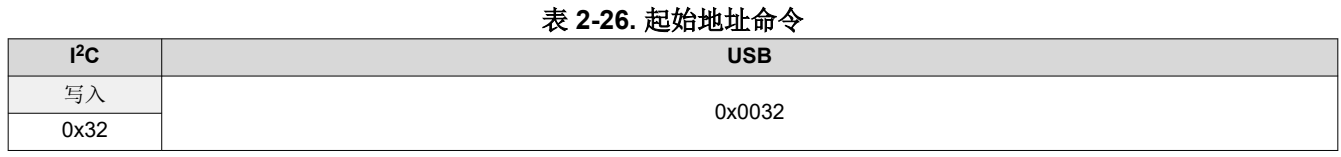

备注

编程模式以外的 I2C 子地址[为读取错误代码](#page-21-0)。

#### 表 **2-27.** 起始地址命令定义

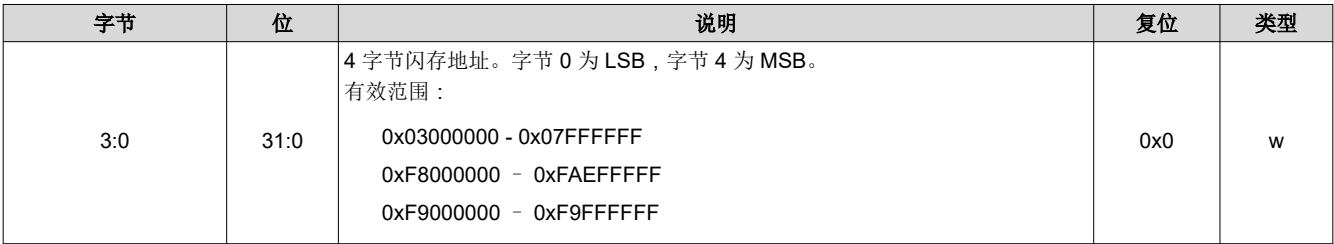

<span id="page-27-0"></span>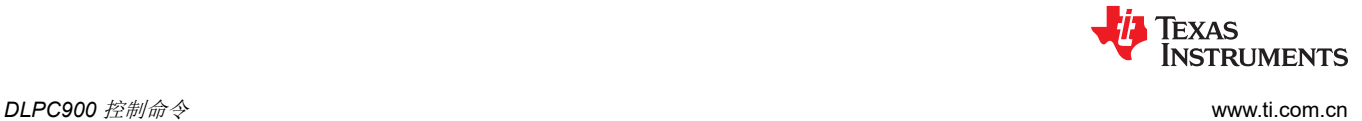

#### **2.2.6** 擦除扇区

可擦除闪存扇区的系统写入命令。在将有效数据写入闪存起始地址之前,不要执行此命令。用户有责任确保已写 入有效的地址。在擦除扇区的过程中,在引导加载程序状态字节中设置繁忙位。没有与此命令相关联的数据。

#### 表 **2-28.** 擦除扇区命令

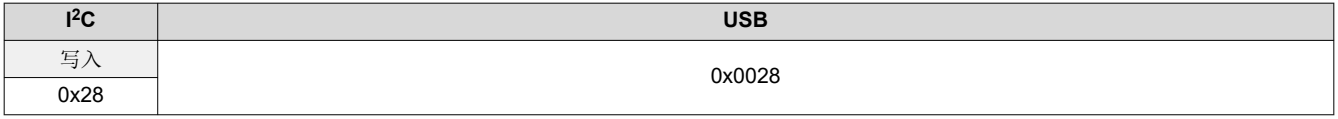

#### 备注

**TI** 强烈建议不要擦除器件的引导扇区,因为这个扇区包含关键的初始化参数和闪存编程功能。仅擦除包 含起始地址的扇区,而不是从器件起始地址到结束的所有扇区。用户必须预擦除待编程的所有扇区,或 单独擦除并编程每个扇区。

#### **2.2.7** 下载闪存数据大小

指定下面的闪存下载大小的系统写命令。发送数据大小是为了告知引导加载程序需要将多少字节编程到闪存器件 中。还用于指定请求该操作时的校验和范围。

#### 表 **2-29.** 下载闪存数据大小命令

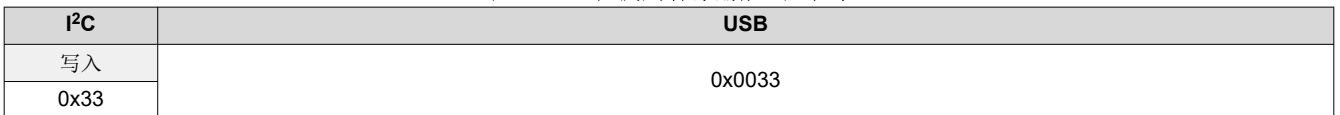

编程模式以外的 I<sup>2</sup>C 子地址[为读取错误描述](#page-21-0)。

#### 表 **2-30.** 下载数据大小命令定义

备注

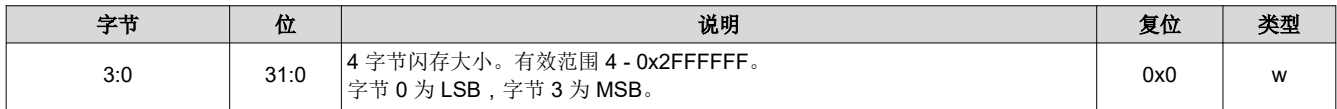

## **2.2.8** 下载数据

此命令包含待编程的闪存数据。每个命令中可以发送的最大数据大小为 512 个字节,对应的数据长度是 514。通 过连续下载数据命令下载的字节数必须与预定义的闪存数据大小匹配,这样才能成功运行。

#### 表 **2-31.** 下载数据命令

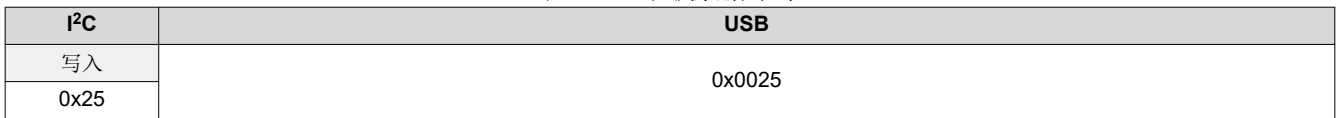

#### 表 **2-32.** 下载数据命令定义

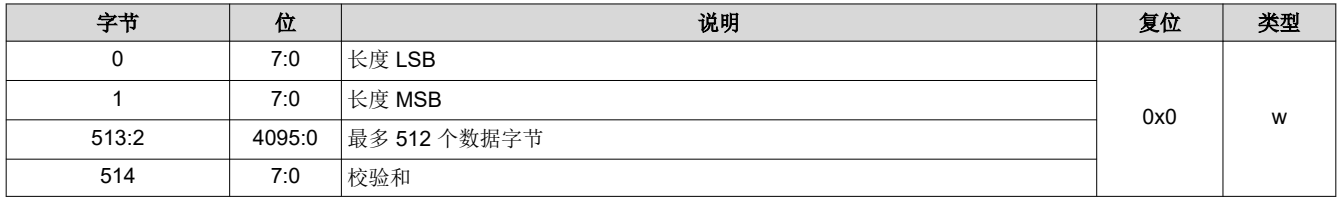

<span id="page-28-0"></span>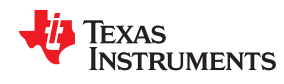

#### **2.2.9** 计算校验和

此命令用于计算校验和。执行此命令以使引导加载程序读取闪存中的数据并计算总计 4 个字节的 8 位校验和。在 计算校验和的过程中,在引导加载程序状态字节中设置繁忙位。计算完成后,可以通过"读取控制"命令读回 4 字节校验和。通过使用"闪存起始地址"和"闪存数据大小"命令写入适当的数据来指定待求和的数据范围。没 有与此命令相关联的数据。

#### 表 **2-33.** 计算校验和命令

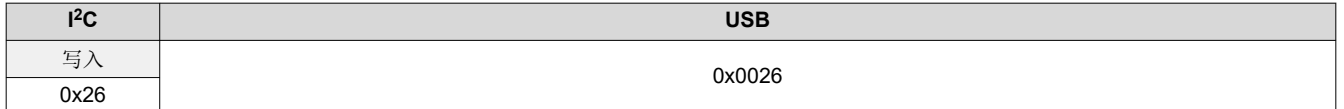

#### **2.2.10** 控制器启用**/**禁用命令

此命令使给定的控制器停止执行任何进一步的命令,直至通过同一个命令启用进一步的命令。此命令通常在 DLPC900 控制器与双控制器 DMD 结合时使用,其中一个控制器是 I2C 主控制器,另一个是 I2C 辅助控制器。

#### 表 **2-34.** 控制器启用**/**禁用命令

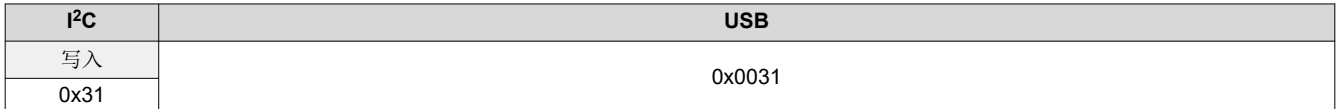

#### 表 **2-35.** 控制器启用**/**禁用命令定义

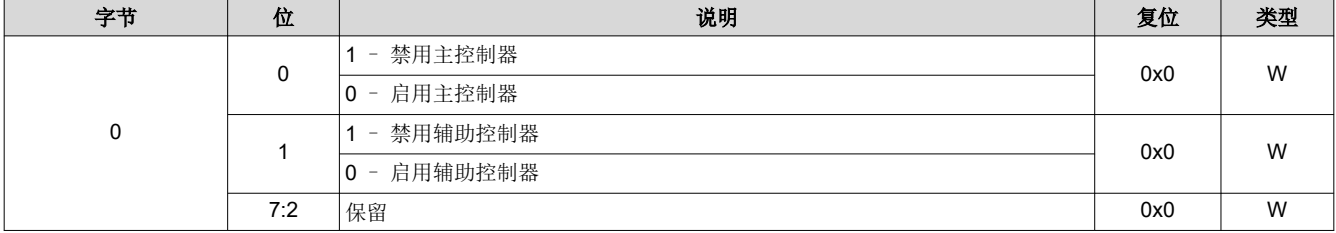

## **2.3** 芯片组控制命令

除非需要特殊排序(例如,设置闪存),否则可按任何顺序接受 DLPC900 I2C 和 USB 控制命令。每个控制命令 在接收时都要验证子地址和参数错误。未通过验证的命令将被忽略。上电后,必须等待 DLPC900 完成其初始 化,然后才可以发送 I2C 或 USB 命令。

## **2.3.1** 芯片组配置命令

使用芯片组配置命令可以控制电源模式、DMD 停止状态和图像幕布显示。

## *2.3.1.1* 功耗模式

电源控制可更改 DLPC900 工作模式。当进入待机状态时,系统会关闭 DMD 接口。在任何计划的系统关机之前进 入待机模式,以安全地停止微镜。仅当要显示的最后一帧的所有数据都已传输到 DLPC900 后,才启用待机模 式。在发送任何新数据之前,必须禁用待机模式。请参阅节 [2.3.1.2](#page-31-0)。

有关空闲模式、待机模式或 DMD 停止的使用情况,请参阅推荐使用案例 - [空闲模式、待机模式和停止。](#page-32-0)

执行此命令之后,主机可能会使用 I<sup>2</sup>C 命令 0x20、0x21 和 0x22 或 USB 命令 0x1A0A、0x1A0B 和 0x1A0C 轮 询系统状态,以获取状态。

## 表 **2-36.** 功耗模式命令

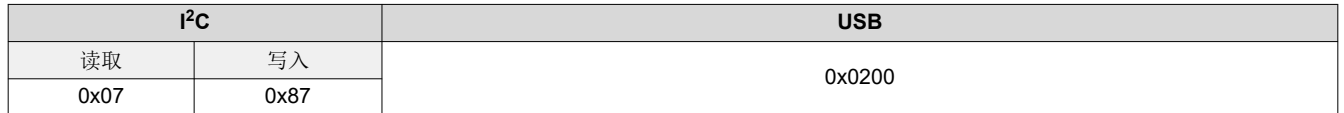

<span id="page-29-0"></span>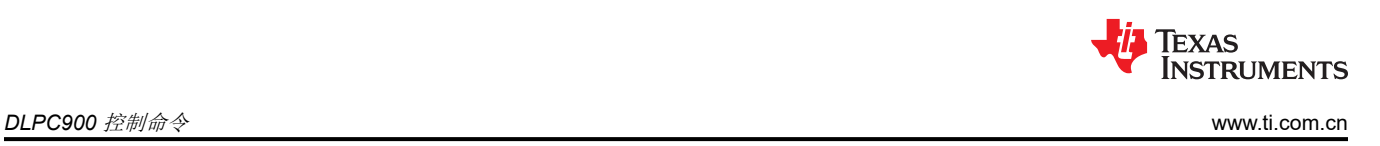

<span id="page-30-0"></span>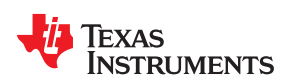

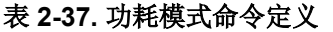

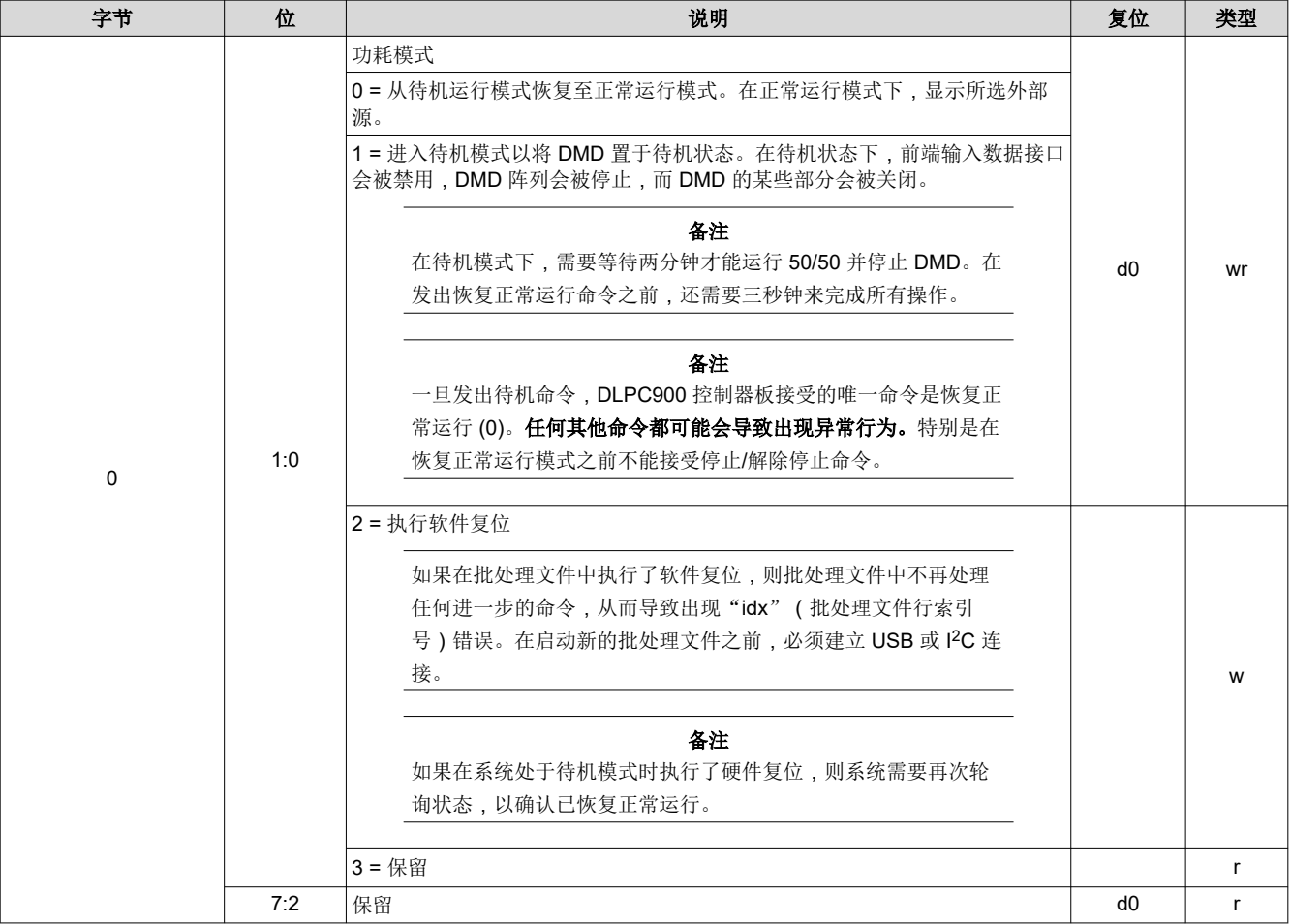

[提交文档反馈](https://www.ti.com/feedbackform/techdocfeedback?litnum=ZHCU950I&partnum=DLPC900)

## <span id="page-31-0"></span>*2.3.1.2 DMD* 待机和空闲模式

当 DMD 空闲且未主动投影数据时,启用 DMD 空闲模式或待机模式以帮助更大限度地延长 DMD 使用寿命。

在 DMD 不工作的更短等待期间启用空闲模式。如果等待时间超过 2 分 3 秒,请启用待机模式。在待机模式下, DMD 已通电,但镜像处于停放状态。请参阅下面的表。

空闲模式实现 50/50 占空比图形序列,其中整个镜像阵列在打开和关闭状态之间周期性连续翻转。每当启用空闲 模式时,都会禁用 LED 使能输出,以防止 DMD 上出现照明。

若要启用空闲模式,必须先停止所有图形序列。若要重启图形序列,必须禁用空闲模式。空闲模式可以在除视频 模式以外的任何运行模式下启用。也可以启用空闲模式来优化那些长时间处于打开或关闭状态的镜像。

备注

启用 DMD 空闲模式之后,必须至少等待三秒,然后才能禁用它。

#### 备注

如果会有很长一段时间不使用系统,请考虑改为使用待机状态 [功耗模式 =1] ( 请参阅表 [2-37](#page-30-0) )。

启用待机模式后,将执行两分钟的前提条件步骤,然后安全地停止镜像。

要启用待机模式,请参阅节 [2.3.1.1](#page-29-0)。

## 表 **2-38. DMD** 空闲模式命令

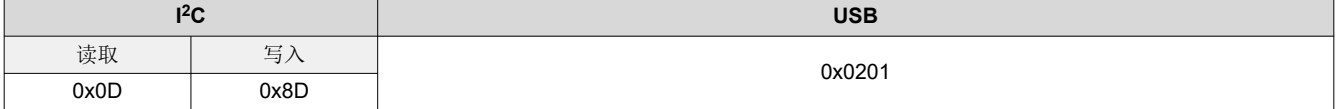

#### 表 **2-39. DMD** 空闲模式命令定义

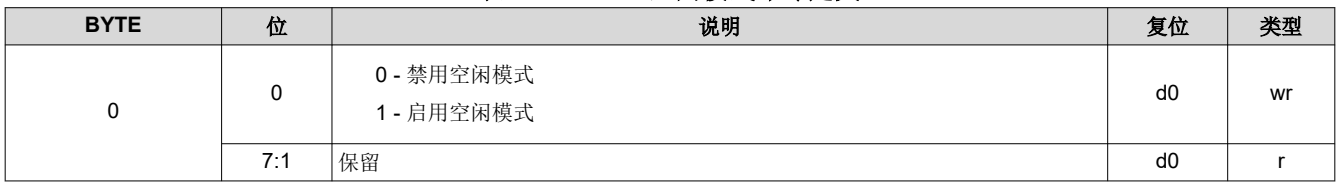

**TRUMENTS** 

Texas

<span id="page-32-0"></span>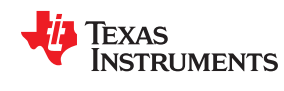

## *2.3.1.3 DMD* 停止*/*解除停止(不再推荐)

DMD 停止命令使 DMD 的镜像停止。DMD 解除停止命令使 DMD 的镜像解除停止。待机命令执行包括 DMD 的停 止,因此计划的断电事件不需要停止命令。因此,除了用于调试目的外,不再推荐使用单独的停止/解除停止命 令。

如果系统不准备断电,则建议将 DMD 设置为空闲模式(请参阅节 [2.3.1.2](#page-31-0))。

#### 备注

除视频模式外,在发出停止命令之前,需要发出中断命令。如果显示模式设置为预存储图形模式、视频 图形模式或动态图形模式,则在执行此命令之前必须中断图形序列。器件会通过调用图形显示启动/中 断来中断图形序列(节 [2.4.4.3.1](#page-67-0))。

在器件发出解除停止命令以使镜像恢复运行后,只有视频模式无需进一步命令即可恢复。对于所有其他 模式,器件必须重新发送图形显示 LUT 配置命令和图形显示 LUT 重新排序配置命令,然后才会重新启 动图形序列的显示。

#### 表 **2-40. DMD** 停止和解除停止命令

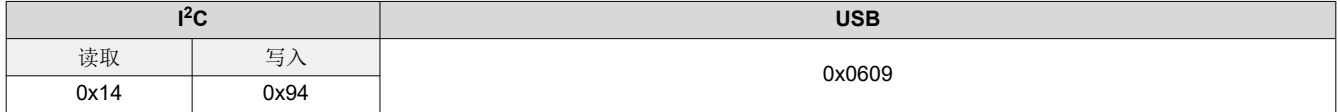

#### 表 **2-41. DMD** 停止和解除停止命令定义

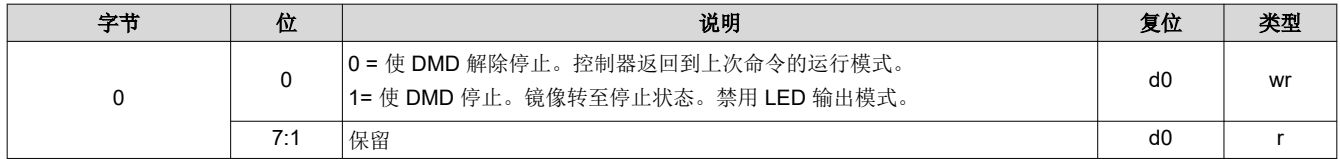

#### 表 **2-42.** 推荐使用案例 **-** 空闲模式、待机模式和停止

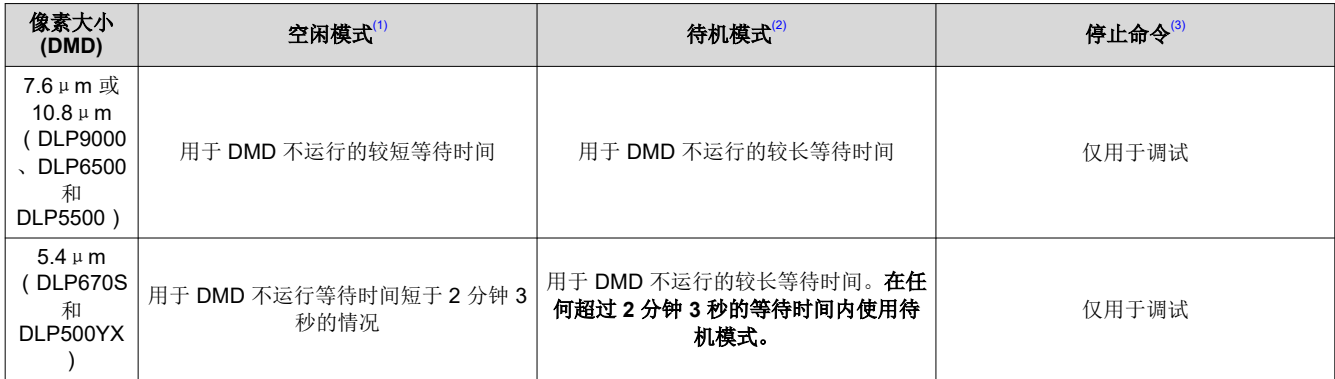

(1) 空闲模式是一种工作模式,在这种模式下,DMD 已通电,镜像以 50/50 占空比运行。

(2) 待机模式会在安全停止镜像之前执行两分钟的预调节步骤。DMD 已通电,但镜像处于停止状态。

(3) 已停止的镜像被释放至"平面"状态。请注意,"平面"没有定义。该模式将镜像释放至放松的非接触式状态。

<span id="page-33-0"></span>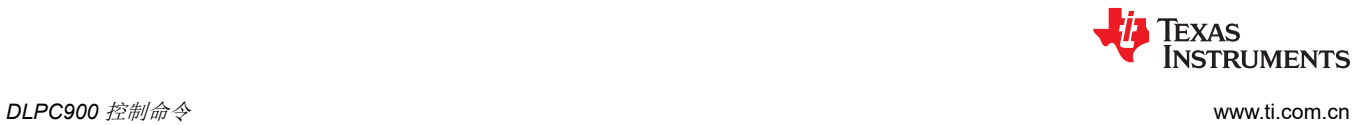

## *2.3.1.4* 幕布颜色

这个寄存器提供图像幕布控制功能。当已启用且将输入源设置为未连接视频源的外部视频时,在整个 DMD 显示器 上显示纯色域。"显示幕布控制"提供了一种替代方法,可屏蔽动态重新配置导致的临时源损坏,使其无法到达 显示器,并且对于光学测试和调试支持也很有用。

#### 表 **2-43.** 幕布颜色命令

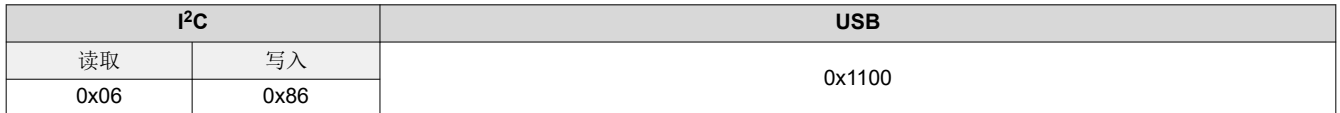

#### 表 **2-44.** 显示幕布命令定义

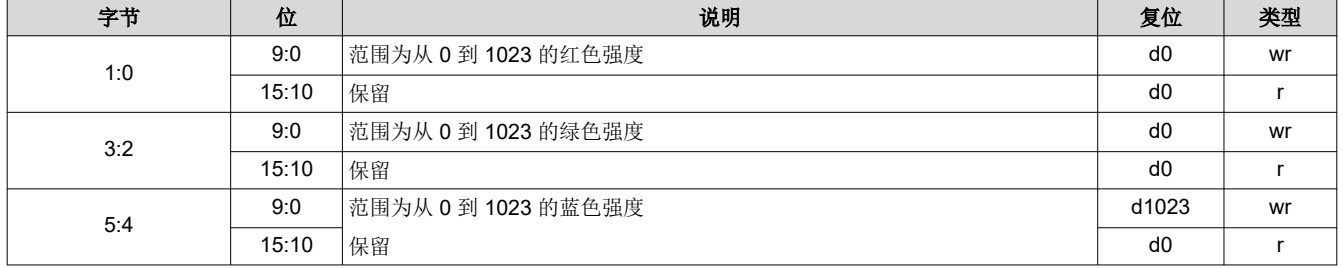

<span id="page-34-0"></span>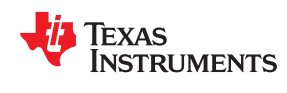

## **2.3.2** 并行接口配置

并行接口配置负责管理 RGB 并行接口的运行。

## *2.3.2.1* 并行端口配置

并行端口配置命令用于读取并行端口配置的详细信息。

## 表 **2-45.** 并行端口配置命令

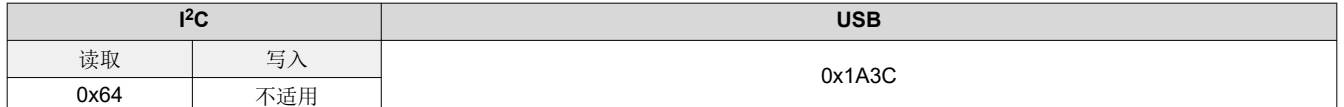

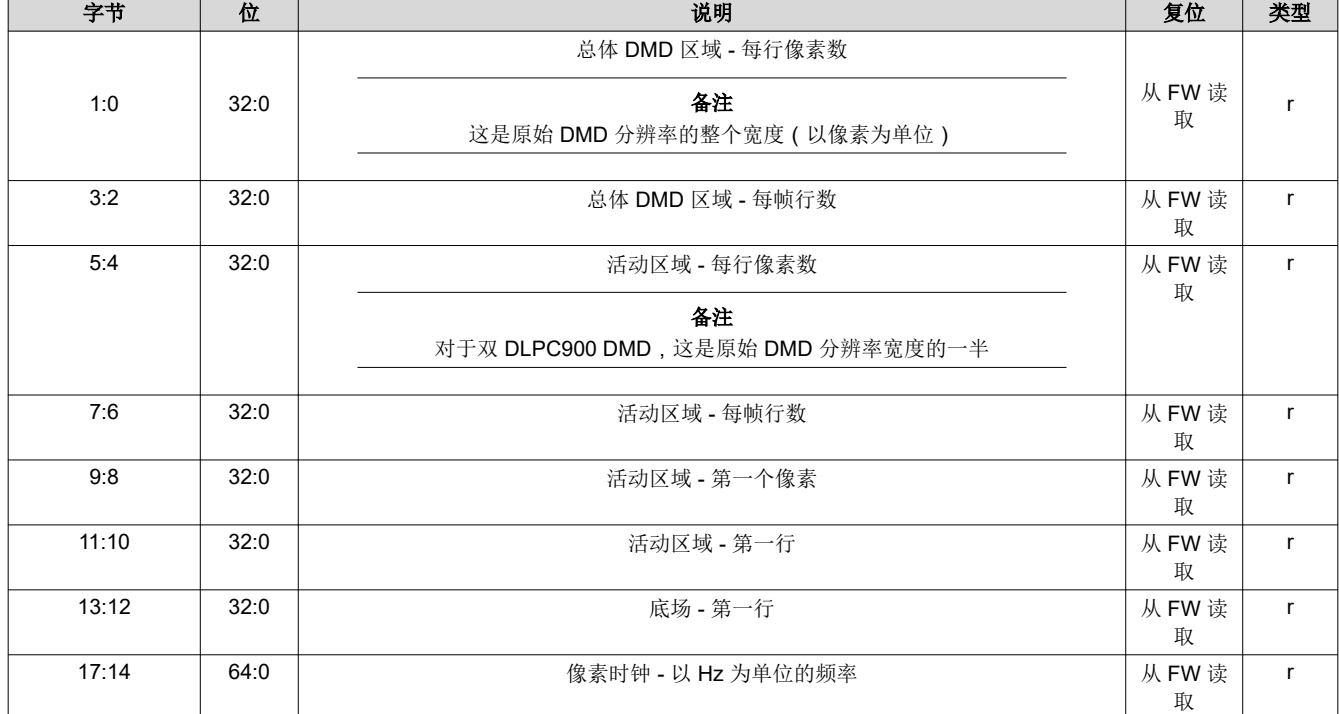

## 表 **2-46.** 并行端口配置命令定义

## <span id="page-35-0"></span>*2.3.2.2* 输入数据通道交换

输入数据通道交换命令用于配置指定的输入数据端口并映射数据子通道。DLPC900 将通道 A 解释为绿色,将通道 B 解释为红色,将通道 C 解释为蓝色。

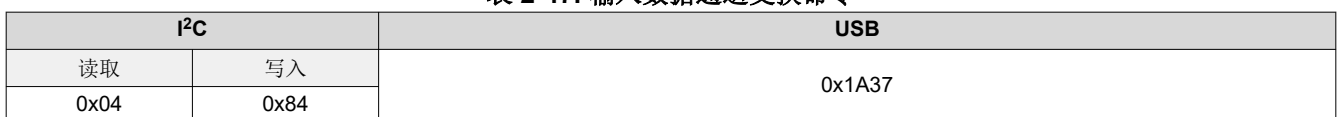

#### 表 **2-47.** 输入数据通道交换命令

#### 表 **2-48.** 输入数据通道交换命令定义

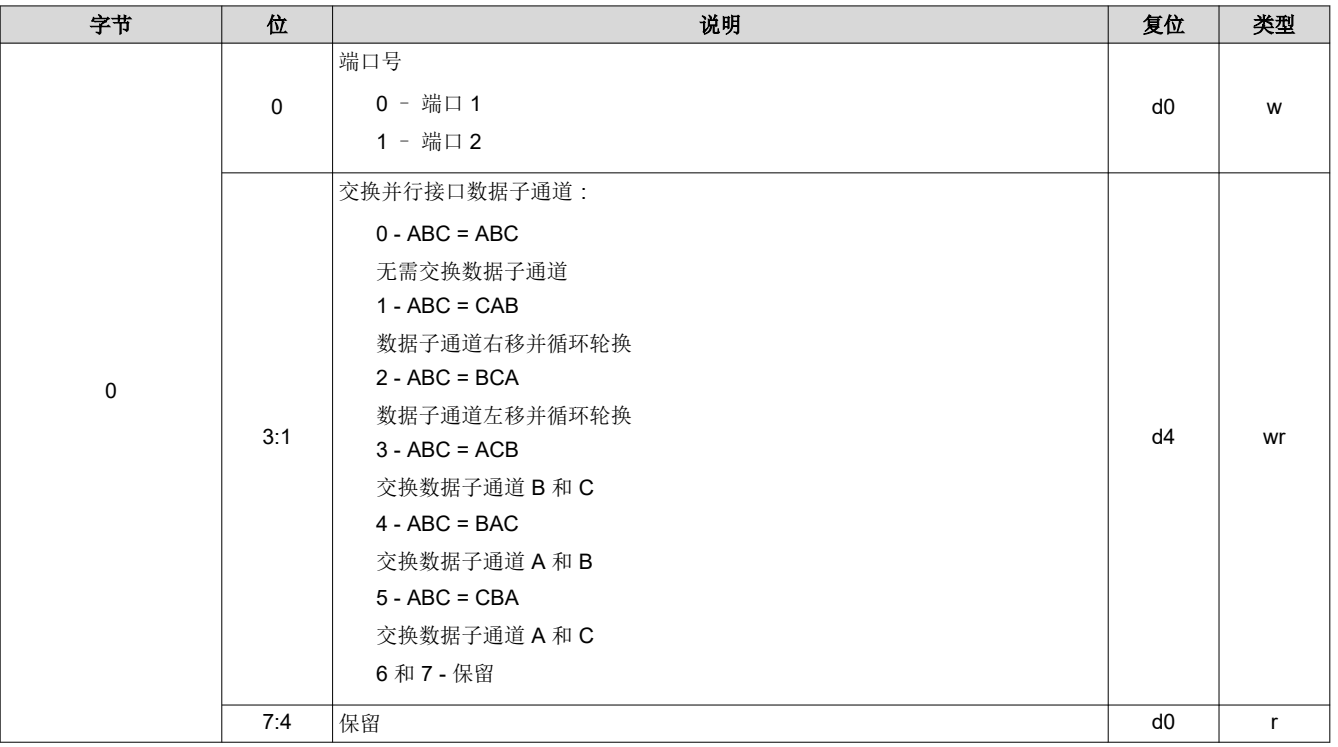

#### **2.3.3** 输入源命令

输入源选择命令确定了 DLPC900 数据显示的输入源。

#### *2.3.3.1* 端口和时钟配置

此命令用于选择 RGB 数据所在的端口以及要使用的像素时钟、数据使能和同步。用户必须根据 PCB 布局布线选 择正确的端口和时钟配置。

### 表 **2-49.** 端口和时钟配置命令

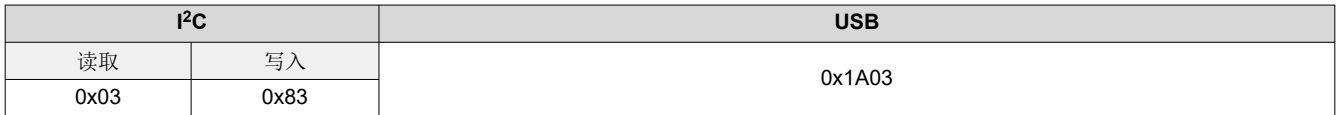
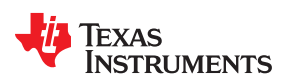

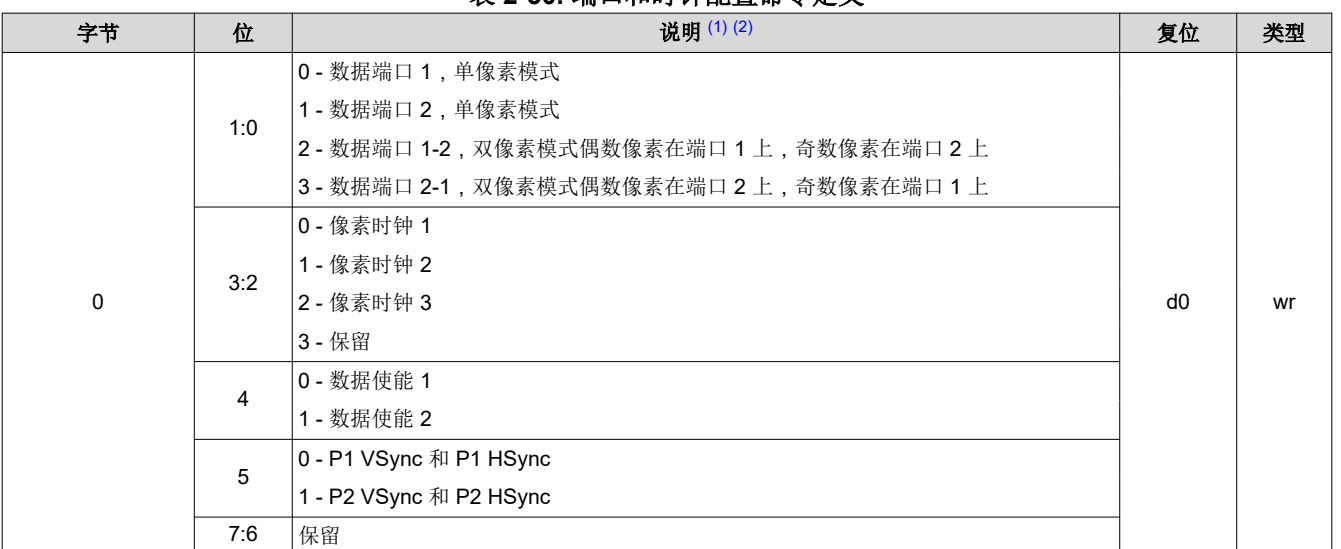

表 **2-50.** 端口和时钟配置命令定义

(1) 单像素是指连接到端口 1 或端口 2 的并行数据以及小于 175MHz 的输入源像素时钟。在单像素模式下,不能同时使用两个端口。单像素 模式定义为一个像素到达像素时钟的边缘。

(2) 双像素是指连接到端口 1 和端口 2 的并行数据以及小于 141MHz 的输入源像素时钟。双像素模式定义为两个像素到达像素时钟的同一边 缘。

### *2.3.3.2* 输入源配置

输入源配置命令用于选择 DLPC900 要显示的输入源:30 位并行端口,内部测试图形或闪存。执行此命令后,主 机可能会使用 I<sup>2</sup>C 命令轮询系统状态: 0x20、0x21 和 0x22 或相应的 USB 命令: 0x1A0A、0x1A0B 和 0x1A0C。

#### 表 **2-51.** 输入源配置命令

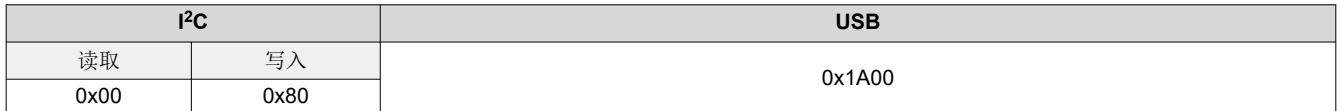

#### 表 **2-52.** 输入源配置命令定义

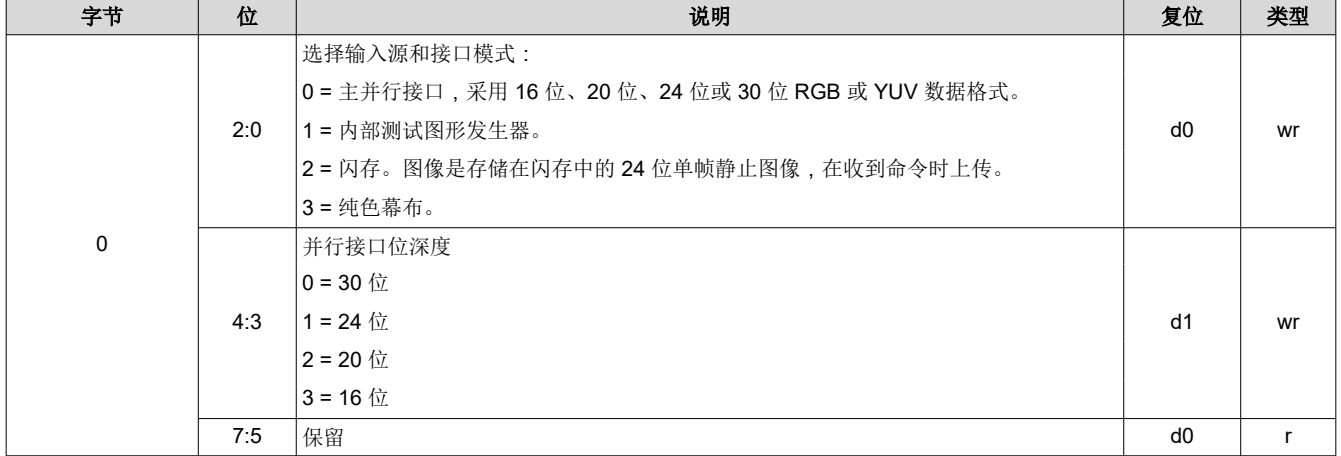

#### 备注

所有图形模式最多仅使用24位。如果输入为30位视频流,则用于每种颜色的数据最后两位不使用。

# *2.3.3.3* 输入像素数据格式

输入像素数据格式命令定义了 DLPC900 的像素数据输入格式。

# 表 **2-53.** 输入像素数据格式命令

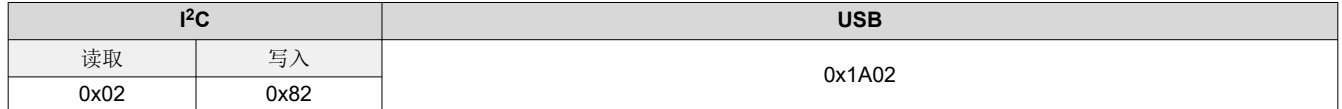

# 表 **2-54.** 输入像素数据格式命令定义

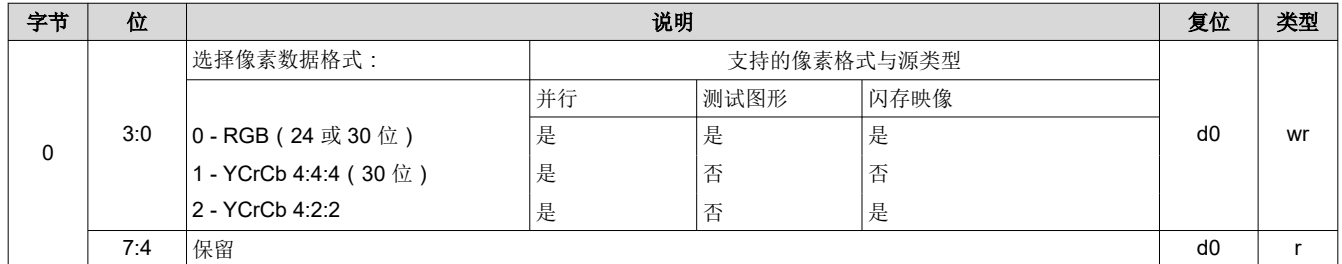

#### *2.3.3.4* 内部测试图形选择

当内部测试图形是输入时,内部测试图形选择定义了屏幕上显示的测试图形。这些测试图形在内部生成;因 此,所有图像处理都在测试图像上进行。测试图形的分辨率源于连接的 DMD。

# 表 **2-55.** 内部测试图形选择命令

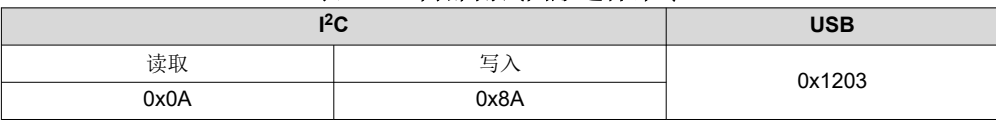

# 表 **2-56.** 内部测试图形选择命令定义

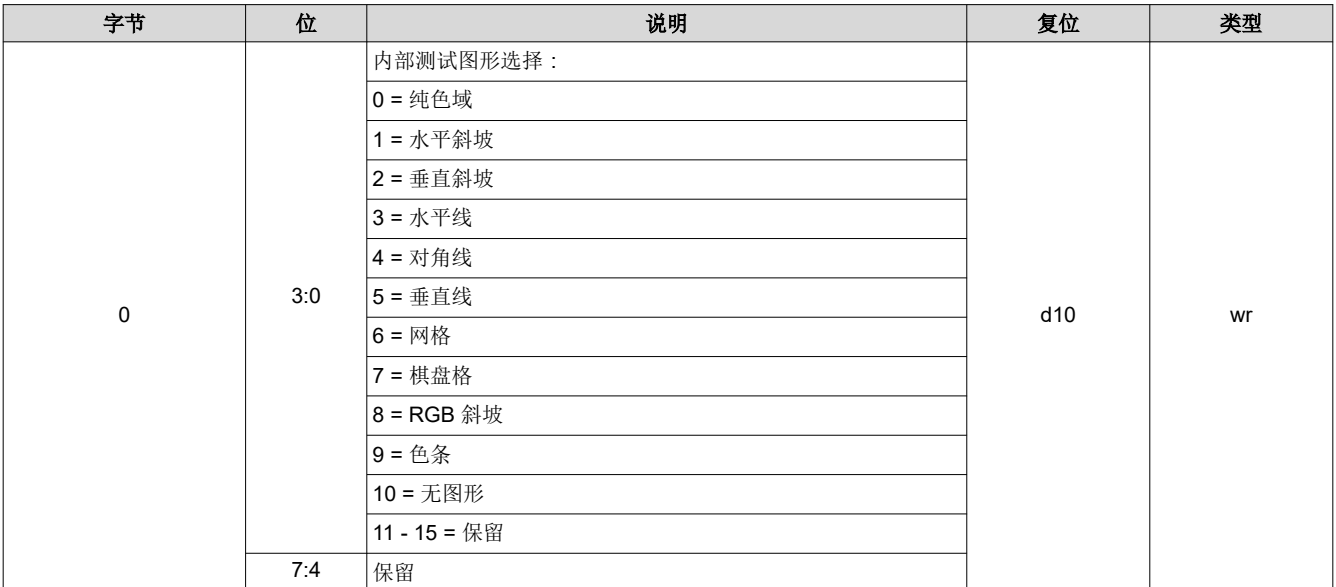

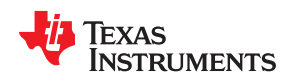

# *2.3.3.5* 内部测试图形颜色

当内部测试图形是所选输入时,内部测试图形颜色控件定义屏幕上显示的测试图形的颜色。这些测试图形在内部 生成;因此,所有图像处理都在测试图像上进行。设置所有命令寄存器,就好像测试图像是从 RGB 8:8:8 外部源 输入一样。前景颜色设置会影响所有测试图形。背景色设置会影响具有前景和背景组件的测试图形,例如水平 线、对角线、垂直线、网格和棋盘格。

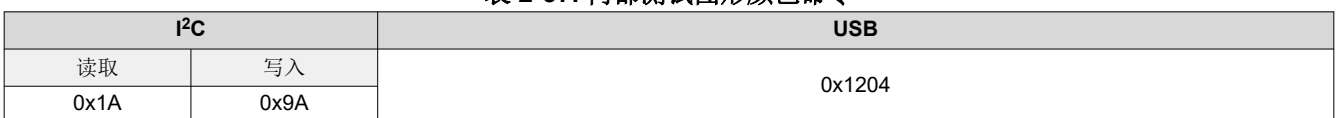

表 **2-57.** 内部测试图形颜色命令

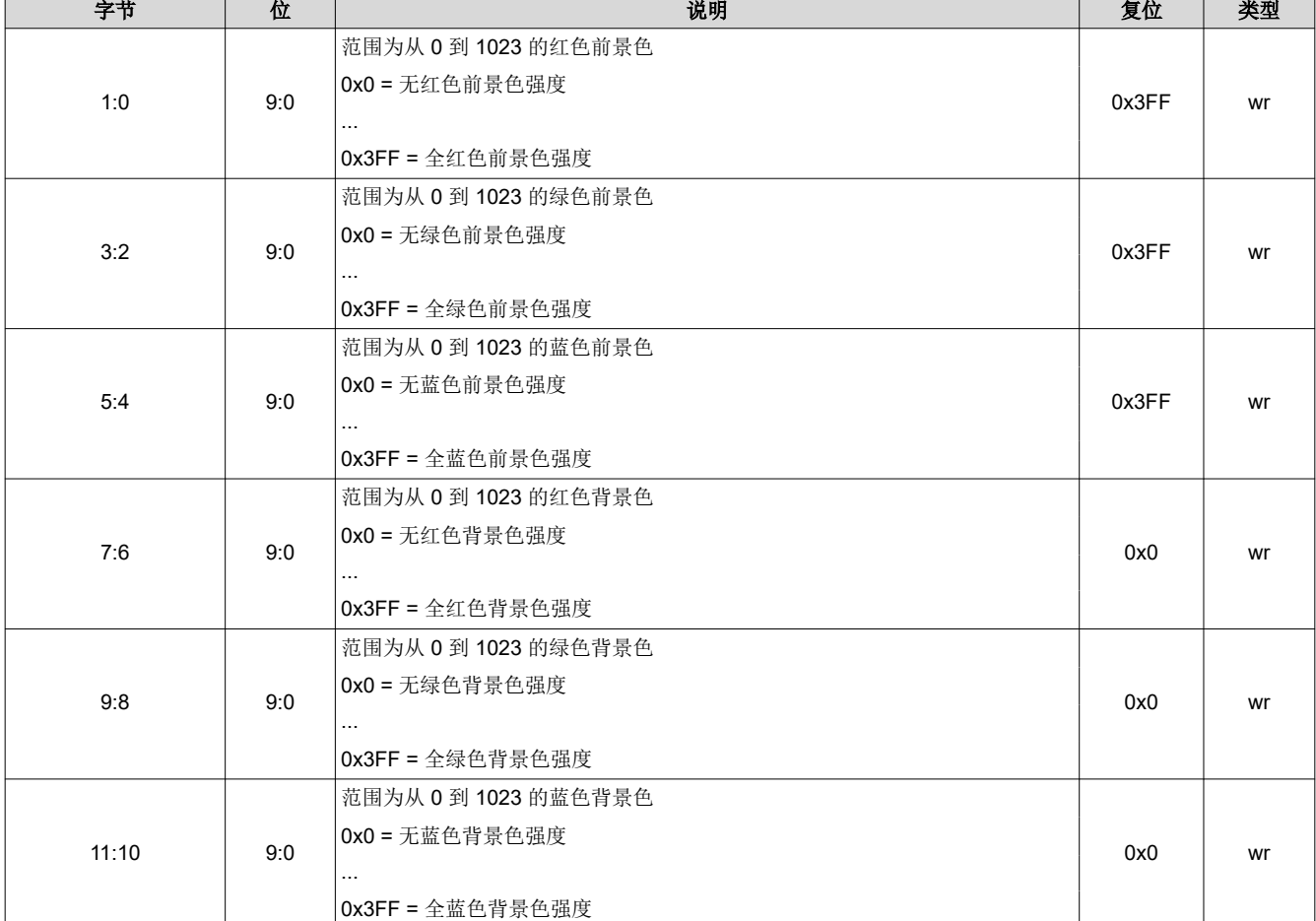

### 表 **2-58.** 内部测试图形颜色命令定义

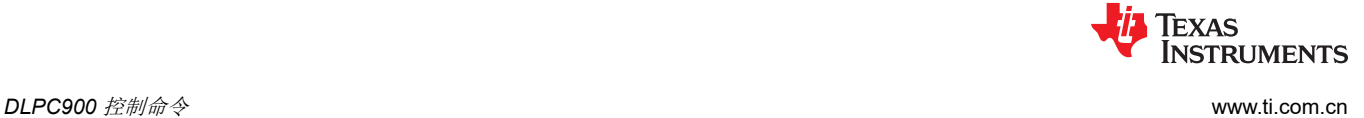

#### *2.3.3.6* 加载图像

此命令从闪存加载图像,然后在 DMD 上显示。执行此命令后,主机可能会使用 I<sup>2</sup>C 命令轮询系统状态: 0x20、 0x21 和 0x22 或使用相应的 USB 命令:0x1A0A、0x1A0B 和 0x1A0C。

# 加载图像命令是一个阻塞命令。在加载完成之前,系统不会接受除轮询命令以外的任何其他命令 表 **2-59.** 加载图像命令

备注

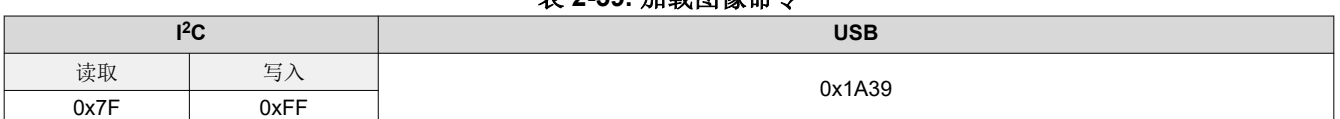

# 表 **2-60.** 加载图像命令定义

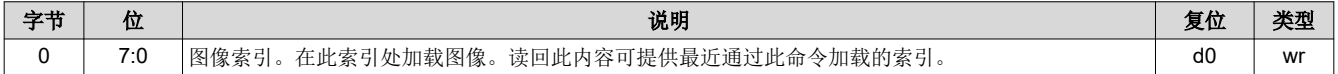

#### **2.3.4** 图像翻转

DLPC900 支持长轴和短轴图像翻转,以便支持背投和正投,以及台面安装式和吸顶式投影。

# 备注

如果显示图像来自闪存,则加载图像 (I<sup>2</sup>C: 0x7F, USB: 0x1A39), 必须调用它才能更新图像翻转设置。

#### *2.3.4.1* 长轴图像翻转

#### 备注

#### **DLPC900** 仅支持单控制器 **DMD** 的长轴图像翻转。当与双控制器 **DMD** 结合使用时,不支持此命令。

长轴图像翻转定义了输入图像是否在 DMD 的长轴上翻转。如果在显示静态图像时更改了此参数,请重新发送静态 图像。如果未重新发送图像,则输出图像可能已略微损坏。图 [2-1](#page-40-0) 展示了长轴图像翻转的示例。在结构光模式 下,图像翻转在下一个位平面、图像或视频帧加载时生效。

#### 表 **2-61.** 长轴图像翻转命令

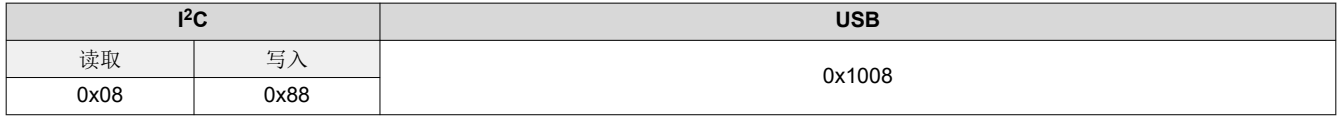

# 表 **2-62.** 长轴图像翻转命令定义

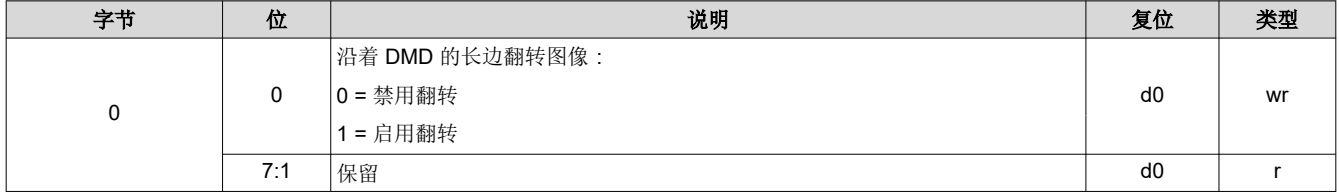

<span id="page-40-0"></span>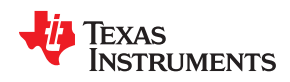

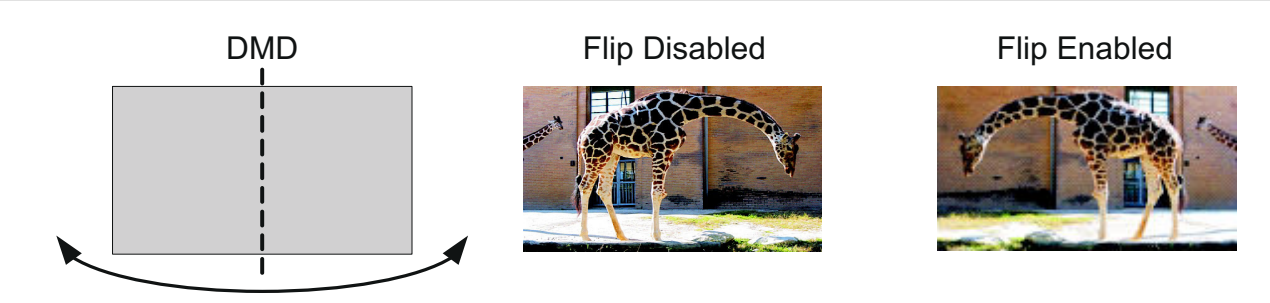

图 **2-1.** 图像长轴翻转示例

# *2.3.4.2* 短轴图像翻转

短轴图像翻转定义了输入图像是否在 DMD 的短轴上翻转。如果在显示静态图像时更改了此参数,请重新发送输入 静态图像。如果未重新发送图像,则输出图像可能已略微损坏。图 2-2 展示了短轴图像翻转的示例。在结构光模 式下,图像翻转在下一个位平面、图像或视频帧加载时生效。

# 表 **2-63.** 短轴图像翻转命令

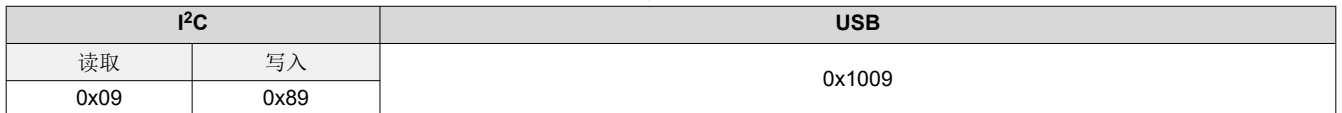

# 表 **2-64.** 短轴图像翻转命令定义

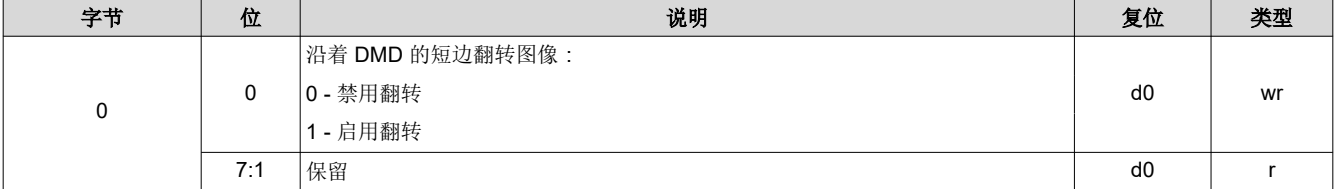

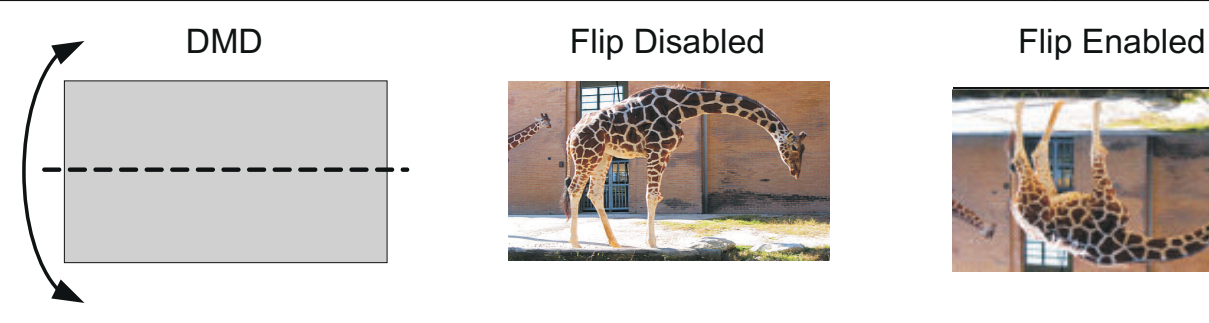

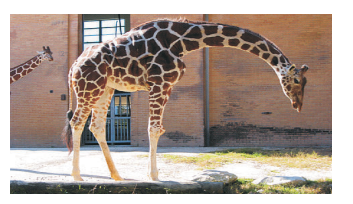

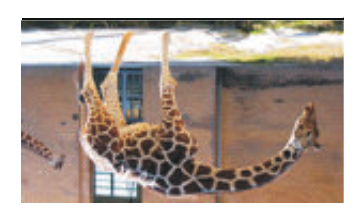

# 图 **2-2.** 图像短轴翻转命令

#### **2.3.5 IT6535** 电源模式

IT6535 电源模式命令使用户能够将 IT6535 数字接收器数据和同步输出设置为断电和三态。如果 IT6535 不存在或 已禁用,则忽略此命令。

# 表 **2-65. IT6535** 电源模式命令

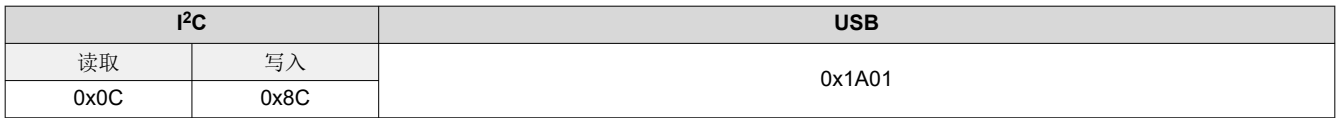

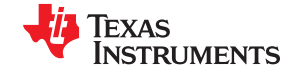

*DLPC900* 控制命令 [www.ti.com.cn](https://www.ti.com.cn)

# 表 **2-66. IT6535** 电源模式命令定义

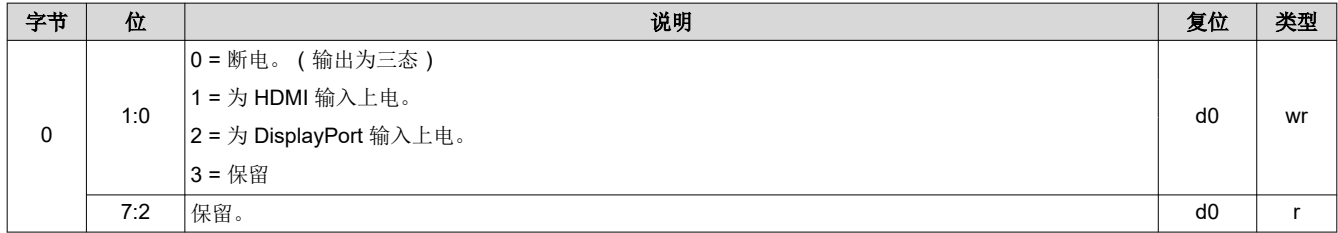

# **2.3.6** 伽玛配置和使能

在固件 6.x 中,引入了一个新的命令来启用和禁用伽玛,并从三个预定义的伽玛表中选择一个。

# 表 **2-67.** 伽玛配置和使能命令

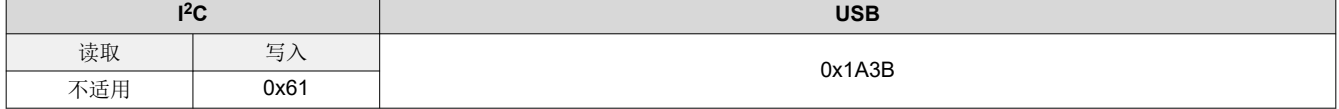

# 表 **2-68.** 伽玛配置和使能命令定义

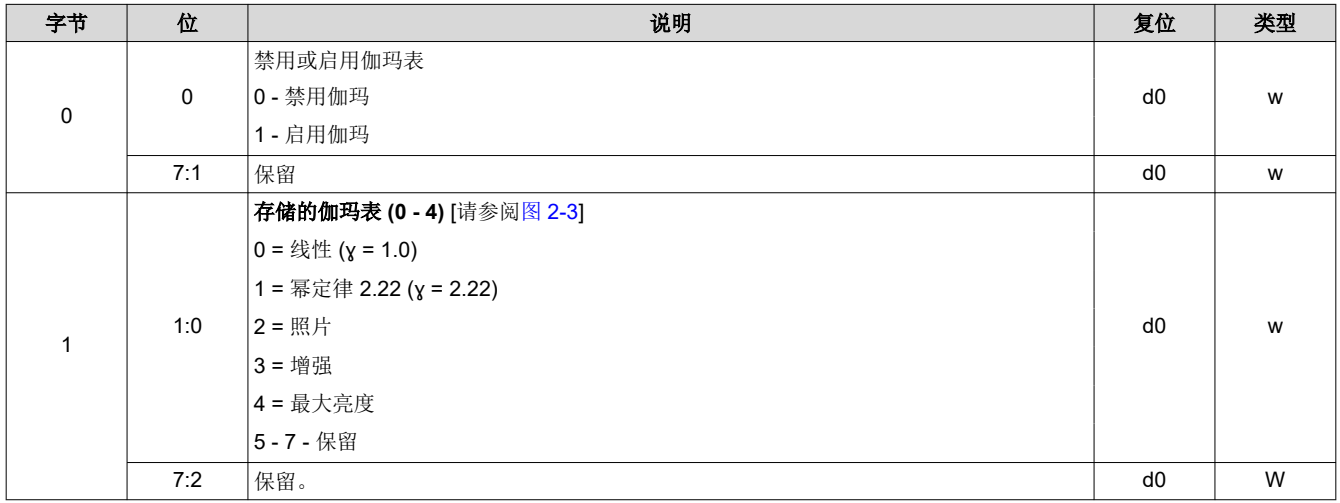

<span id="page-42-0"></span>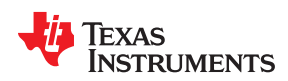

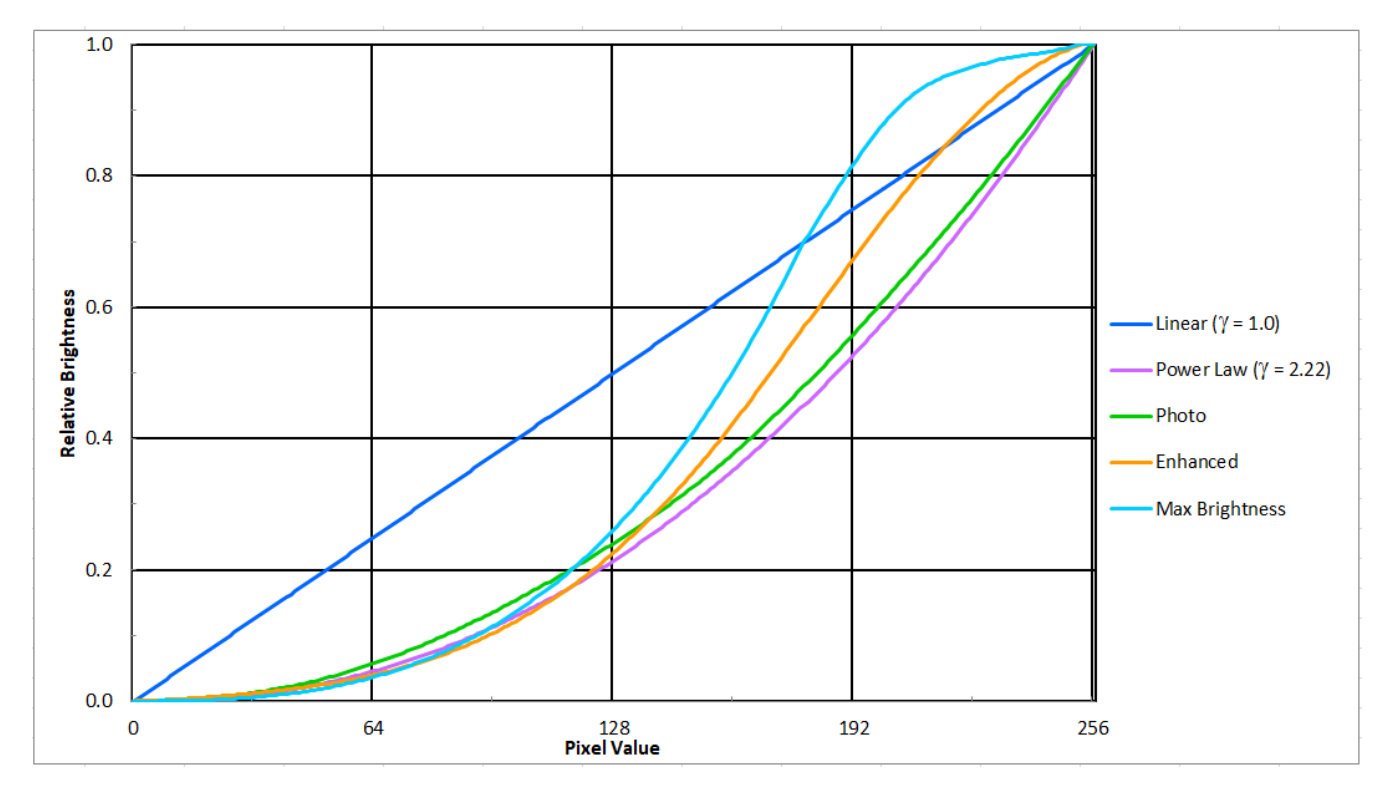

图 **2-3.** 伽玛图

# **2.3.7 LED** 驱动器命令

LED 驱动器运行是一个涉及单个红色、绿色和蓝色 LED 使能软件控制参数的函数。初始化 LED 驱动器的建议顺 序是:

- 1. 对单个红色、绿色和蓝色 LED 驱动器电流进行编程。
- 2. 对 LED PWM 极性进行编程。
- 3. 启用单独的 LED 使能输出。
- 4. 开启 DLP 显示序列(请参阅节 [2.4.1](#page-56-0))。

LED 电流软件控制参数用于定义驱动相应 LED 电流的 PWM 值。LED 使能指示哪些 LED 已激活。

# 小心

需要小心控制 LED 电流,以防损坏 LED。遵循所有 LED 制造商的建议,并将 LED 电流水平保持在 建议的工作条件范围内。LED 电流的设置取决于许多系统和应用参数(包括投影仪热设计、LED 规 格、所选显示模式等)。因此,建议的设置和绝对最大值设置差异很大。

# *2.3.7.1 LED* 使能输出

DLPC900 提供三组引脚来控制 LED 使能:

- 红色 LED 的 RED LED EN
- 绿色 LED 的 GRN\_LED\_EN
- 蓝色 LED 的 BLU LED EN

复位之后,所有 LED 使能都置于非活动状态,直至电路板进行初始化。

# 表 **2-69. LED** 使能输出命令

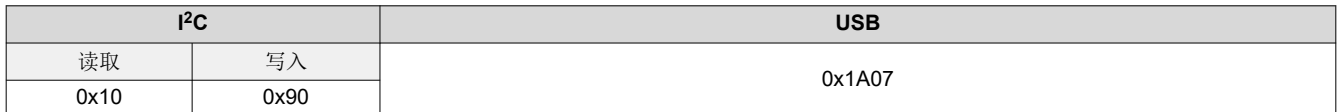

表 **2-70. LED** 使能输出命令定义

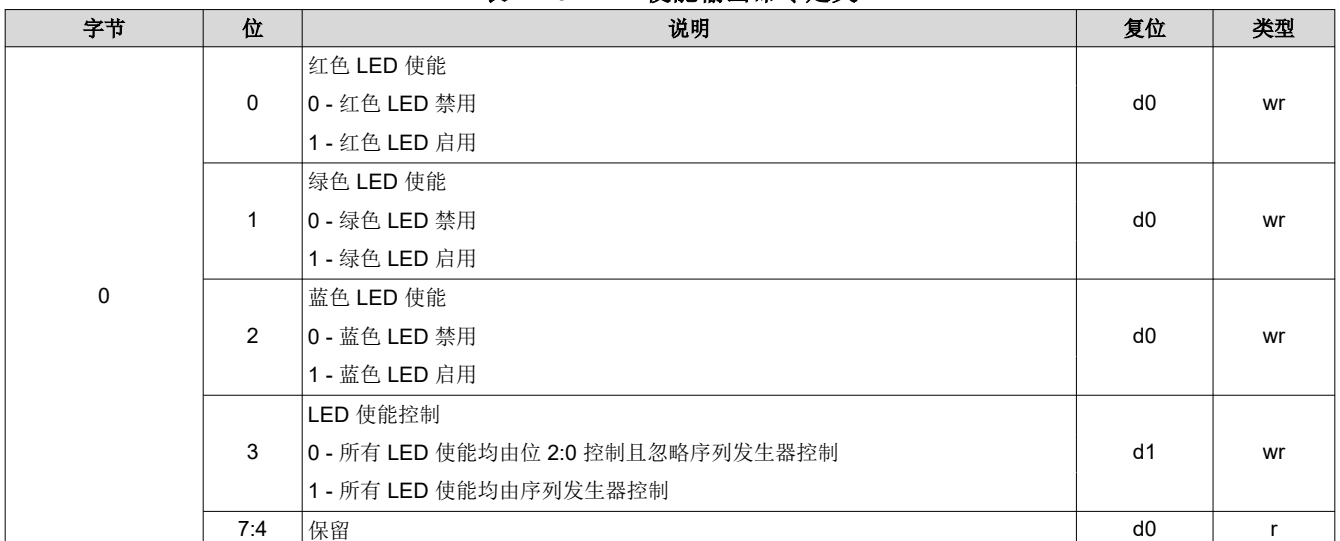

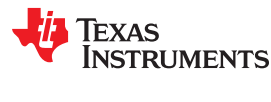

[提交文档反馈](https://www.ti.com/feedbackform/techdocfeedback?litnum=ZHCU950I&partnum=DLPC900)

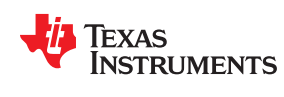

## **2.3.7.1.1 LED PWM** 极性

LED PWM 极性命令用于设置所有 PWM 信号的极性。此命令必须在 LED 驱动器上电之前发出。

#### 表 **2-71. LED PWM** 极性命令

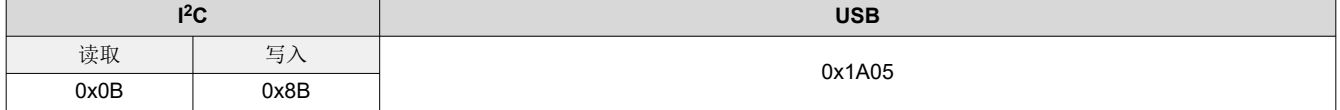

#### 表 **2-72. LED PWM** 极性命令定义

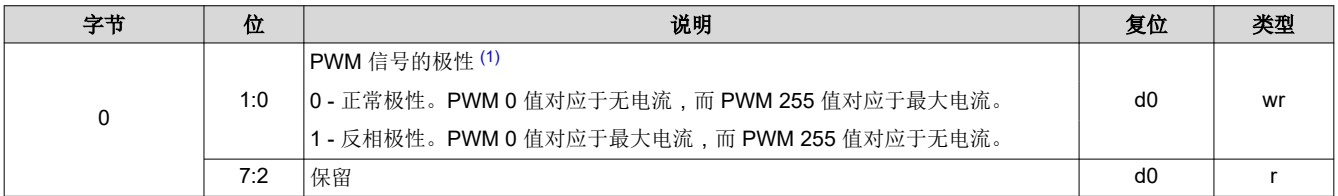

(1) 根据 LED 驱动器的设计,所选极性可能会产生相反的效果。

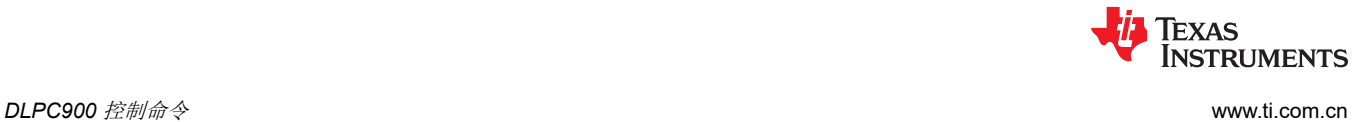

# *2.3.7.2 LED* 驱动器电流

此参数用于控制特定 LED PWM 调制输出引脚的脉冲持续时间。分辨率为 8 位,并对应于 LED 电流的百分比。 PWM 值可在 0 至 100% 的范围内以 256 级进行设置。如果将 LED PWM 极性设为正常极性,则设为 0xFF 将得 到最大 PWM 电流。LED 电流是一个涉及特定 LED 驱动器设计的函数。

## 表 **2-73. LED** 驱动器电流命令

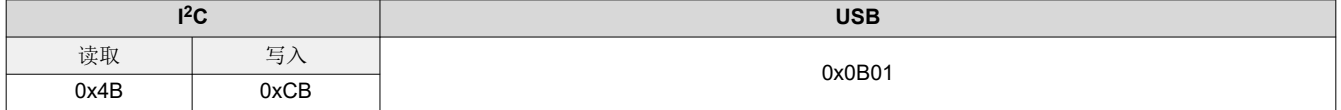

小心

使用此命令时要小心。如果此命令使用不当,会导致系统损坏。LED 电流的设置取决于许多系统和应 用参数(包括热设计、LED 规格、所选显示模式等)。因此,建议的设置和绝对最大值设置差异很 大。

# 表 **2-74. LED** 驱动器电流命令定义

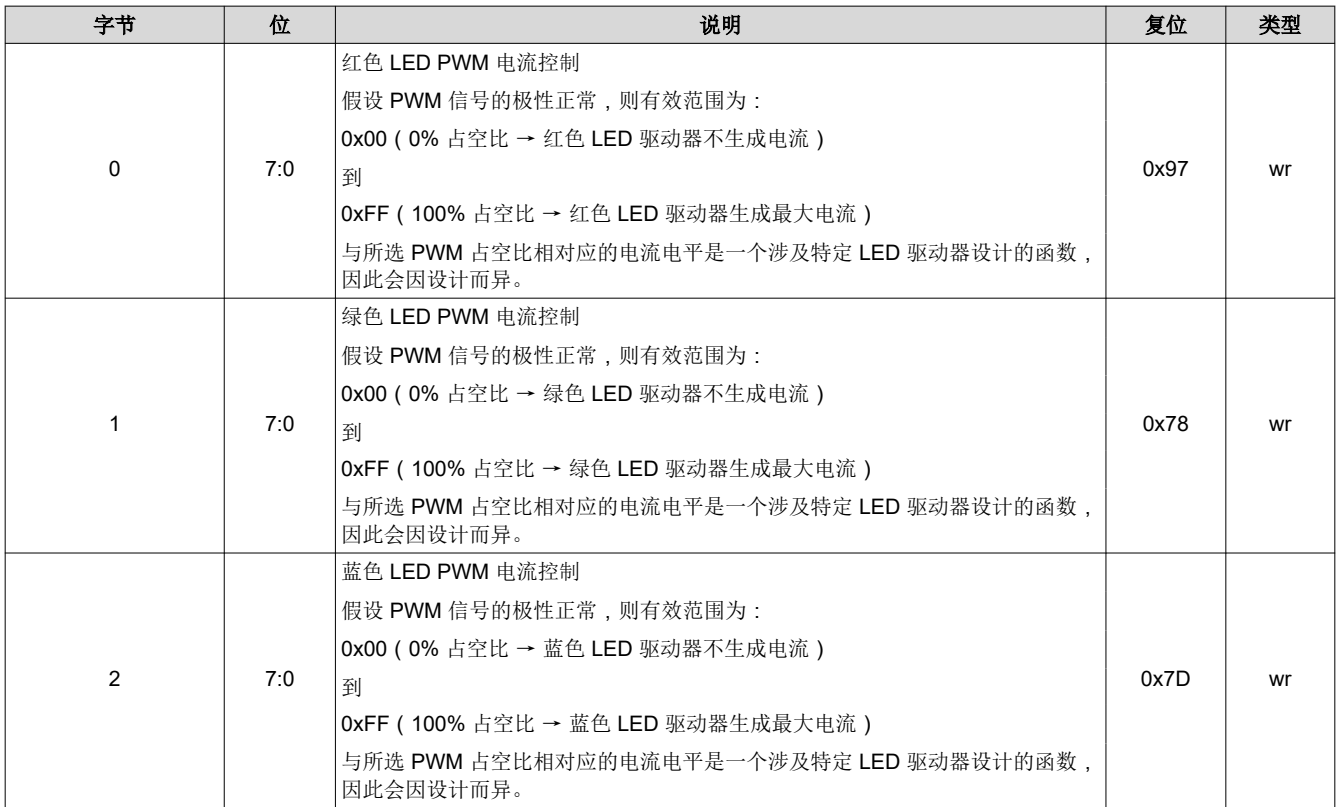

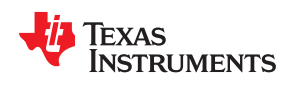

# *2.3.7.3* 最小 *LED* 脉冲宽度(以微秒 *[µs]* 为单位)

此参数用于获取或设置最小 LED 脉冲宽度限值 ( 以微秒 [µs] 为单位 ) , 以实现高速照明调制 8 位图形。将值设置 为 0 表示不执行照明调制。

#### 表 **2-75.** 设置最小 **LED** 脉冲宽度(以微秒 **(µs)** 为单位)命令

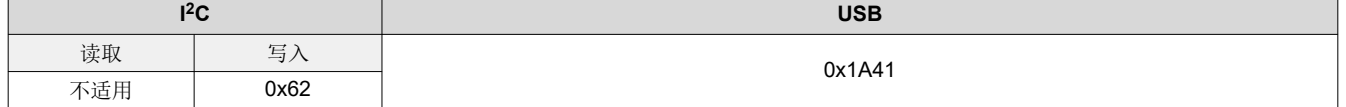

# 表 **2-76.** 设置最小 **LED** 脉冲宽度(以微秒 **[µs]** 为单位)命令定义表

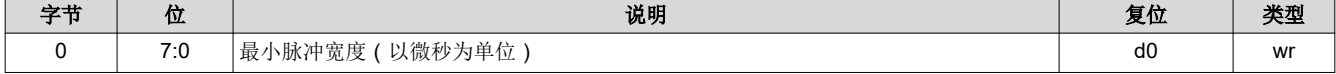

# *2.3.7.4* 最小 *LED* 脉冲宽度(以纳秒 *[ns]* 为单位)

此参数在固件 6.x 中引入,可获取或设置最小 LED 脉冲宽度限值 (以纳秒 [ns] 为单位), 以实现高速照明调制 16 位图形。将值设置为 0 表示不执行照明调制。

### 表 **2-77.** 设置最小 **LED** 脉冲宽度(以 **ns** 为单位)命令

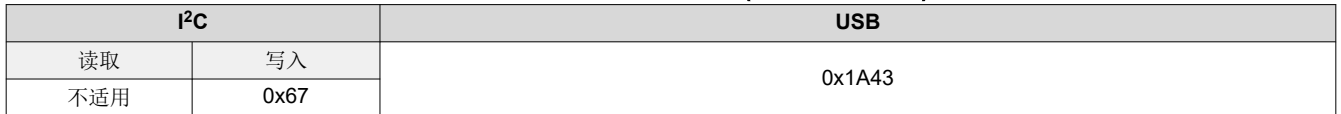

#### 表 **2-78.** 设置最小 **LED** 脉冲宽度(以 **ns** 为单位)命令定义表

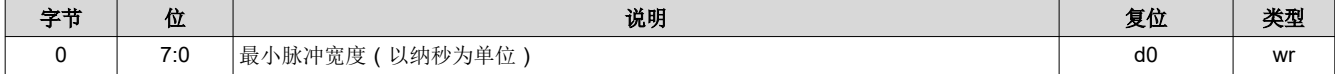

# *2.3.7.5* 获取最短 *LED* 图形曝光时间(以微秒 *[µs]* 为单位)

此参数用于获取存储的最短 LED 图形曝光时间(以微秒为单位)。

#### 表 **2-79.** 获取最短 **LED** 图形曝光时间(以 **µs** 为单位)命令

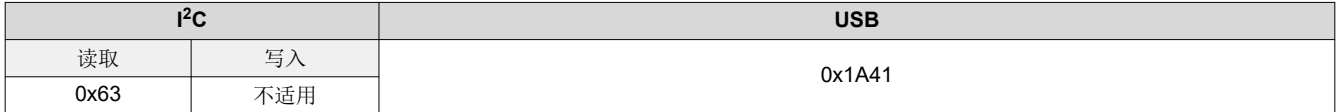

#### 表 **2-80.** 获取最短 **LED** 图形曝光时间(以 **µs** 为单位)命令定义表

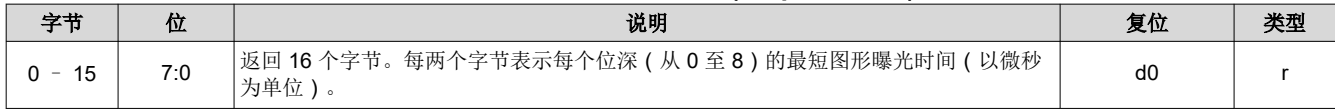

# *2.3.7.6* 获取最短 *LED* 图形曝光时间(以纳秒 *[ns]* 为单位)

此参数用于获取存储的最短 LED 图形曝光时间(以纳秒为单位)。

# 表 **2-81.** 获取最短 **LED** 图形曝光时间(以 **ns** 为单位)命令

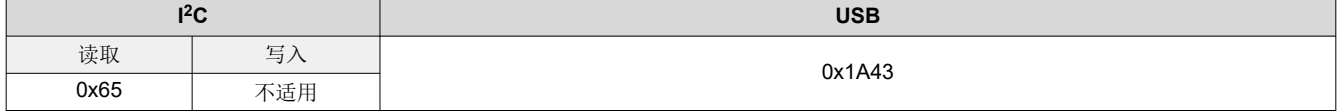

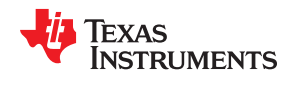

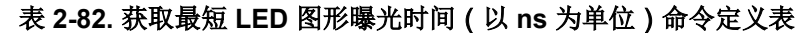

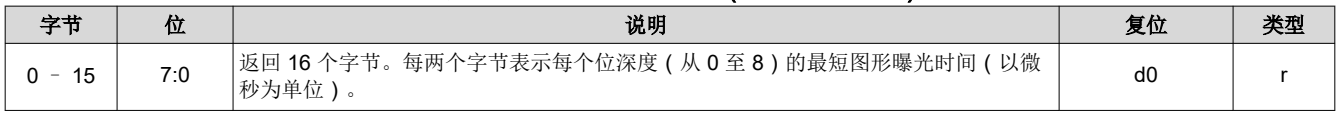

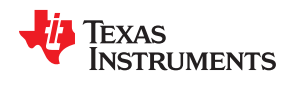

# **2.3.8 GPIO** 命令

DLPC900 提供 9 个通用输入/输出引脚 (GPIO)。其中一些引脚可针对 PWM 输出、PWM 输入或时钟输出功能进 行配置。默认情况下,所有引脚均配置为 GPIO 输入。

# *2.3.8.1 GPIO* 配置

GPIO 配置命令用于在一组特定的 DLPC900 引脚上启用 GPIO 功能。该命令设置了其方向、输出缓冲区类型和输 出状态。

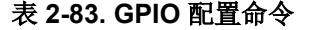

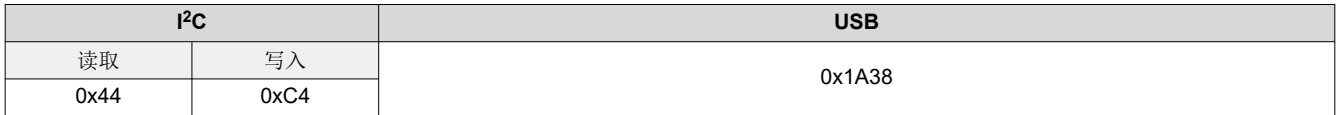

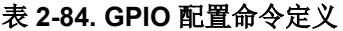

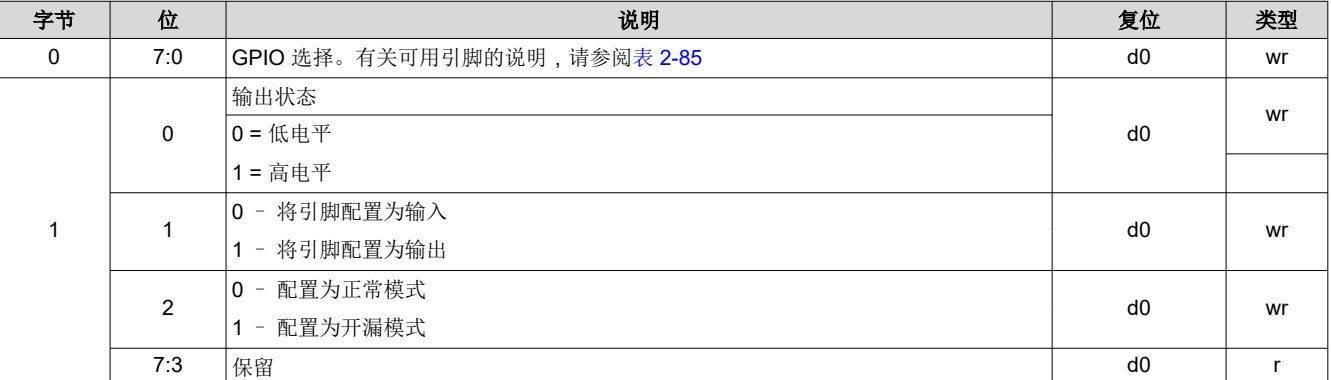

#### 表 **2-85. GPIO** 选择

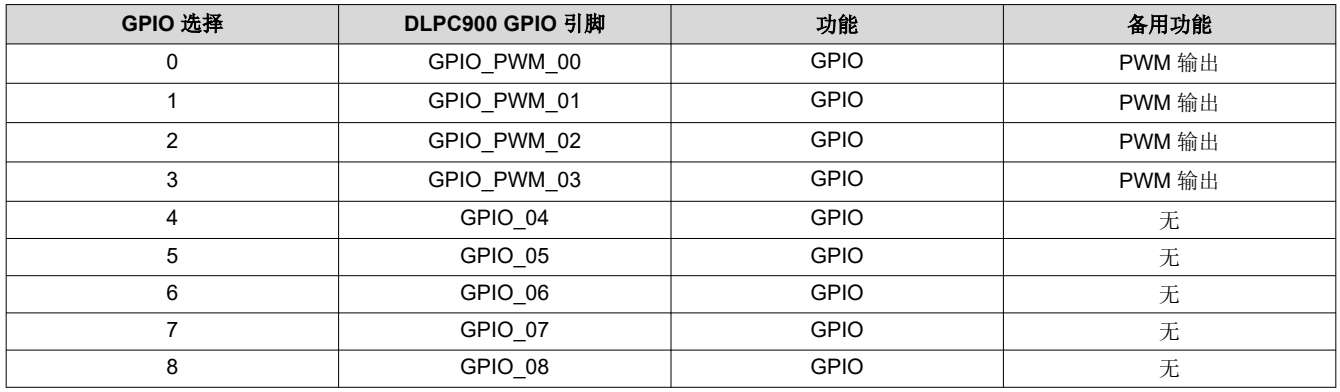

# *2.3.8.2 GPIO* 时钟配置

DLPC900 支持一个时钟输出功能。OCLKA 时钟配置命令用于启用时钟输出功能并设置时钟频率。

### 表 **2-86. GPIO** 时钟配置命令

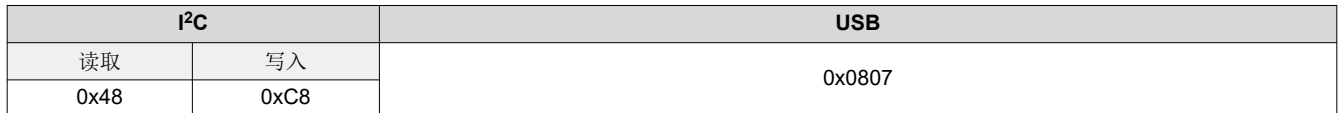

#### 表 **2-87. GPIO** 时钟配置命令定义

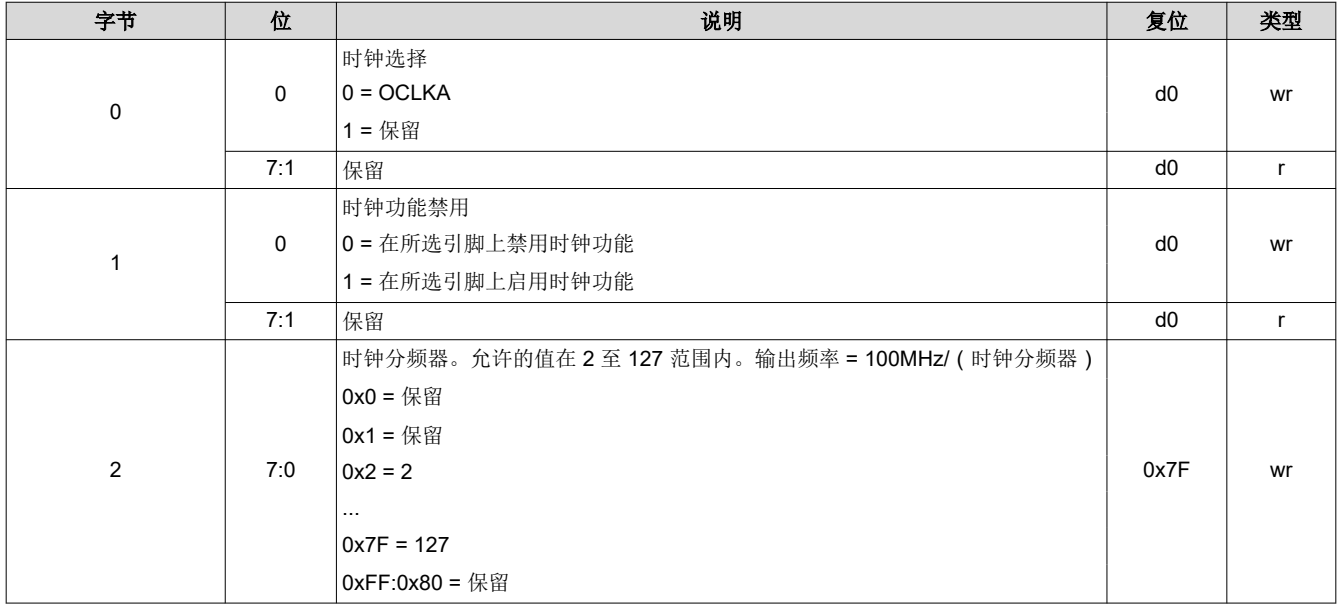

# *2.3.8.3 GPIO Busy*

在固件 6.x 中添加了 GPIO Busy 命令来查询系统,以便轮询 GPIO 子系统是否正忙。

#### 表 **2-88. GPIO Busy** 命令

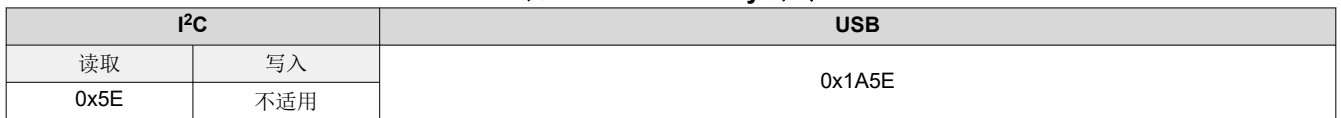

# 表 **2-89. GPIO** 配置命令定义

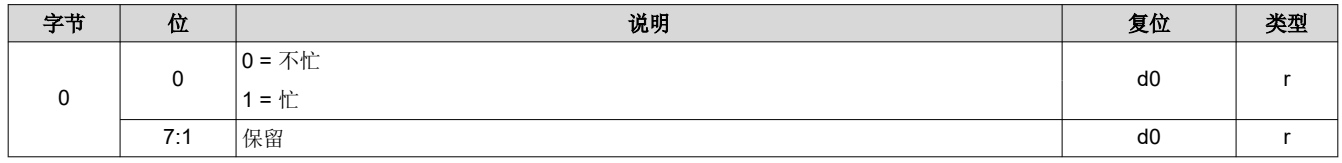

# **2.3.9** 脉宽调制 **(PWM)** 控制

DLPC900 提供了四个通用 PWM 通道,可用于各种控制应用,例如风扇转速。如果不需要 PWM 功能,可以将这 些信号编程为 GPIO 引脚。若要启用 PWM 信号:

- 1. 使用 PWM 设置命令对 PWM 信号进行编程。
- 2. 使用 PWM 使能命令启用 PWM 信号。

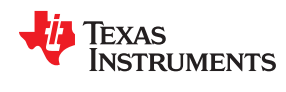

# *2.3.9.1 PWM* 设置

PWM 设置命令用于设置指定 PWM 通道的时钟周期和占空比。PWM 频率和占空比从内部 18.67MHz 时钟得出。 若要计算所需的 PWM 周期,请用内部 18.67MHz 时钟除以所需的时钟频率。例如,2kHz 的 PWM 频率需要 18666667/2000 = 9333 或 0x2475。

### 表 **2-90. PWM** 设置命令

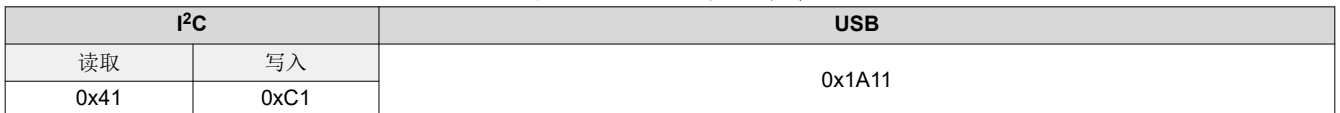

# 表 **2-91. PWM** 设置命令定义

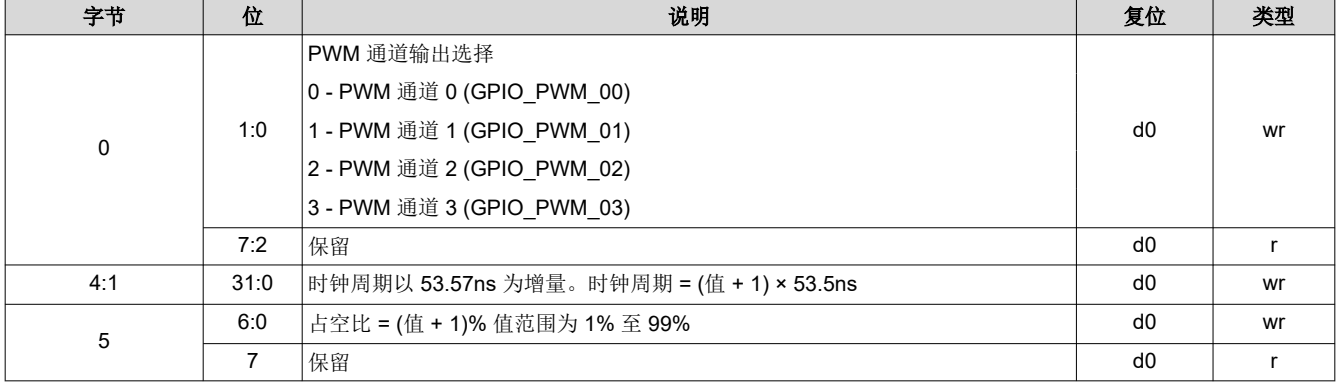

#### *2.3.9.2 PWM* 使能

在 PWM 设置命令配置了时钟周期和占空比之后,PWM 使能命令激活 PWM 信号。

#### 表 **2-92. PWM** 使能命令

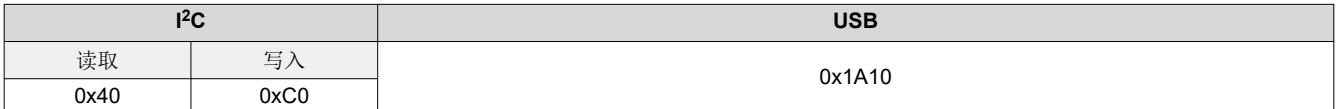

# 表 **2-93. PWM** 使能命令定义

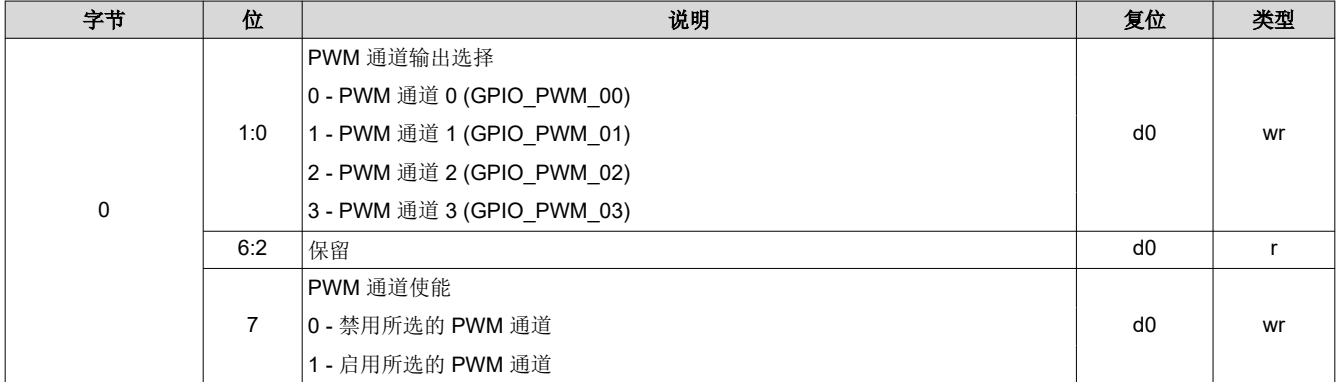

# **2.3.10** 批处理文件命令

在上电和初始化期间,或在正常运行期间,可以命令 DLPC900 执行包含一组命令的批处理文件。创建一组命令 并保存在文本文件中。

如果将批处理文件添加至固件,那么该文件会成为固件的附加部分,并上传至闪存。在执行上电序列期间, DLPC900 会执行存储在固件中且指定为默认批处理文件的批处理文件。

# *2.3.10.1* 批处理文件名

批处理文件名命令用于返回给定批处理文件索引的名称,对于列出可供用户执行的批处理文件集很有用。若要列 出所有批处理文件名,循环访问从 0 到 n 的所有数字,直至返回错误,该错误标识列表的末尾。

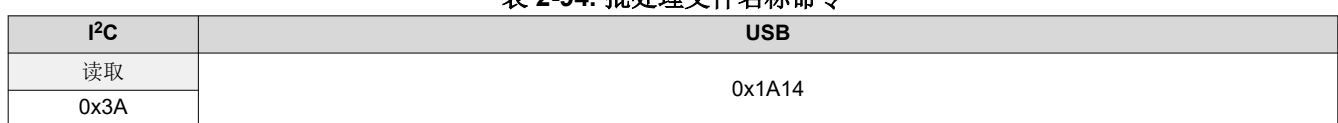

表 **2-94.** 批处理文件名称命令

### 表 **2-95.** 批处理文件名称命令定义

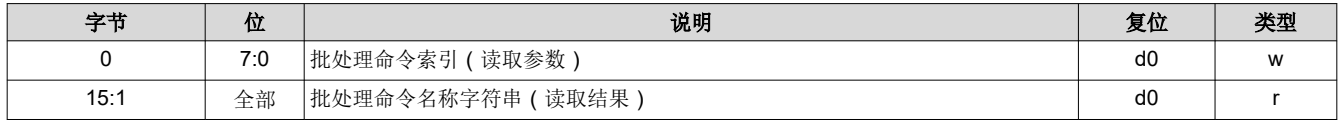

# *2.3.10.2* 批处理文件执行

此命令在给定索引处执行给定批处理文件中的所有命令。

### 表 **2-96.** 批处理文件执行命令

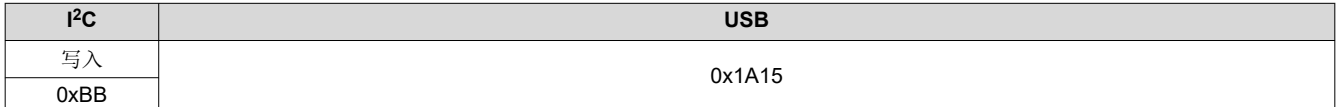

# 表 **2-97.** 批处理文件执行命令定义

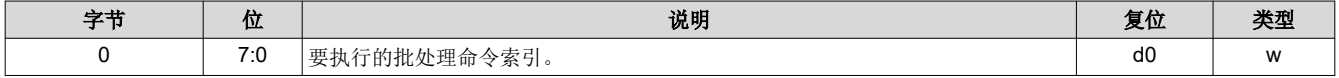

# *2.3.10.3* 批处理文件延迟

若要在同一个批处理文件中的成批命令之间引入给定的延迟量,此命令会很有用。此命令本身不执行任何操作, 在延迟期间也不允许任何操作。

备注

# 表 **2-98.** 批处理文件延迟命令

如果要等待 Vsync 锁定以便从视频模式切换至视频图形模式,则不能使用此命令。

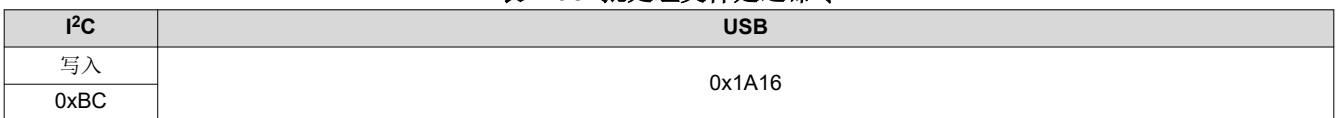

# 表 **2-99.** 批处理文件延迟命令定义

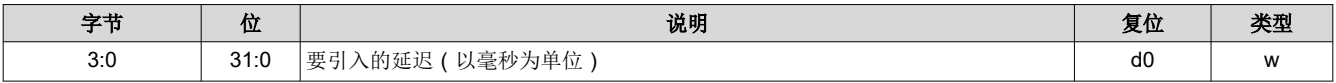

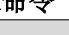

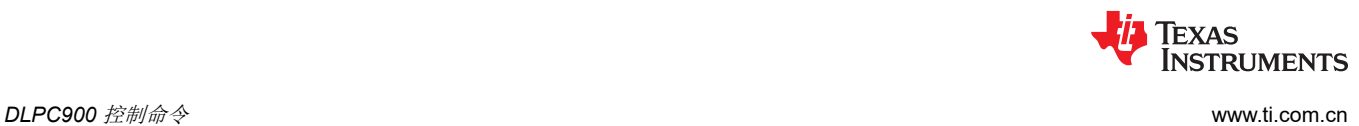

[提交文档反馈](https://www.ti.com/feedbackform/techdocfeedback?litnum=ZHCU950I&partnum=DLPC900)

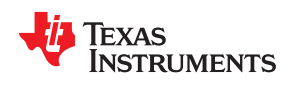

# *2.3.10.4* 批处理文件示例

下表展示了批处理文件的一个例子。批处理文件中只允许使用带参数的命令描述符。

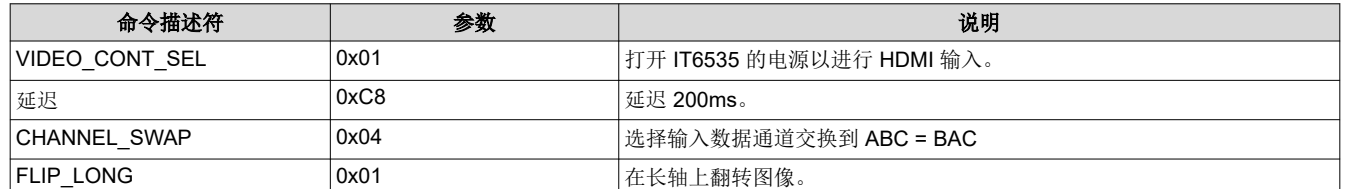

表 **2-100.** 批处理文件示例

将批处理文件保存到文本文件时,仅保存如下所示的命令描述符和参数,并在命令描述符后加上冒号,用空格分 隔。请参阅[附录](#page-88-0) B,获取支持的命令描述符列表。创建批处理文件并将其另存为文本文件后,请参阅 DLPC900 LightCrafter 双控制器或单控制器 EVM 用户指南,了解如何将批处理文件添加到固件。

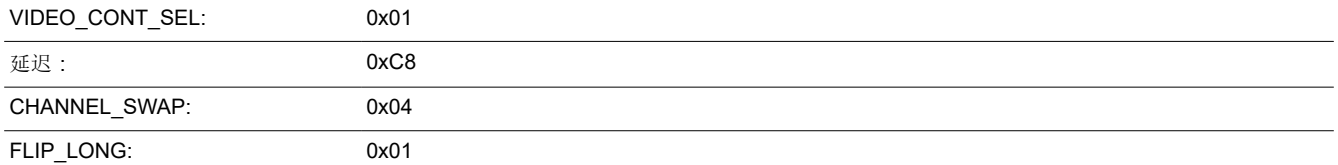

# **2.4** 显示模式命令

DLPC900 显示包含几个参数,这些参数决定了 DMD 的负载和 PWM 对 LED 的控制。DLPC900 支持四个主要显 示模式:

- 视频模式
- 视频图形模式
- 预存储图形模式
- 动态图形模式

显示模式选择命令(节 [2.4.1](#page-56-0))用于在这些模式之间进行选择。

在视频模式下,DLPC900 30 位 RGB 接口最高支持所连接 DMD 的原生分辨率。DLPC900 处理数字输入图像并 将数据转换为适合的格式。

DLPC900 提供缩放和裁剪功能,以便在单个控制器 DMD 上适当显示分辨率。

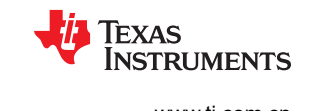

# 与双控制器 **DMD** 结合使用的 **DLPC900** 不支持缩放或裁剪功能。

在后三种模式中,DLPC900 提供高速图形速率。这些模式仅通过 DLPC900 RGB 接口(视频图形模式)、闪存 (预存储图形模式)或动态加载(动态图形模式)支持 24 位数据输入。这些模式非常适合结构光、增材制造或数 字曝光等技术。DLPC900 还能够显示一组图形,并在显示这些图形时向相机发出信号以进行捕获。

图 2-4 展示了 DLPC900 单控制器 DMD 方框图, 图 [2-5](#page-54-0) 展示了 DLPC900 双控制器 DMD 方框图。这些方框图中 展示了四种显示模式的主要功能块。

#### 备注

对于这些方框图中的 TI 元件,请参阅当前 TI 器件型号的最新 [DLPLCRC900EVM](https://www.ti.com/tool/DLPLCRC900EVM#design-files) 单 DLPC900 设计文 [件和](https://www.ti.com/tool/DLPLCRC900EVM#design-files) [DLPLCRC900DEVM](https://www.ti.com/tool/DLPLCRC900DEVM#design-files) 双 DLPC900 设计文件。

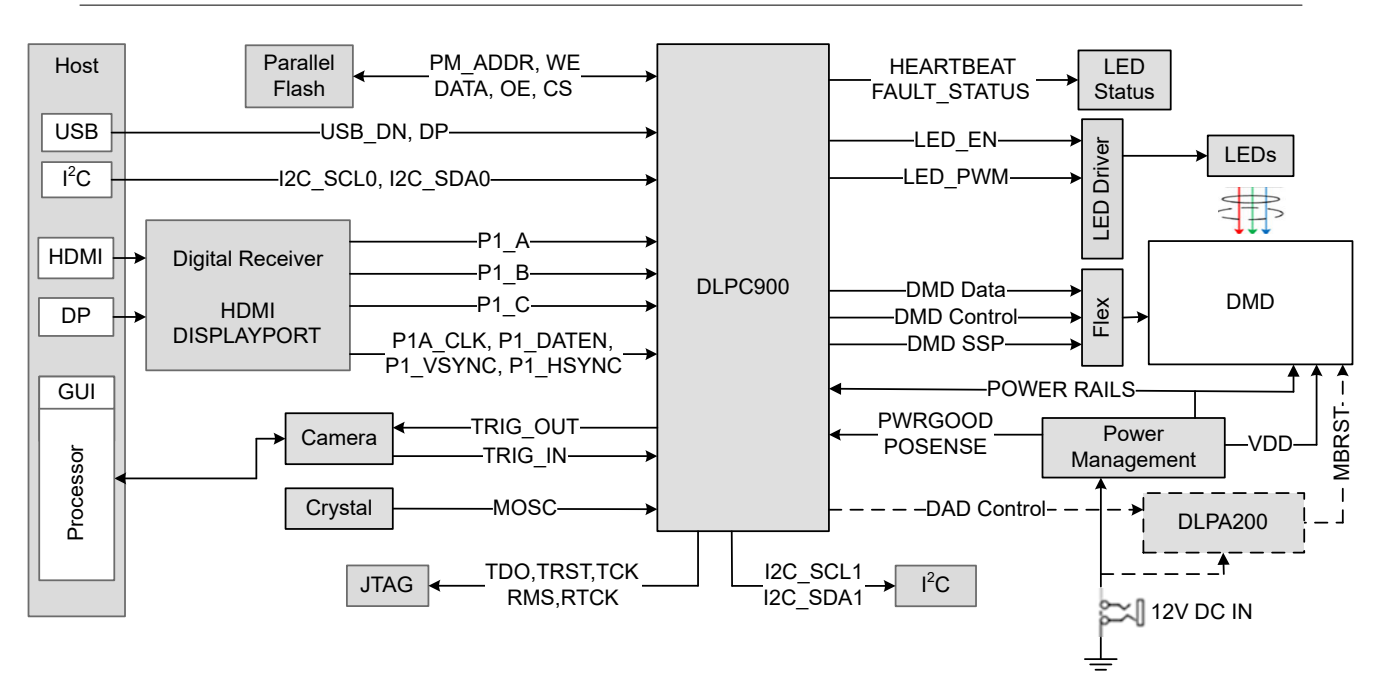

图 **2-4. DLPC900** 单控制器系统方框图

<span id="page-54-0"></span>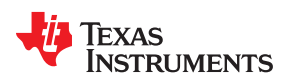

[www.ti.com.cn](https://www.ti.com.cn) *DLPC900* 控制命令

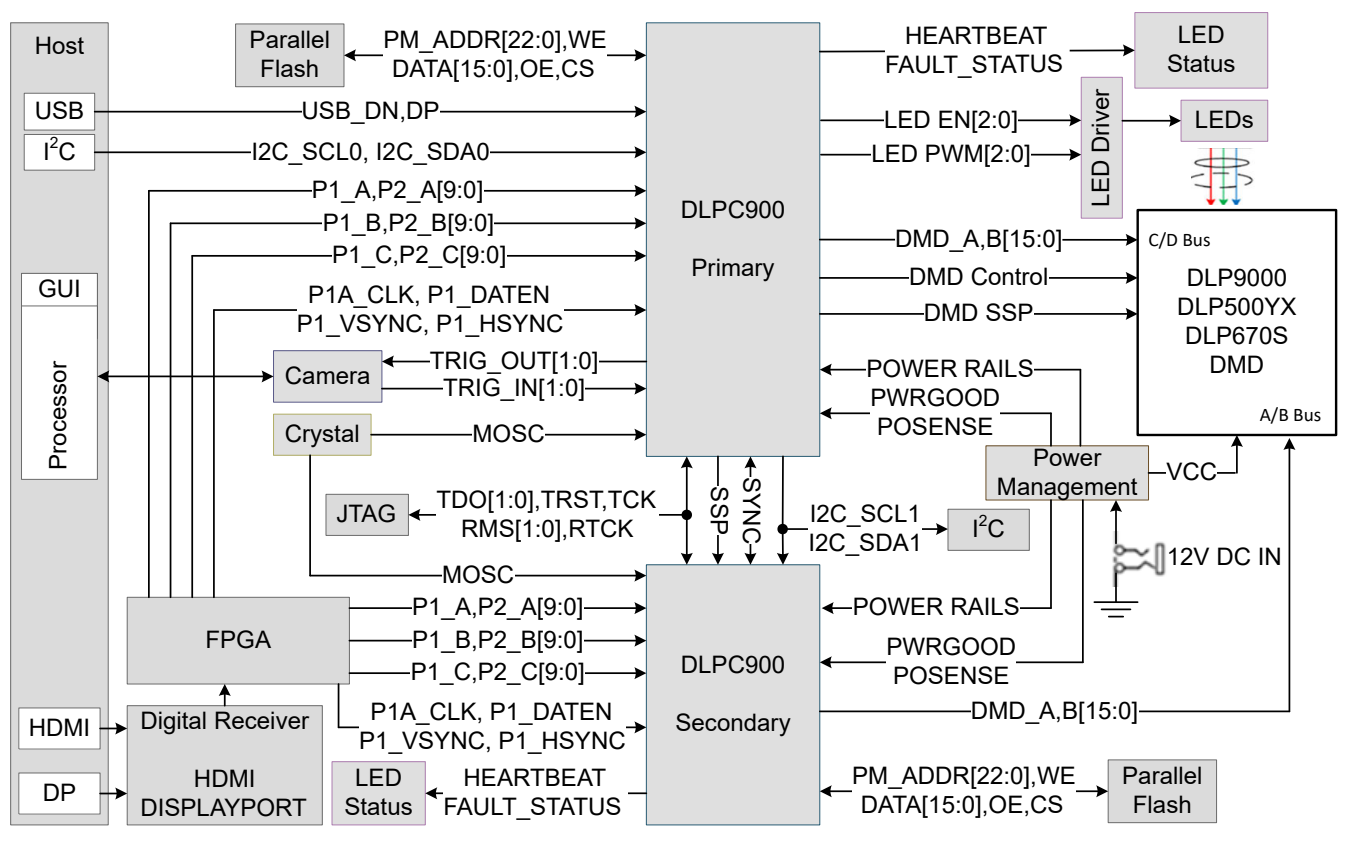

图 **2-5. DLPC900** 双控制器系统方框图

在视频模式中,DLPC900 按帧运行,它获取输入数据并在一帧中适当地分配数据。例如,通过将每种颜色(红 色、绿色和蓝色)划分为帧的特定百分比,将 24 位 RGB 输入图像分配到 60Hz 帧。因此,对于 40% 红色、45% 绿色和 15% 蓝色的比率,红色、绿色和蓝色分别分配 6.67ms、7.5ms 和 2.54ms 的时隙。因为每种颜色具有 8 位深度,所以每个颜色时隙进一步划分为位平面,如图 2-6 所示。位平面是从全彩色 2D 图像的所有像素中提取的 一位的二维排列。

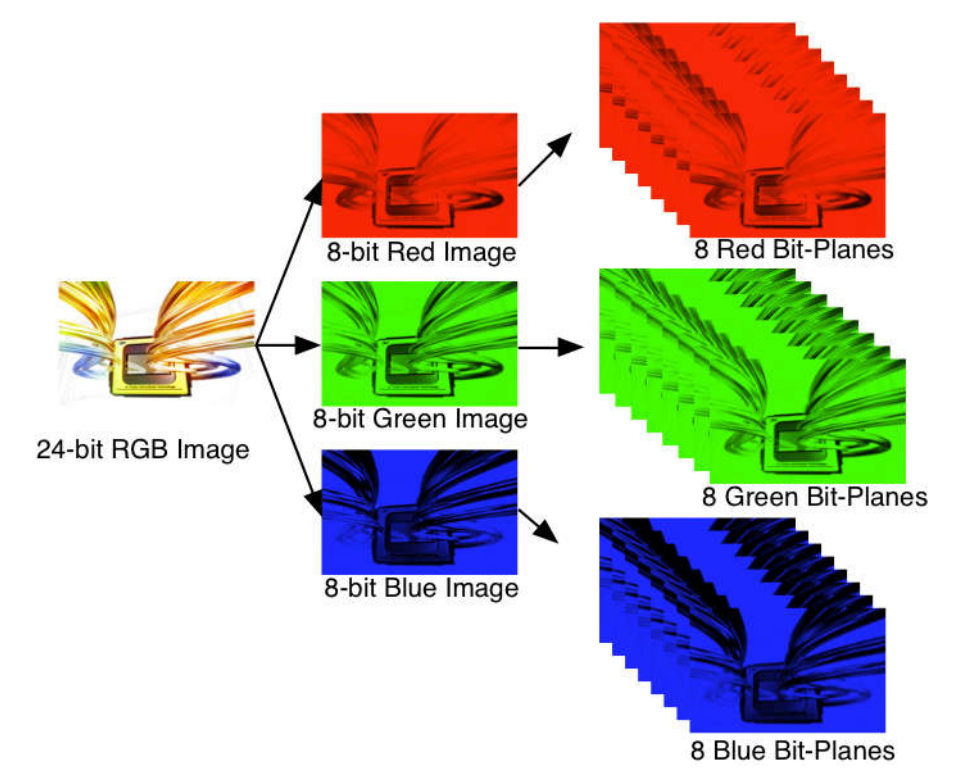

图 **2-6. 24** 位 **RGB** 图像的位平面

时隙中的每个位平面的长度由其两个二进制表示的相应幂进行加权,从而产生图像的二进制脉冲宽度调制。例 如, 24 位 RGB 输入共有三种颜色,每种颜色的深度为 8 位。每个颜色时隙分为八个位平面, 时隙中所有位平面 的权重之和等于255。有关一帧中的这种位划分的说明,请参阅图 2-7。

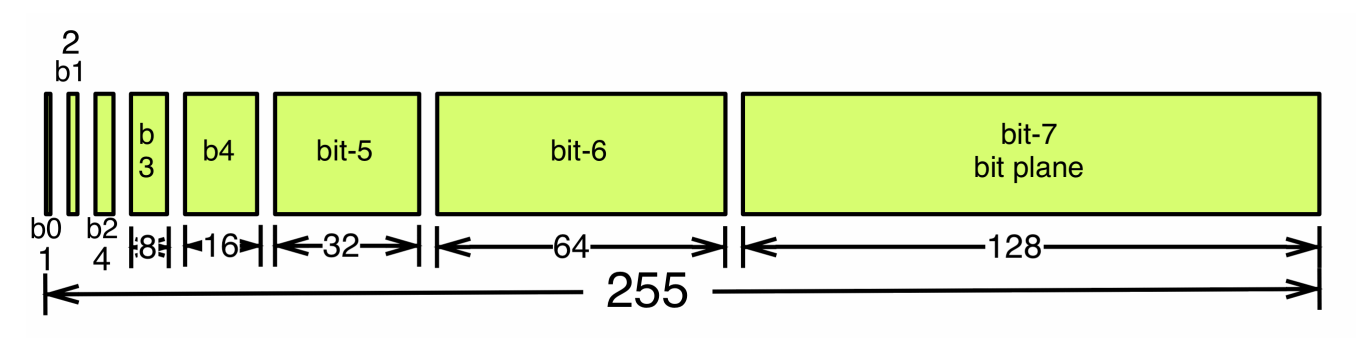

图 **2-7. 8** 位单色图像的一帧中的位划分

<span id="page-56-0"></span>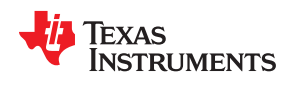

因此,单个视频帧由一系列位平面组成。因为 DMD 镜像可以开启或关闭,所以通过开启与位平面中设置的位相对 应的镜像来创建图像。对于二进制脉冲宽度调制,通过控制镜像开启的时间量来再现颜色的强度水平。对于输入 到 DLPC900 控制器的 24 位 RGB 帧图像, DLPC900 控制器会创建 24 个位平面, 将它们存储在内部嵌入式 DRAM 中,然后将它们发送至 DMD,一次一个位平面。位权重控制位平面的照明强度,位权重越小,位平面的强 度就越低。为了提高视频帧中的图像质量,这些位平面、时隙和色帧在 DLPC900 控制器的像素处理功能中随机 排列和交错。

对于需要一对一像素映射到 DMD 微镜的其他应用,禁用缩放、裁剪和像素处理功能并使用一组特定的图形。然后 将图形的位深度分配到对应的二进制加权时隙中。此外,输出触发信号也与这些时隙同步,以指示何时显示图 像。对于结构光应用,这种机制可以显示一组图形,并向相机发出信号,以捕获叠加在物体上的这些图形。

# **2.4.1** 显示模式选择

显示模式选择命令用于切换 DLPC900 的内部图像处理功能,使其在所选模式下运行。执行此命令后,主机可能 会使用 I2C 命令轮询系统状态:0x20、0x21 和 0x22 或相应的 USB 命令:0x1A0A、0x1A0B 和 0x1A0C。

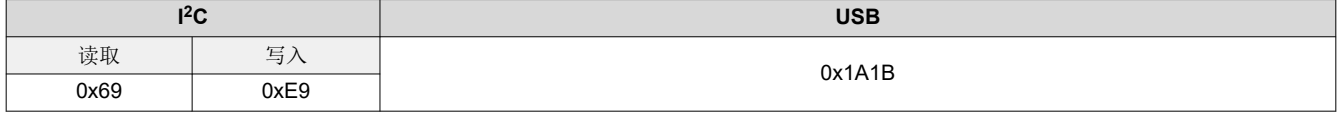

表 **2-101.** 显示模式选择命令

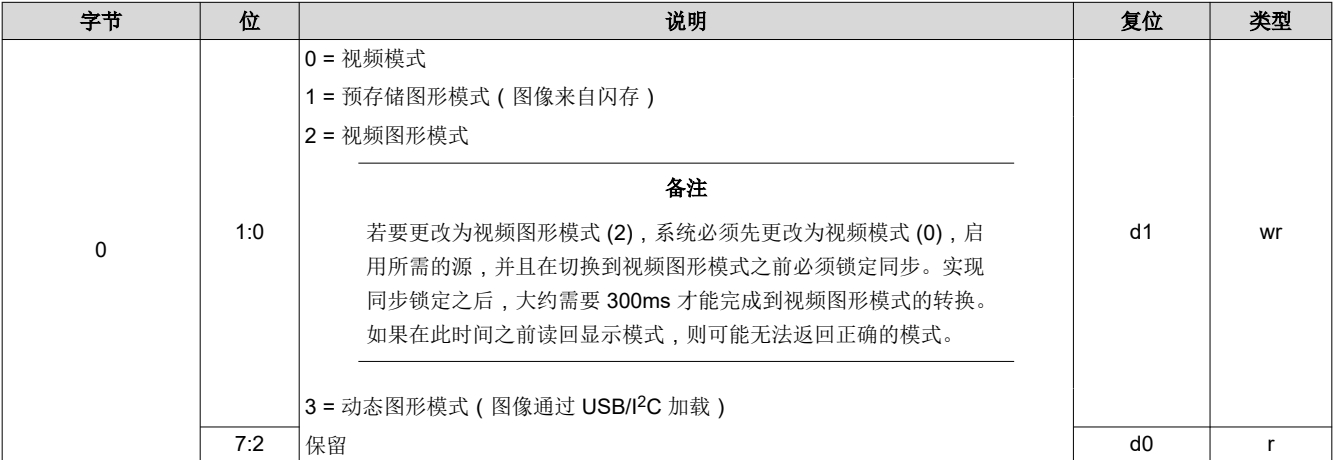

#### 表 **2-102.** 显示模式选择命令定义

当将显示模式设置为视频模式时,请参阅 DLPC900 数据表,了解各种 DLPC900/DMD 组合支持的分辨率以及任 何缩短消隐时间要求。

# *2.4.1.2* 输入显示分辨率

输入显示分辨率命令定义了活动输入分辨率和活动输出(显示的)分辨率。此命令提供了使用相对于源数据使能 信号 (DATEN) 的像素 (列)和行 (行) 计数来定义活动输入帧数据子集的选项。换而言之,此功能允许将源图像 作为处理链中的第一步进行裁剪。执行此命令后,主机可能会使用 I<sup>2</sup>C 命令轮询系统状态: 0x20、0x21 和 0x22 或相应的 USB 命令:0x1A0A、0x1A0B 和 0x1A0C。当 **DLPC900** 与双 **DLPC900 DMD** 结合使用时,不支持此 命令。

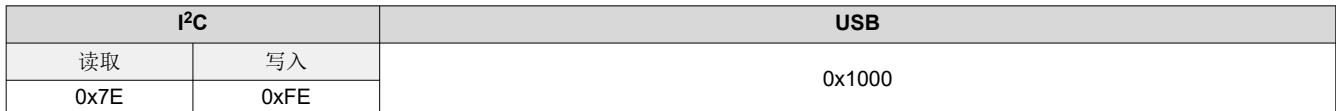

表 **2-104.** 输入显示分辨率命令定义

表 **2-103.** 输入显示分辨率命令

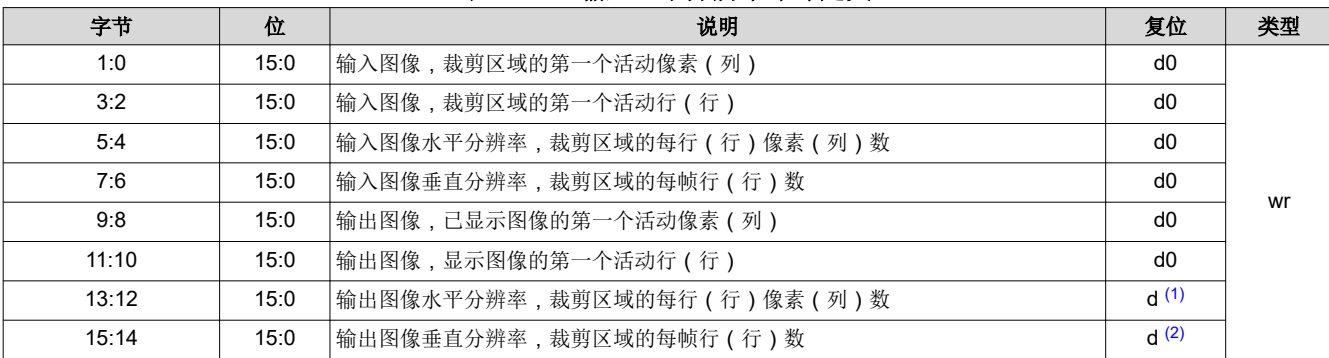

(1) 最大水平分辨率取决于连接的 DMD。

(2) 最大垂直分辨率取决于连接的 DMD。

# **2.4.1.3 DMD 块加载**

DMD 块加载命令让用户可以指定哪些 DMD 块处于活动状态。仅允许相邻块。在运行图形序列之前,不活动块中 的镜像被设为关闭状态。选择较少的活动 DMD 块可以提高图形速度。请参阅表 [2-107](#page-58-0)

块加载仅适用于 1 位深度图形。使用视频图形模式、动态图形模式或预存储图形模式时,整个 1 位图形数据都必 须发送至控制器。控制器根据在块加载中选定的行来加载所选的块。

# 备注

不活动块中镜像的性能受到在关闭状态下长时间使用的影响。若要优化镜像,请尽可能频繁地启用 DMD 空闲模式。此模式在整个 DMD 镜像阵列中提供 50/50 占空比,其中镜像在打开和关闭状态之间 连续转换。请参阅节 [2.3.1.2](#page-31-0) 中的命令。

# 表 **2-105. DMD** 块加载命令

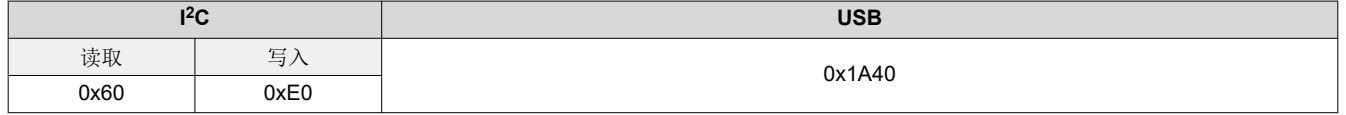

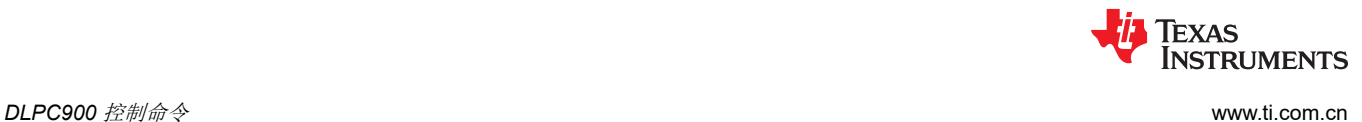

<span id="page-58-0"></span>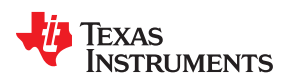

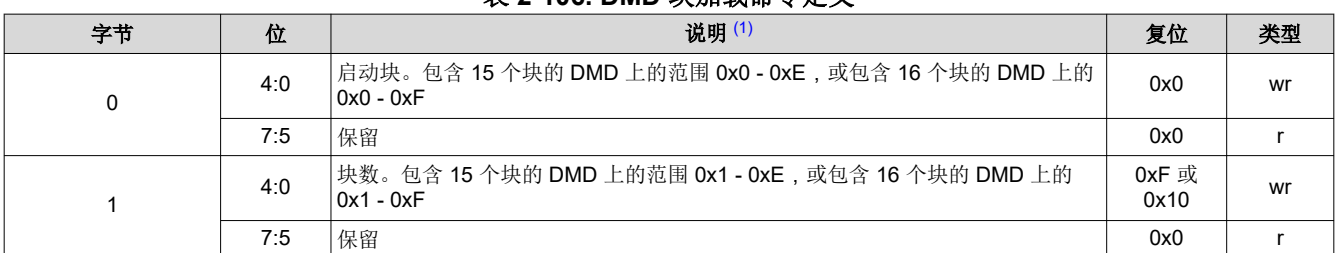

表 **2-106. DMD** 块加载命令定义

(1) 禁用短轴和长轴时,块 0 开始于 DMD 上的像素 (0,0)。

#### 表 **2-107. DMD** 块加载最短曝光时间

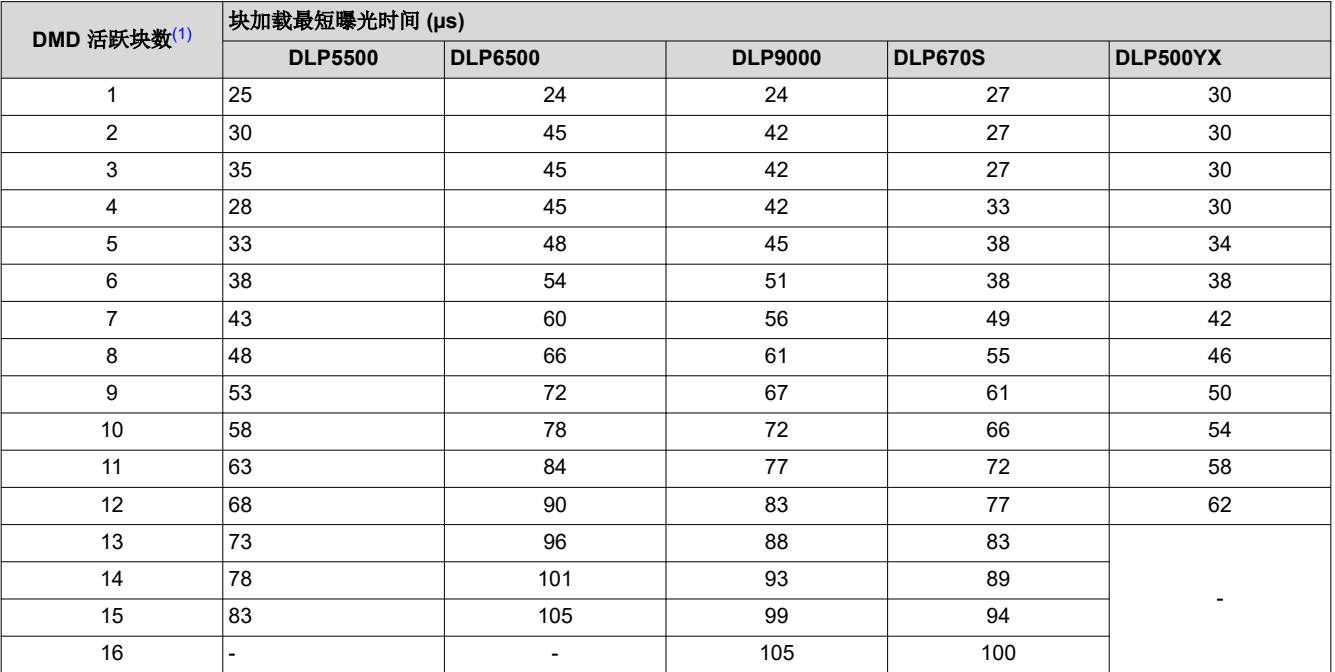

(1) 请参阅 DMD 数据表,了解块数和每个块的行数。

# *2.4.1.4* 最短曝光时间

# 表 **2-108.** 任何图形模式下的最短曝光时间 [\(1\)](#page-59-0)

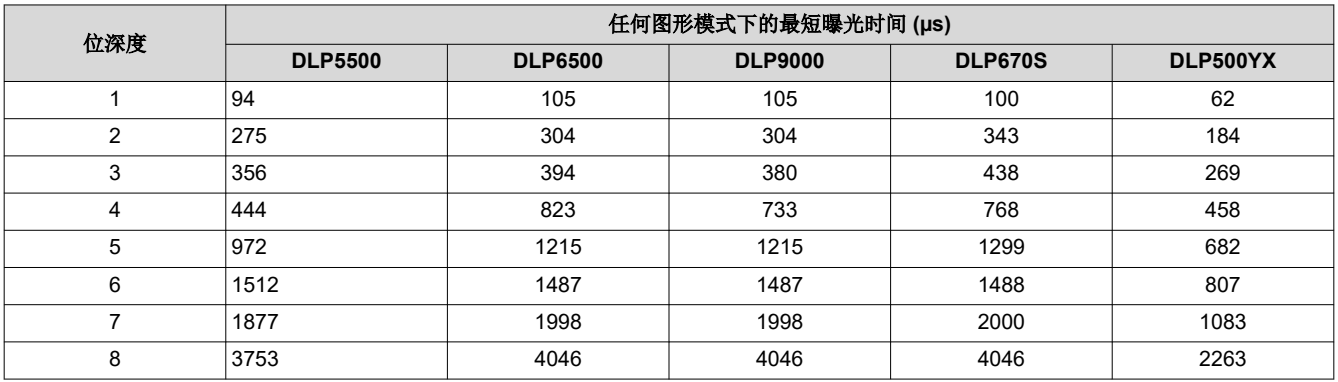

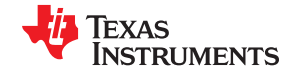

<span id="page-59-0"></span>*DLPC900* 控制命令 [www.ti.com.cn](https://www.ti.com.cn)

# 表 2-108. 任何图形模式下的最短曝光时间<sup>(1)</sup> (续)

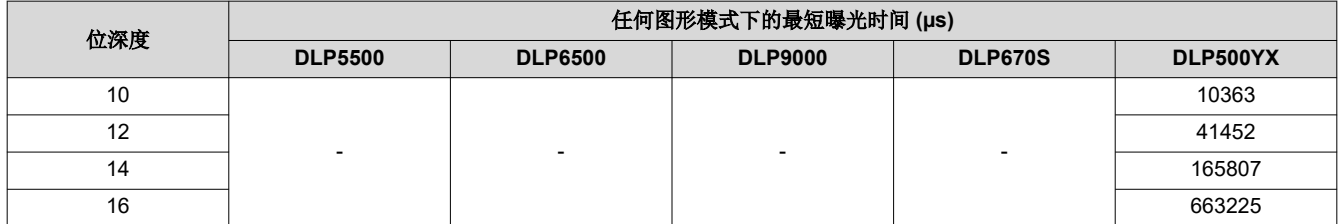

(1) 带外部触发器的预加载图形的最大图形速率略小于带内部触发器的预加载图形的所列值。

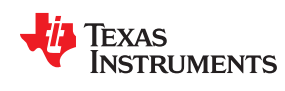

# **2.4.2** 图像标头

在图像数据前面加上图像标头(48 个字节),如表 2-109 中所示。

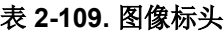

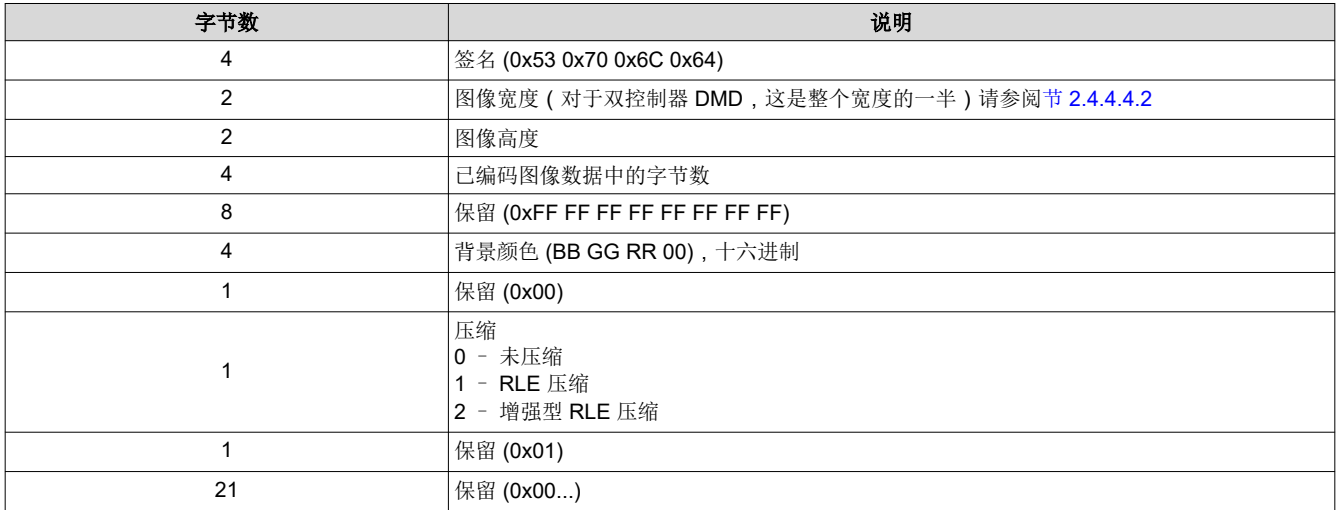

# **2.4.3** 图形图像压缩

为了更大限度地减少闪存存储要求,建议(但不是必需的)以压缩格式存储图形图像。DLPC900 支持的压缩格式 是 BMP 行程编码 (RLE) 的一个子集。当图形图像从外部闪存加载或使用动态图形模式加载至其内部存储器时, DLPC900 可以执行图形图像的解压缩。如果图像没有压缩,DLPC900 也可以不进行解压缩。

为了高效地存储和压缩图像,将存储的图像打包成 24 位 RGB 位图图像组。

#### 备注

压缩图像必须正面朝上存储,而不是像标准 BMP 格式图像那样倒置存储。

#### 备注

使用 RLE 时,压缩后的图像比未压缩的图像大还是小一直是一个问题。由程序员决定使用哪种方法。

# *2.4.3.1* 行程编码

表 2-110 定义了由 DLPC900 识别的 RLE 控制字节。在预存储图形模式或动态图形模式下运行时,DLPC900 固 件自动解压缩图像。

#### 表 **2-110. RLE** 控制字节

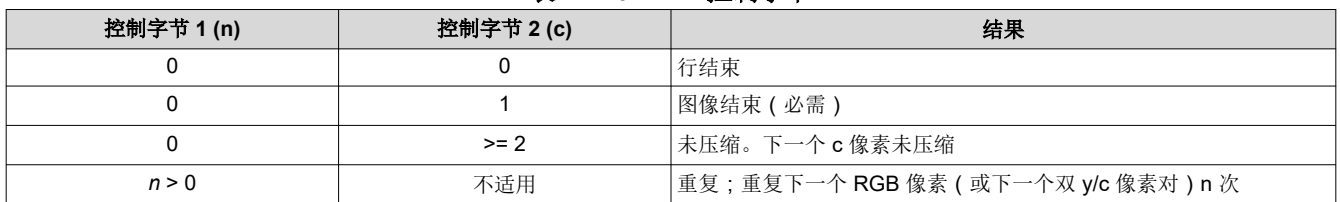

#### **2.4.3.1.1 RLE** 压缩示例

表 2-111 展示了 2 行 24 位压缩位图的十六进制值。左侧的压缩数据按顺序存储在闪存中。DLPC900 固件自动扩 展存储在内部存储器中的数据,如右侧所示。

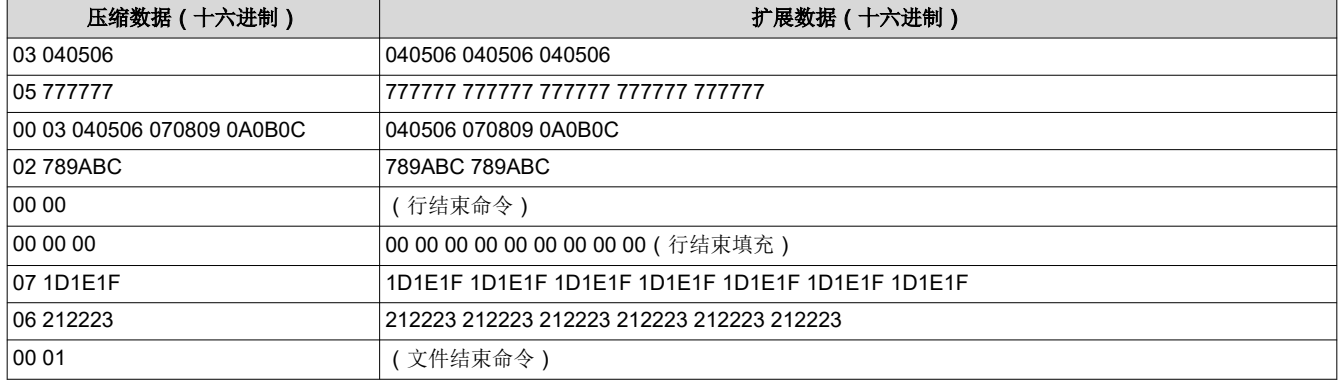

# 表 **2-111. RLE** 压缩示例

# *2.4.3.2* 增强型行程编码

为了实现更高的压缩率,此压缩格式利用行与行之间的相似性,并使用一个或两个字节对长度进行编码。表 2-112 定义了由 DLPC900 识别的 RLE 控制字节。在预存储图形模式或动态图形模式下运行时, DLPC900 固件自动解 压缩图像。

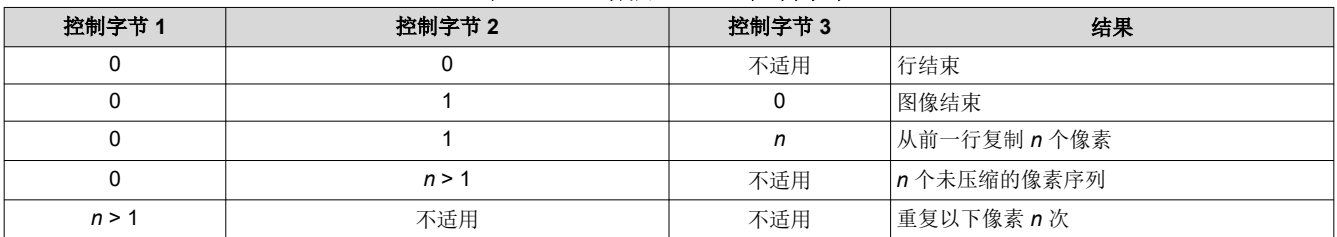

# 表 **2-112.** 增强型 **RLE** 控制字节

如果 n < 128, 则用 1 个字节对其进行编码。

如果 *n* >= 128,则按以下方式用 2 个字节对其进行编码:

- 字节 0 = ( n 和 0x7F ) | 0x80
- 字节 1 = ( n >> 7)
- 示例:将数字 0x1234 编码为 0xB4, 0x24

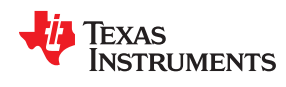

#### **2.4.3.2.1** 增强型 **RLE** 压缩示例

表 2-113 展示了这个 RLE 压缩的示例。

#### 表 **2-113.** 增强型 **RLE** 压缩示例

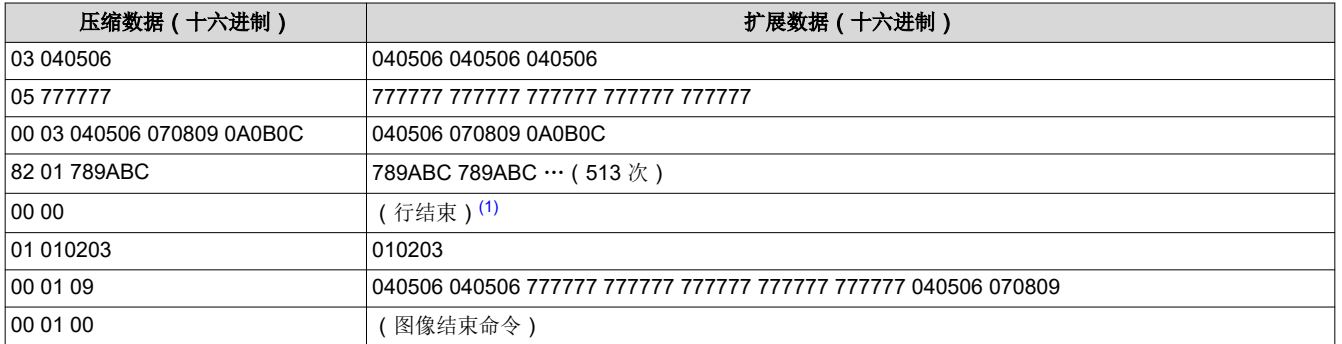

(1) 行结束命令和行结束填充对于此增强 RLE 压缩来说是可选项。

#### **2.4.3.2.2** 图像结束填充

#### 备注

在 4 字节边界结束所有填充。

### **2.4.4** 图形显示命令

在图形显示模式 0、2 和 3 中,DLPC900 支持通过 24 位 RGB 并行接口流式传输的 1 位、2 位、3 位、4 位、5 位、6位、7位和8位图像,还支持闪存中的预存储图形或动态图形。在显示模式 1、2和3中仅支持以下命令:

- 触发器命令
- LED 使能延迟命令
- 图形显示命令
- 动态图形命令

#### 备注

如果图形显示已启用,则必须使用 I2C 命令 0xE5 或 USB 0x1A24 先停止图形显示才能调用这些命令。

# *2.4.4.1* 触发器命令

为了使摄像头与显示的图形同步,DLPC900 支持三种图形模式:

- 视频图形模式 ( 当图形数据来自 RGB 并行端口时适用 ) :
	- VSYNC 用作触发器输入。
	- TRIG\_OUT\_1 设定图形的曝光时间。
	- TRIG OUT 2:标记每个图形的开始,从 20µs 脉冲开始,并且可以针对单个图形有选择地禁用。
- 预存储图形模式 ( 适用于来自闪存的图形数据 ) :
	- TRIG\_IN\_1 推进到下一个图形,而 TRIG\_IN\_2 开始和暂停图形序列。
	- TRIG OUT 1 设定图形的曝光时间。
	- TRIG\_OUT\_2:标记每个图形的开始,从 20µs 脉冲开始,并且可以针对单个图形有选择地禁用。
- 动态图形模式 ( 通过 USB/I<sup>2</sup>C 下载图形 )
	- 触发器与预存储图形模式相同

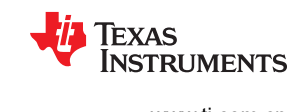

图 2-8 展示了视频图形模式中的示例。VSYNC 开始图形序列显示。图形序列包含四个图形的序列,然后是三个图 形的序列,之后再重复。第一个图形序列包含 P1、P2、P3 和 P4。第二个图形序列包含 P5、P6 和 P7。 TRIG\_OUT\_1 设定曝光的每个图形,而 TRIG\_OUT\_2 由用户编程, 在这个例子中, 它表示序列中每个图形的开 始。如果配置图形序列时图形之间没有黑暗时间,则 TRIG OUT 1 输出为整个图形序列保持高电平。此示例使用 内部触发模式,因此不使用 TRIG\_IN\_*x* 信号。

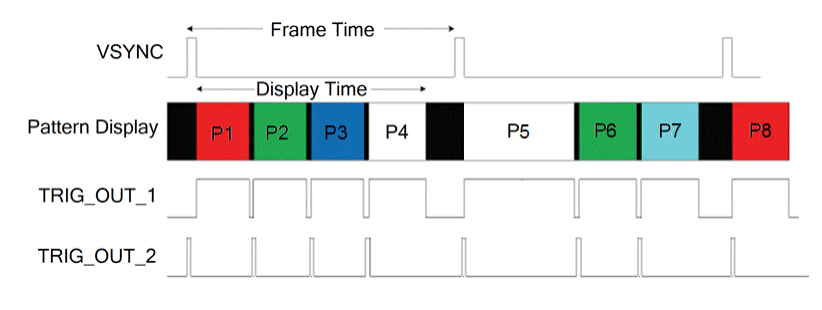

图 **2-8.** 视频图形模式时序图示例

图 2-9 展示了预存储图形模式中的示例。显示了四个图形的序列。TRIG\_OUT\_1 设定曝光的每个图形, 而 TRIG\_OUT\_2 由用户编程,在这个例子中,它表示序列中每个图形的开始。如果配置图形序列时图形之间没有黑 暗时间,则 TRIG\_OUT 1 输出为整个图形序列保持高电平。此示例使用内部触发模式,因此不使用 TRIG IN\_*x* 信号。

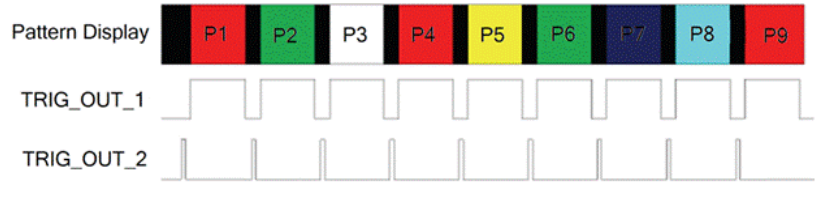

图 **2-9.** 预存储图形模式时序图示例

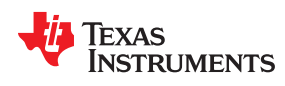

#### **2.4.4.1.1** 触发器输出 **1**

触发器输出 1 命令用于设置 TRIG\_OUT\_1 信号的极性、上升沿延迟和下降沿延迟。将延迟与在 DMD 上显示图形 时的情况进行比较。在执行此命令之前,停止当前图形序列。

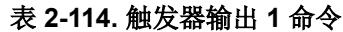

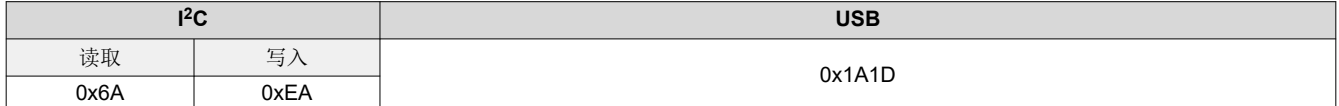

#### 表 **2-115.** 触发器输出 **1** 命令定义

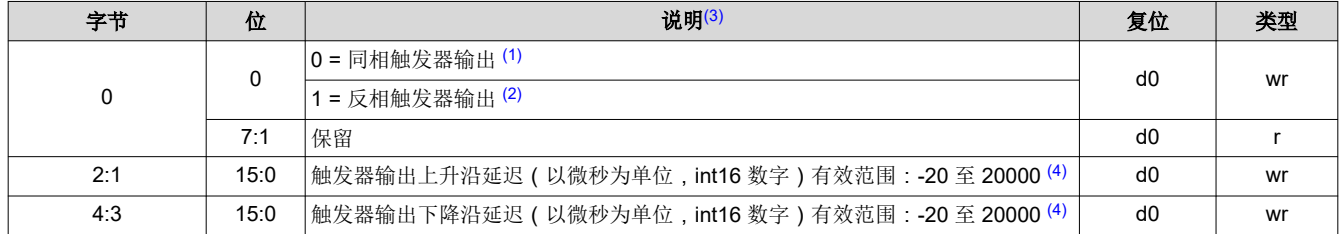

(1) 选定同相输出时,上升沿必须小于或等于下降沿。

(2) 选定反相输出时,上升沿必须大于或等于下降沿。

(3) 最小脉冲宽度为 20µs。

(4) 当活动块的数量减少时,最小延迟受到影响。计算最小延迟的公式为:–(min\_exposure – 5)µs。请参阅表 [2-107](#page-58-0),获取相应活动 DMD 块数量的 min\_exposure。

#### **2.4.4.1.2** 触发器输出 **2**

触发器输出 2 控制命令用于设置 TRIG\_OUT\_2 信号的极性和上升沿延迟。将延迟与在 DMD 上显示图形时的情况 进行比较。在执行此命令之前,停止当前图形序列。

#### 表 **2-116.** 触发器输出 **2** 命令

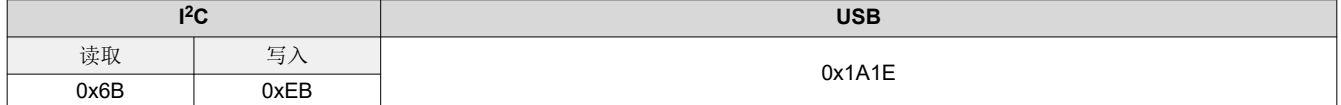

# 表 **2-117.** 触发器输出 **2** 命令定义

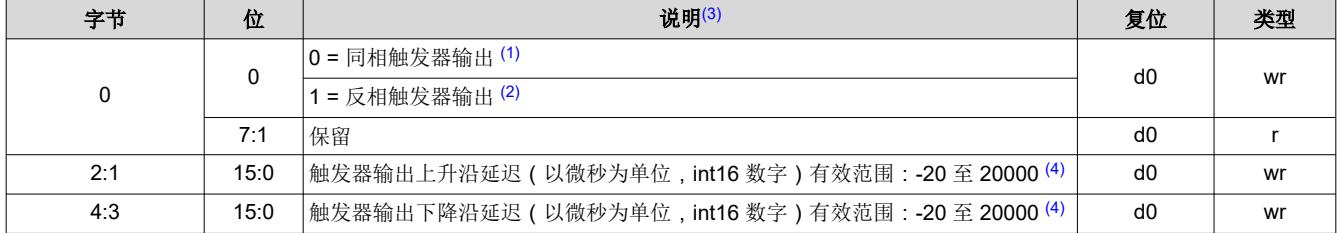

(1) 选定同相输出时,上升沿必须小于下降沿。

(2) 选定反相输出时,上升沿必须大于下降沿。

(3) 最小脉冲宽度为 20µs。

(4) 当活动块的数量减少时,最小延迟受到影响。计算最小延迟的公式为:–(min\_exposure – 5)µs。请参阅表 [2-107](#page-58-0),获取相应活动 DMD 块数量的 min\_exposure。

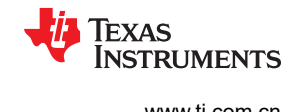

#### **2.4.4.1.3** 触发器输入 **1**

触发器输入 1 命令用于设置 TRIG IN 1 信号的上升沿延迟 ( 与在 DMD 上显示图形时相比)。在图形序列的查找 表中设置 TRIG IN 1 极性。在执行此命令之前,停止当前图形序列。

#### 表 **2-118.** 触发器输入 **1** 命令

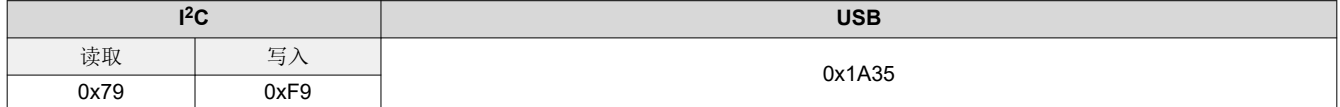

#### 表 **2-119.** 触发器输入 **1** 命令定义

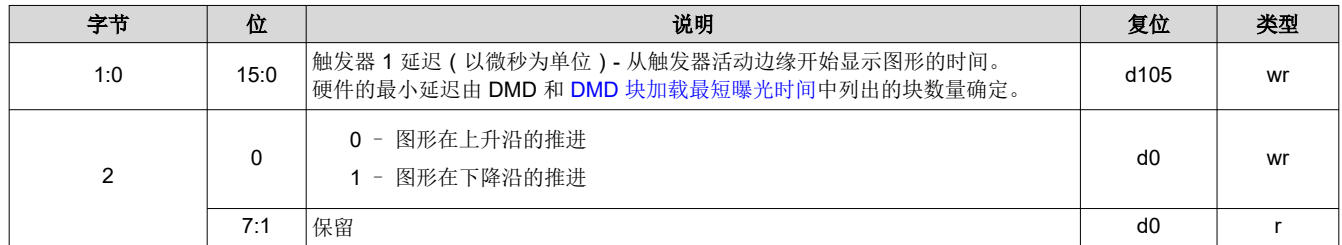

#### **2.4.4.1.4** 触发器输入 **2**

在视频图形和预存储图形模式中, TRIG\_IN\_2 充当开始或停止信号。如果软件命令尚未启动序列, 则 TRIG\_IN\_2 信号输入上的上升沿将启动或恢复图形序列。如果图形序列活跃,则 TRIG IN 2 信号输入上的下降沿会停止图形 序列。在执行此命令之前,停止当前图形序列。

#### 表 **2-120.** 触发器输入 **2** 命令

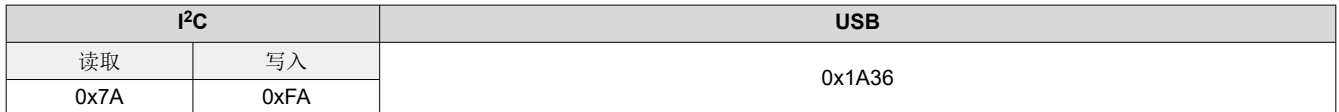

# 表 **2-121.** 触发器输入 **2** 命令定义

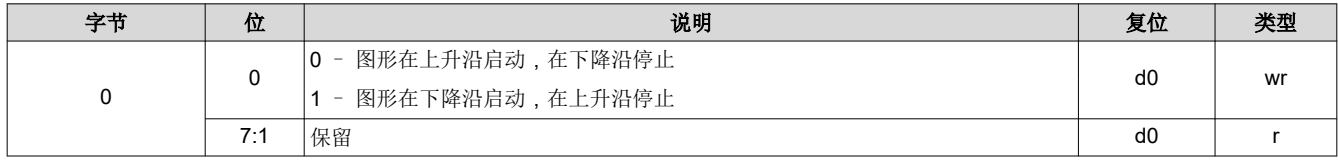

# *2.4.4.2 LED* 使能延迟命令

LED 使能延迟命令用于设置 LED 使能信号的上升沿和下降沿偏移量(与 DMD 上显示图形时的情况相比)。此命 令仅适用于图形显示模式。当处于视频模式时,将这些延迟设为 0x0。

#### **2.4.4.2.1** 红色 **LED** 使能延迟

红色 LED 使能延迟命令用于设置红色 LED 使能信号的上升沿和下降沿延迟。

#### 表 **2-122.** 红色 **LED** 使能延迟命令

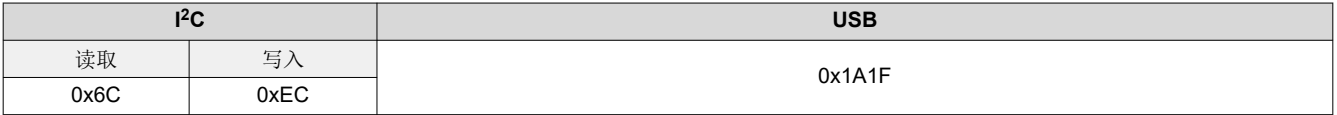

# 表 **2-123.** 红色 **LED** 使能延迟命令定义 **[**固件 **6.x** 之前**]**

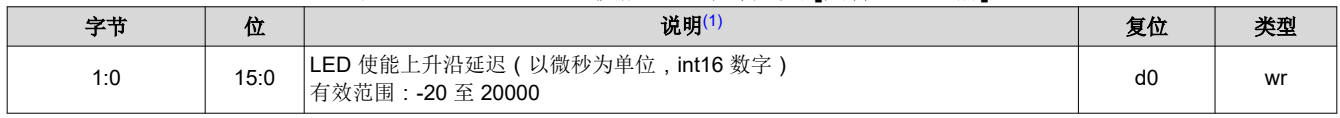

<span id="page-66-0"></span>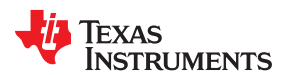

## 表 **2-123.** 红色 **LED** 使能延迟命令定义 **[**固件 **6.x** 之前**]** (续)

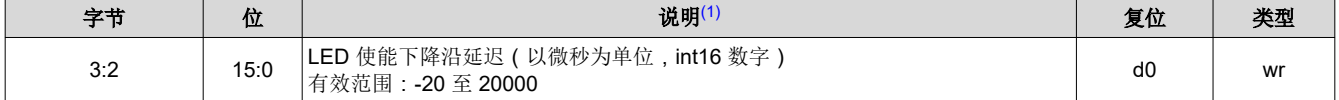

#### 表 **2-124.** 新的红色 **LED** 使能延迟命令定义 **[**从固件 **6.x** 开始**]**

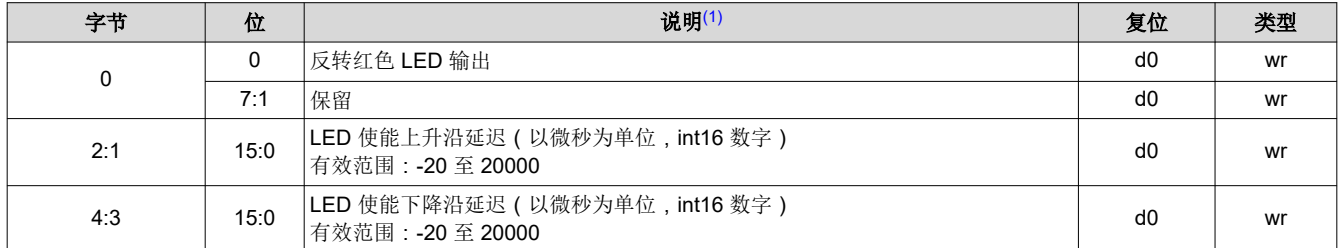

(1) 当活动块的数量减少时,最小延迟受到影响。计算最小延迟的公式为:–(min\_exposure – 5)µs。请参阅表 [2-107](#page-58-0),获取相应活动 DMD 块数量的 min\_exposure。

# 备注

新的红色 LED 使能延迟命令定义与 6.x 之前的固件不向后兼容。

#### **2.4.4.2.2** 绿色 **LED** 使能延迟

绿色 LED 使能延迟命令用于设置绿色 LED 使能信号的上升沿和下降沿延迟。

#### 表 **2-125.** 绿色 **LED** 使能延迟命令

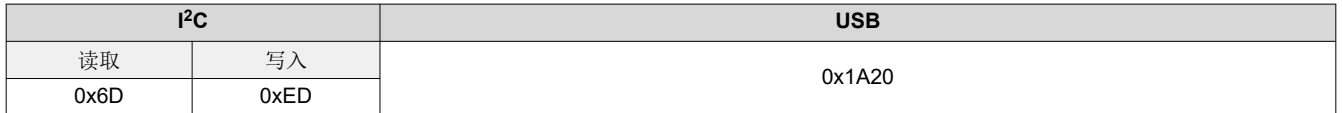

#### 表 **2-126.** 绿色 **LED** 使能命令定义 **[**固件 **6.x** 之前**]**

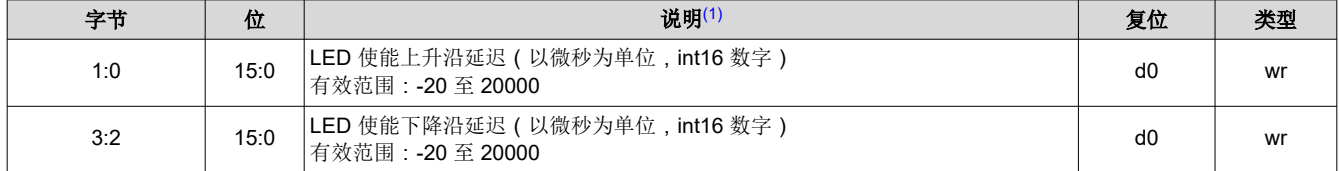

#### 表 **2-127.** 新的绿色 **LED** 使能延迟命令定义 **[**从固件 **6.x** 开始**]**

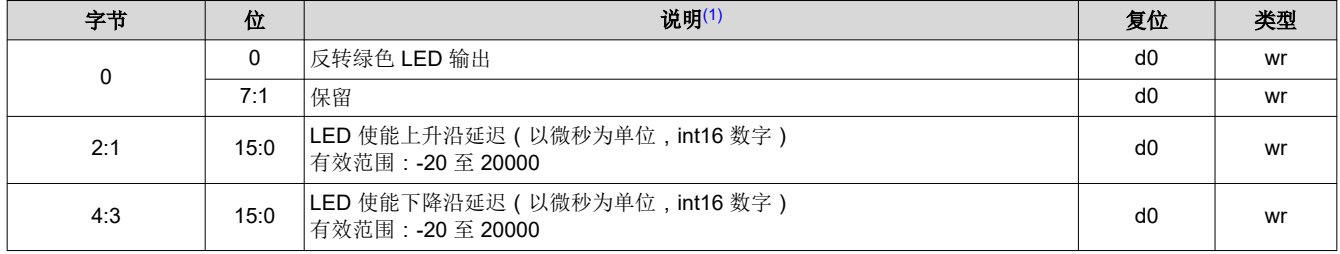

(1) 当活动块的数量减少时,最小延迟受到影响。计算最小延迟的公式为:–(min\_exposure – 5)µs。请参阅表 [2-107](#page-58-0),获取相应活动 DMD 块数量的 min\_exposure。

#### 备注

新的绿色 LED 使能命令定义与 6.x 之前的固件不向后兼容。

#### **2.4.4.2.3** 蓝色 **LED** 使能延迟

蓝色 LED 使能延迟命令用于设置蓝色 LED 使能信号的上升沿和下降沿延迟。

# 表 **2-128.** 蓝色 **LED** 使能延迟命令

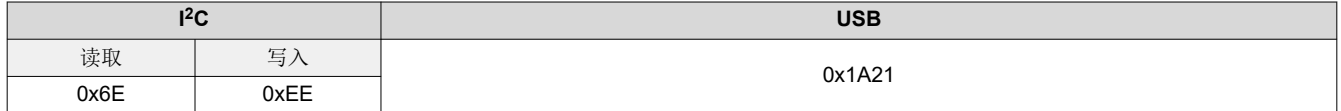

#### 表 **2-129.** 蓝色 **LED** 使能延迟命令定义 **[**固件 **6.x** 之前**]**

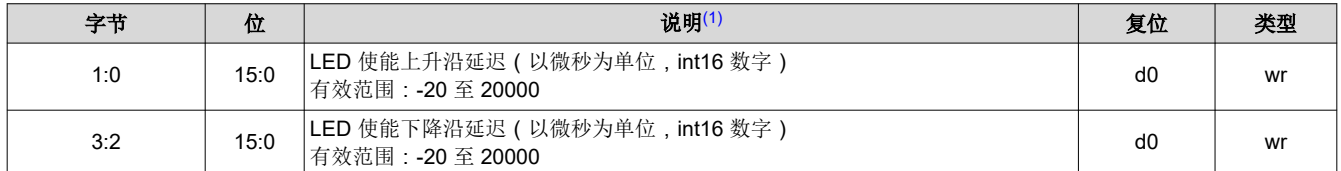

#### 表 **2-130.** 新的蓝色 **LED** 使能延迟命令定义 **[**从固件 **6.x** 开始**]**

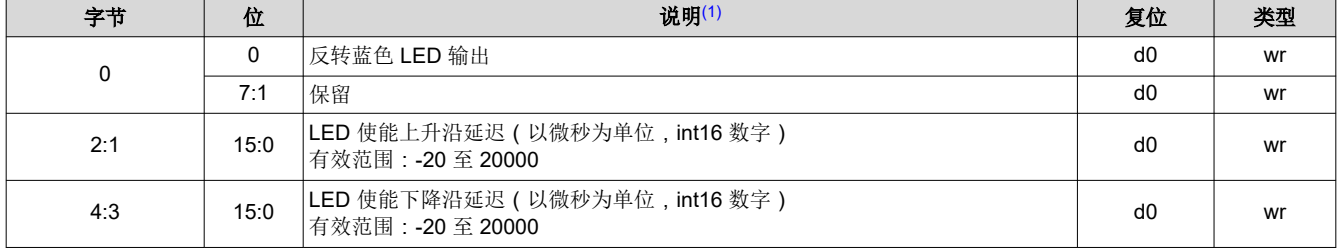

(1) 当活动块的数量减少时,最小延迟受到影响。计算最小延迟的公式为:-(min exposure - 5)us。请参阅表 [2-107](#page-58-0),获取相应活动 DMD 块数量的 min\_exposure。

#### 备注

新的蓝色 LED 使能延迟命令定义与 6.x 之前的固件不向后兼容。

# *2.4.4.3* 图形显示命令

#### **2.4.4.3.1** 图形显示启动**/**停止

图形显示启动/停止命令用于启动或停止已编程的图形序列。执行此命令后,主机可能会使用 l2C 命令轮询系统状 态:0x20、0x21 和 0x22 或相应的 USB 命令:0x1A0A、0x1A0B 和 0x1A0C。

#### 表 **2-131.** 图形显示启动**/**停止命令

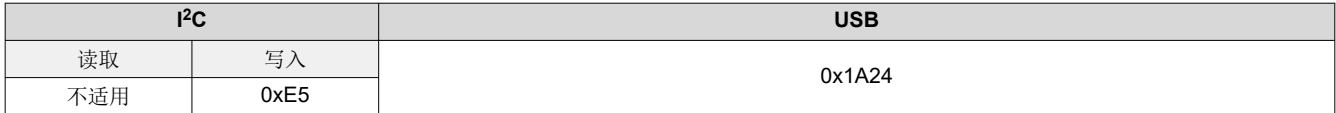

# 表 **2-132.** 图形显示启动**/**停止命令定义

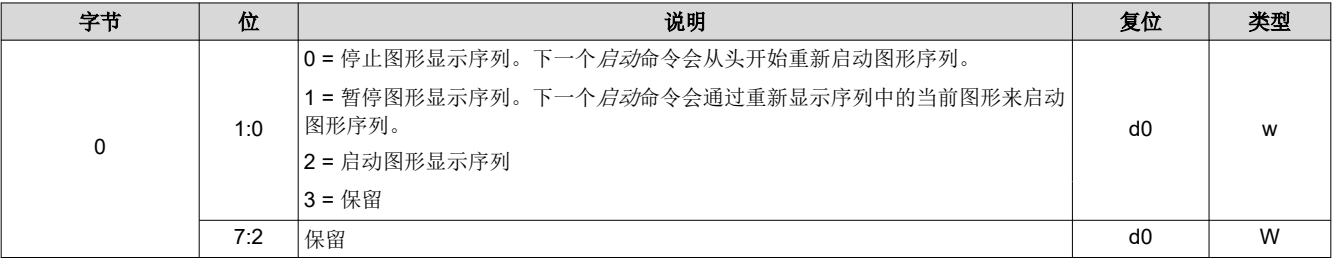

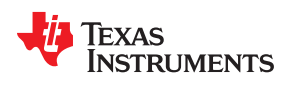

# 备注

更改模式之前,发出图形显示停止命令。在更改图形序列、各种设置或执行批处理命令序列时,发出图 形显示停止命令也是一种很好的做法。

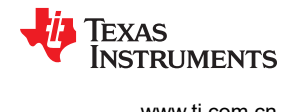

#### <span id="page-69-0"></span>**2.4.4.3.2** 图形显示反转数据

图形显示反转数据命令指示了 DLPC900 如何解释值 0 或 1 以控制所显示图形的镜像位置。

备注 在执行此命令之前,停止当前图形序列。将命令发送到 DLPC900 之后,必须将所有图形的图形显示 LUT 定义重新发送至 DLPC900。

#### 表 **2-133.** 图形显示反转数据命令

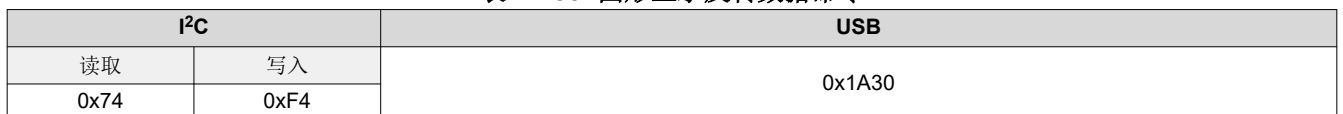

#### 表 **2-134.** 图形显示反转数据命令定义

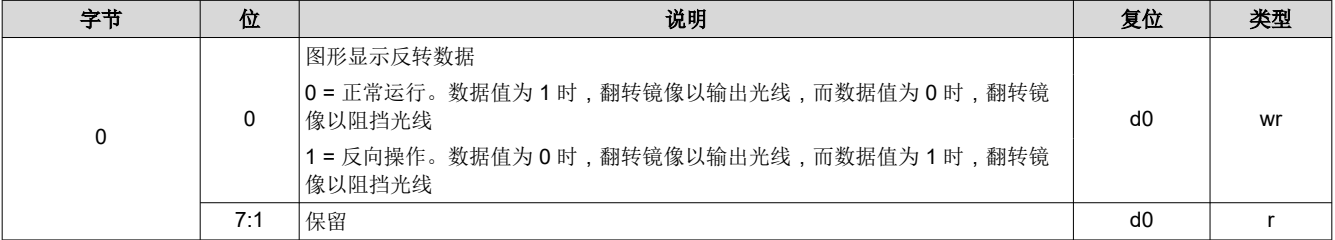

#### **2.4.4.3.3** 图形显示 **LUT** 配置

图形显示 LUT 配置命令用于控制查找表 (LUT) 中存储的图形的执行。在执行此命令之前,停止当前图形序列。 在发出任何图形显示 *LUT* 定义命令之后发出此命令。

注:

- 此命令使所有图形显示 *LUT* 定义数据生效,并设置图形显示 *LUT* 默认顺序,从而按图形显示 *LUT* 定义中的图 形索引所定义的顺序显示 DLPC900 图形存储器中的所有图形。
- 执行此命令时, 对于在*图形显示 LUT 定义* 中具有输入触发器的图形之前的任何图形, 在末尾加载了黑色图 形,这会导致系统显示暗色,直至接收到触发器以启动触发的图形。如果触发的图形是图形显示 *LUT* 定义中 的第一个图形,则图形显示 *LUT* 定义中的最后一个图形被视为它之前的图形。

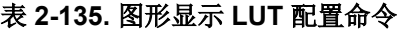

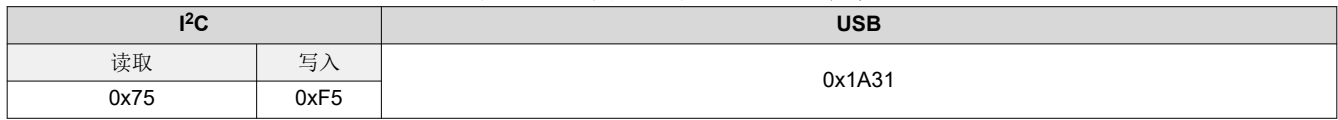

## 表 **2-136.** 图形显示 **LUT** 配置命令定义

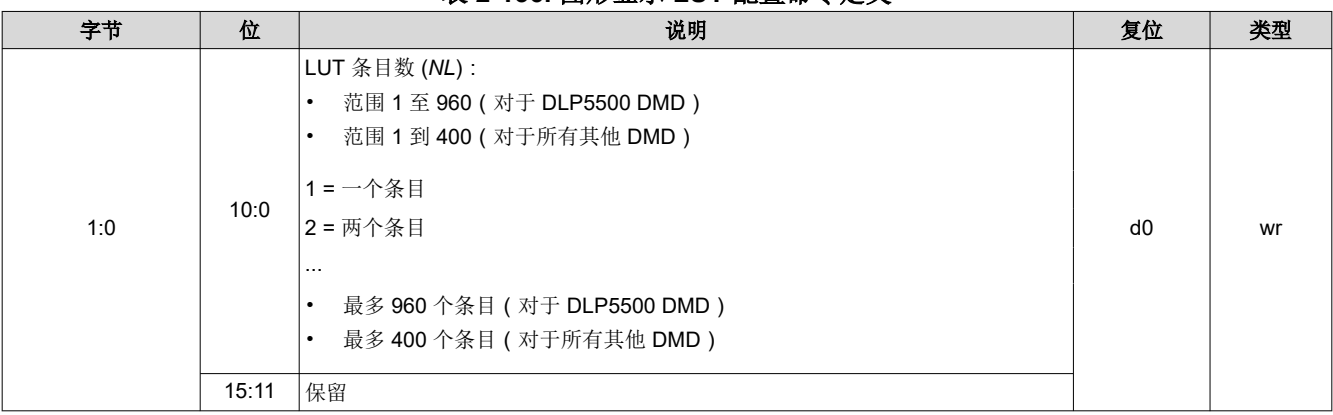

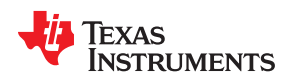

### 表 **2-136.** 图形显示 **LUT** 配置命令定义 (续)

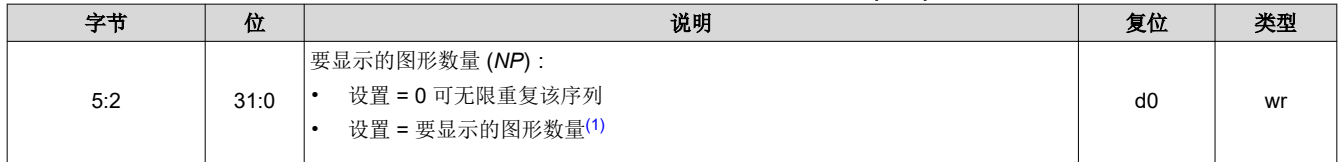

(1) 要显示的图形显示 LUT 配置中的图形数量 (*NP*)。

#### 备注

将其设置为等于图形显示 LUT 条目数 (*NL*) 以显示序列一次。可以在此处输入任何数字以多次显示序列。该图形将显示下 限 (NP/NL) 次数, 任何剩余部分 (R) 将显示第一个 R 图形显示 LUT 条目。例如, 如果 NP = 27 且 NL = 5, 图形显示 LUT 序列将显示五次,然后是图形显示 LUT 中定义的前两个图形。

#### **2.4.4.3.4** 图形显示 **LUT** 重新排序配置

图形显示 LUT 重新排序配置命令对查找表重新排序(图形显示 LUT), 以便存储器中存储的图形按照此命令定义 的顺序显示。在执行此命令之前,停止当前图形序列。此命令仅在预存储图形模式和动态图形模式中才适用。

可以按任何顺序引用图形,并可以在图形显示 LUT 中重复。此外,可以引用存储在 DLPC900 图形存储器中的图 形子集。

注:

- 必须先通过发出图形显示 *LUT* 配置命令来设置默认显示顺序,然后才可以使用此命令。
- 所用的图形索引号必须在图形显示 *LUT* 配置命令定义的图形集内(即必须小于或等于图形显示 *LUT* 配置命令 定义的条目数 - 1)。

#### 表 **2-137.** 图形显示 **LUT** 重新排序配置命令

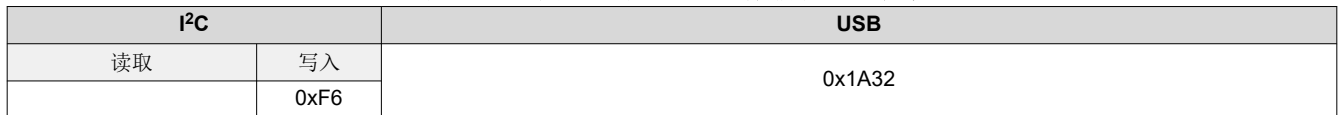

#### 表 **2-138.** 图形显示 **LUT** 重新排序配置命令定义

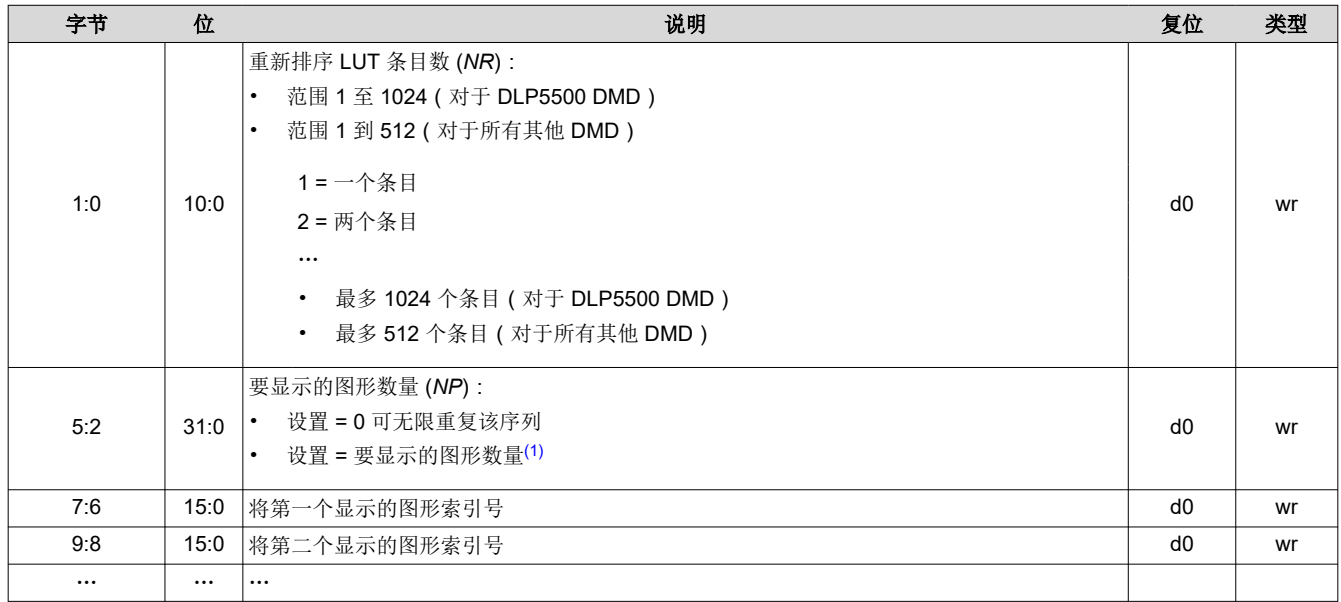

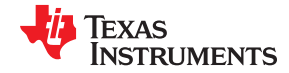

<span id="page-71-0"></span>*DLPC900* 控制命令 [www.ti.com.cn](https://www.ti.com.cn)

# 表 **2-138.** 图形显示 **LUT** 重新排序配置命令定义 (续)

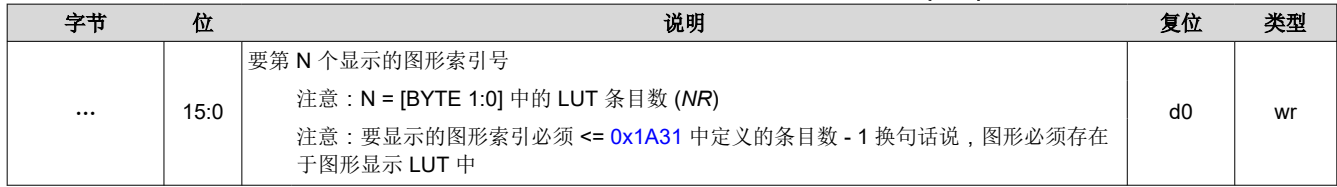

(1) 要显示的图形显示重排 LUT 配置中的图形数量 (*NP*)。

#### 备注

将其设置为等于图形显示 LUT 条目数 (*NR*) 以显示序列一次。可以在此处输入任何数字以多次显示序列。该图形将显示下 限 (*NP*/*NR*) 次数,任何剩余部分 (*R*) 将显示第一个 *R* 图形显示 LUT 重排条目。例如,如果 *NP* = 157 且 *NR* = 50 图形显 示 LUT 重排序列将显示三次,然后是图形显示 LUT 重排序列中定义的前七个图形。

1.
<span id="page-72-0"></span>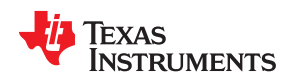

### 输入触发器注意事项:

图形显示 *LUT* 定义 命令中定义的带输入触发器的图形已连接至图形。因此,每当重新排序的显示图形 *LUT* 中引 用图形索引号时,系统都会等待触发器。此外,不管图形出现在重新排序显示图形 *LUT* 中的什么位置,最初位于 默认*显示图形 LUT* 顺序中触发图形之前的图形在结束时显示 105µs 的黑暗时间。此外,如果未位于默认*显示图形 LUT* 顺序中触发图形之前的图形放置于触发图形的前面,则该图形的最后一位图形会显示,直至收到触发器。

有几种方法可用于管理此行为:

- 将触发的图形和默认显示图形 *LUT* 顺序中位于其之前的图形视为必须捆绑在一起的集合。
- 在默认显示图形 *LUT* 顺序中的触发图形之前添加 1 位具有允许的最短持续时间的全黑图形。请参[阅任何图形](#page-58-0) [模式下的最短曝光时间](#page-58-0),了解当前 DMD 的正确最短持续时间。将这些图形视为必须捆绑在一起的集合。
- 添加具有所允许最短持续时间的 1 位全黑图形,然后是触发的 1 位全黑图形,并从最初要在默认显示模式 *LUT*  顺序中触发的图形中删除触发器。这两个图形成为一个通用的触发器集,可以在需要触发器的任何地方重复使 用。触发图形是黑色的,因此即使相关曝光集成从触发的黑色图形开始,也没有额外的光线加入曝光。

#### **2.4.4.3.5** 图形显示 **LUT** 定义

图形显示 LUT 定义包含要在图形序列中显示的每个图形的定义。必须在发送任何图形 **LUT** 定义数据之前设置显 示模式。如果将图形显示数据输入源设置为流式传输,则不需要设置图像索引。 在发出任何图形显示 **LUT** 定义命 令之后,必须发出图形显示 **LUT** 配置命令。无论输入源是什么,都必须设置图形定义。

注:

- 可以使用此命令来更改图形定义数据,而无需将图形数据重新加载到 DLPC900 图形存储器中。
- 可以使用图形显示 *LUT* 定义命令来更改之前设置的默认显示图形 *LUT* 中的部分或全部图形的图形定义。只需 要输入那些要更改的图形索引。(为了让更改生效,必须再次发出图形显示 *LUT* 配置命令。)

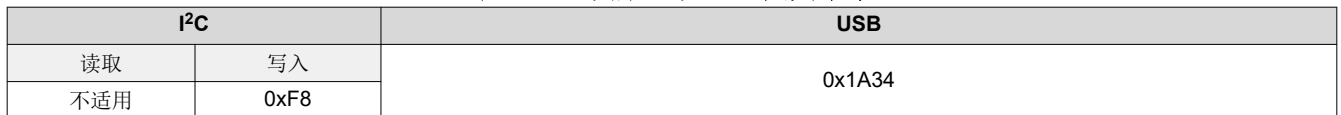

### 表 **2-139.** 图形显示 **LUT** 定义命令

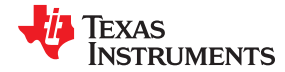

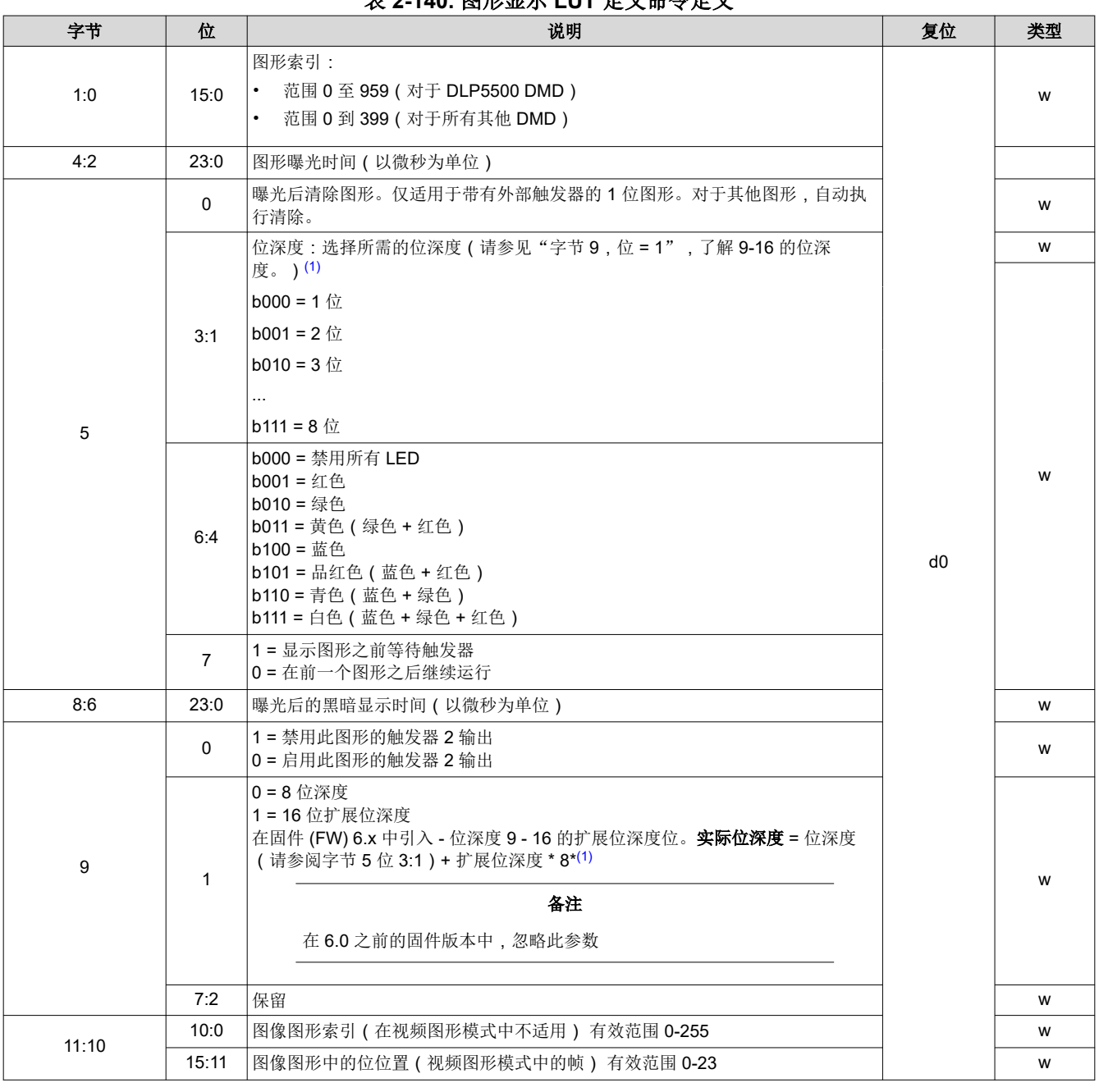

表 **2-140.** 图形显示 **LUT** 定义命令定义

(1) 向 LUT 定义的之前保留部分添加扩展位深度位,以便与以前版本的向后兼容。

### *2.4.4.4* 动态图形命令

这些命令使用户能够通过 I2C 或 USB 接口动态地上传图形图像并将它们直接存储到内部存储器。在将图形实际写 入闪存之前,用户可以预览图形序列,以验证图形和图形序列是否正确。仅在动态图形模式下使用命令,并且需 要在发送任何图形 **LUT** 定义数据之前设置显示模式。发出任何图形显示 **LUT** 定义命令之后,必须发出图形显示 **LUT** 配置命令。 节 [5.3](#page-83-0) 展示了动态图形示例。

<span id="page-74-0"></span>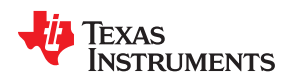

#### **2.4.4.4.1** 初始化 **BMP** 图形加载

当发出初始化图形 BMP 加载命令时,在命令禁用图形模式之前,不会使用闪存中的图形。在这个命令之后执行图 形 BMP 加载命令以加载图像。按相反顺序加载图像。假设有 3 个图像 0、1 和 2,那么加载图像的顺序是 2、1 和 0。当 **DLPC900** 与双控制器 **DMD** 结合使用时,用户必须在命令表中选择适当的命令,在 **I2C** 主控制器和辅助 控制器上执行相同的操作。

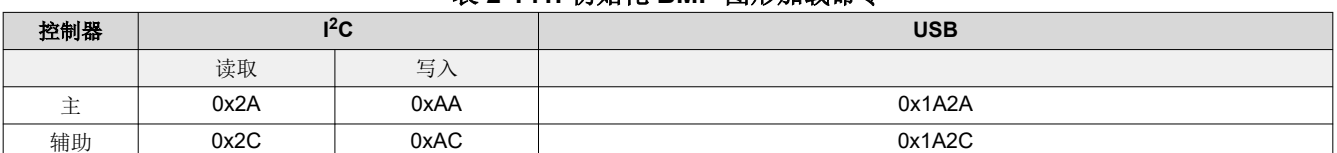

### 表 **2-141.** 初始化 **BMP** 图形加载命令

#### 表 **2-142.** 初始化 **BMP** 图形加载命令定义

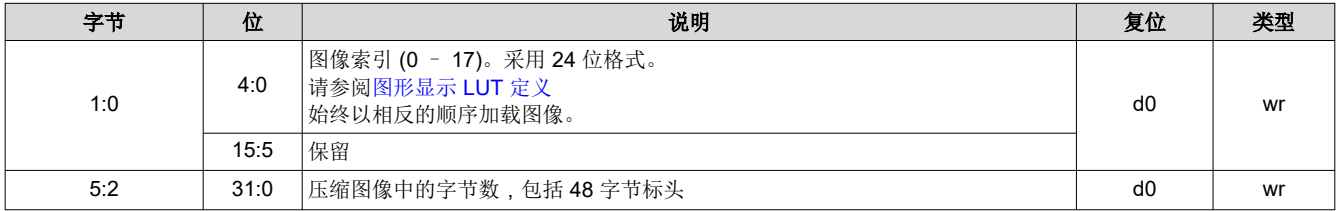

#### **2.4.4.4.2 BMP** 图形加载

此命令用于更新动态图形图像并将完全压缩的 24 位 BMP 图像加载到 DLPC900 的内部存储器。此命令在初始化 BMP 图形命令之后发出,并会发出多次,直到所有字节均已发送。使用行程编码格式 (RLE) 压缩图像。有关压缩 格式的说明,请参阅节 [2.4.3](#page-60-0)。

此命令的第一行必须包含图像标头的 48 个字节,其余 456 个字节包含图像数据的前 456 个字节。请参阅节 [2.4.2](#page-60-0)

当 **DLPC900** 与双控制器 **DMD** 结合使用时,用户必须在命令表中选择适当的命令,将图像加载到 **I2C** 主控制器和 辅助控制器上。整个图像必须分成两半,**I <sup>2</sup>C** 主控制器获取左半部分,**I <sup>2</sup>C** 辅助控制器获取右半部分。在图像两半 的第一行中包括图像标头,其中图像"宽度"是整个阵列(原始分辨率)宽度的一半。

#### 备注

每当对图形显示 LUT 配置中的条目数量作出更改,或者更改图形显示 LUT 配置中的图像、位深度、图 像索引或位位置时,将图像重新下载到 DLPC900

#### 表 **2-143. BMP** 图形加载命令

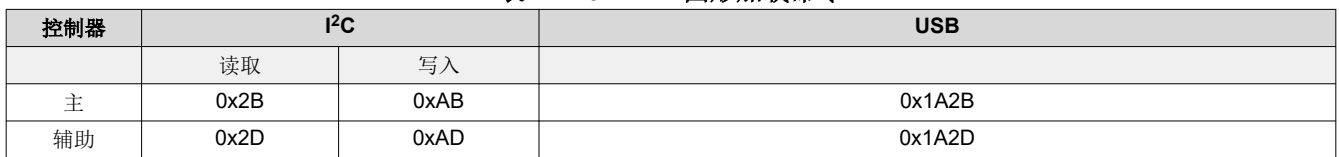

#### 表 **2-144. BMP** 图形加载命令

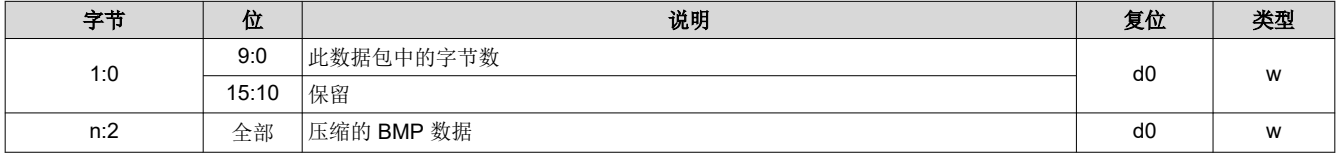

### *2.4.4.5 I <sup>2</sup>C* 直通命令

I <sup>2</sup>C 直通命令使用户能够使用控制器的 I2C 端口 1 或端口 2 来控制外部器件。

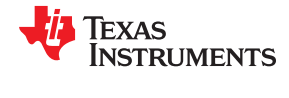

### <span id="page-75-0"></span>**2.4.4.5.1 I <sup>2</sup>C** 直通配置

I <sup>2</sup>C 直通配置命令配置待使用的 I2C 端口。

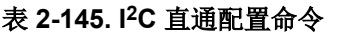

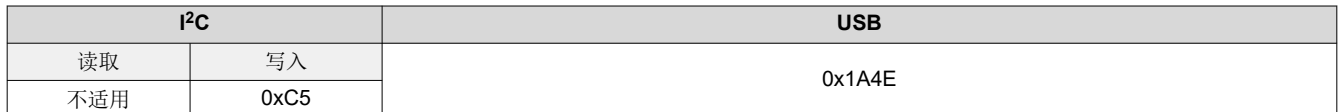

### 表 **2-146. I2C** 直通配置命令定义

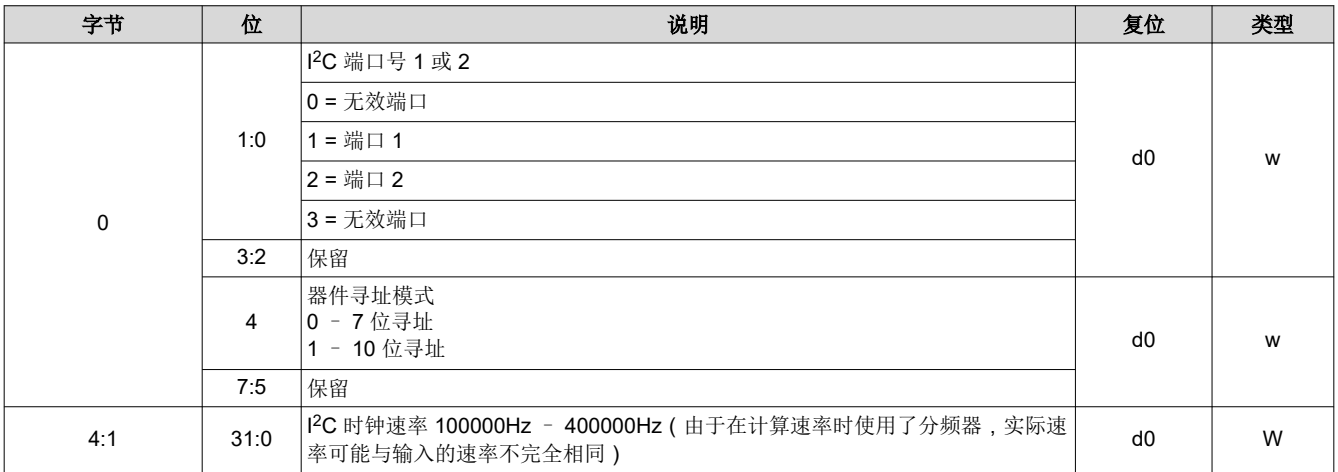

#### **2.4.4.5.2 I <sup>2</sup>C** 直通写入

I <sup>2</sup>C 直通写入命令使用户能够通过由直通配置命令配置的端口将数据发送到指定的 I2C 器件。

### 表 **2-147. I2C** 直通写入命令

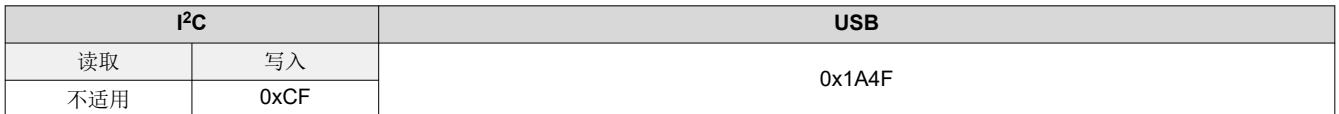

### 表 **2-148. I2C** 直通写入命令定义

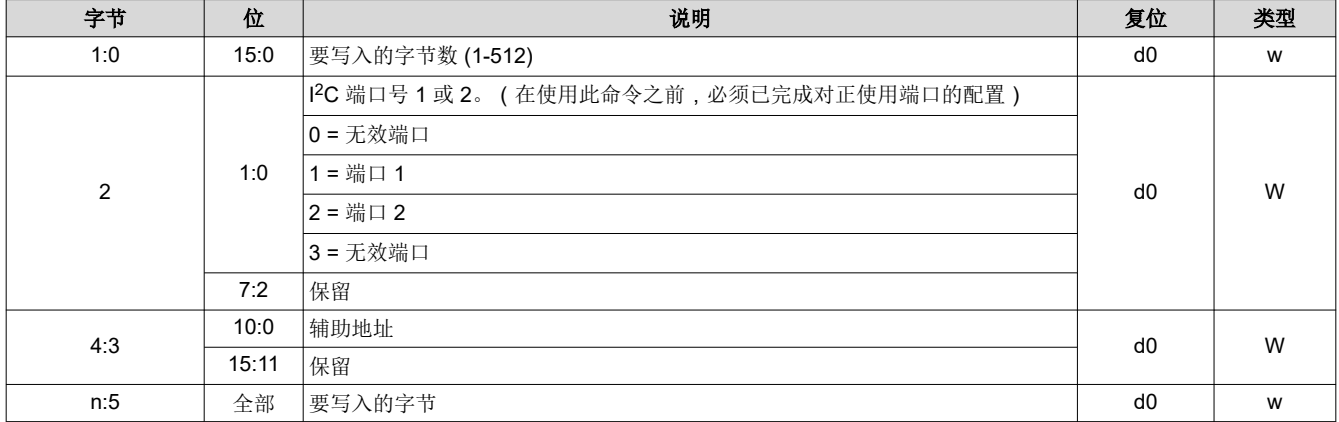

### **2.4.4.5.3 I <sup>2</sup>C** 直通读取

I <sup>2</sup>C 直通读取命令使用户能够通过由直通配置命令配置的端口从指定的 I2C 器件读取数据。

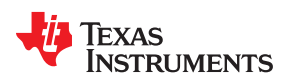

# 表 **2-149. I2C** 直通读取命令

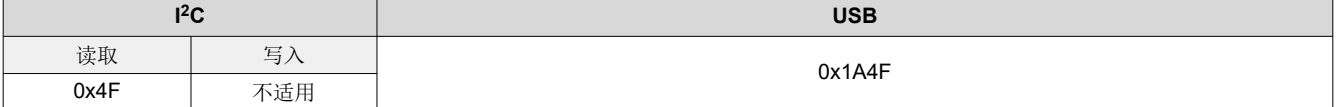

# 表 **2-150. I2C** 直通读取命令定义

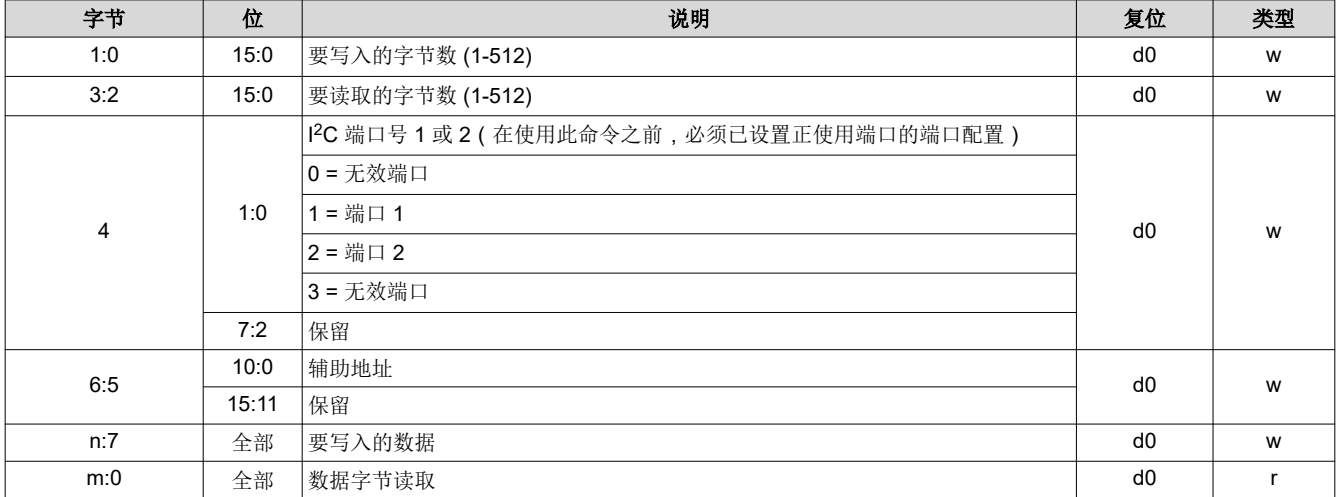

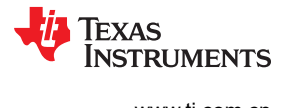

This page intentionally left blank.

章节 *3 DLPC900* 故障状态

# **TEXAS INSTRUMENTS**

# <span id="page-78-0"></span>**3.1 DLPC900 FAULT\_STATUS** 位置

在某些错误条件下,DLPC900 会生成错误代码或故障状态。DLPC900 上的 FAULT\_STATUS 引脚为 AC11(有 关引脚的详细信息,请参阅 DLPC900 数据表 [DLPS037](https://www.ti.com/lit/pdf/DLPS037))。

# **3.2 DLPC900 FAULT\_STATUS** 解释

DLPC900 FAULT\_STATUS 信号的格式显示在图 3-1 中。信号以一个或多个脉冲开始, 指示严重错误类型。严重 错误脉冲数指示严重错误类型,如表 3-1 所示。严重错误脉冲后跟一个短暂的停顿和一个或多个模块错误脉冲。 模块错误类型后面是一个更长的停顿,指示故障状态序列的重复性。在表 3-1 中,通过找出匹配严重错误脉冲数 和模块错误脉冲数的状态,对故障状态作出解释。

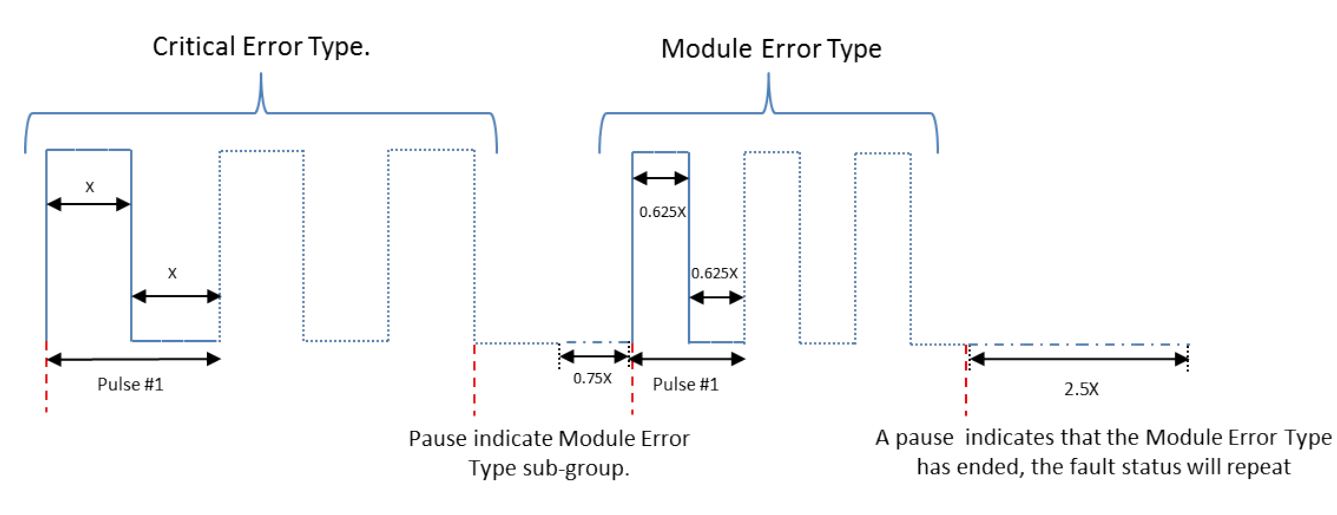

# 图 **3-1. DLPC900 FAULT\_STATUS** 格式

### 表 **3-1. DLPC900** 故障状态描述

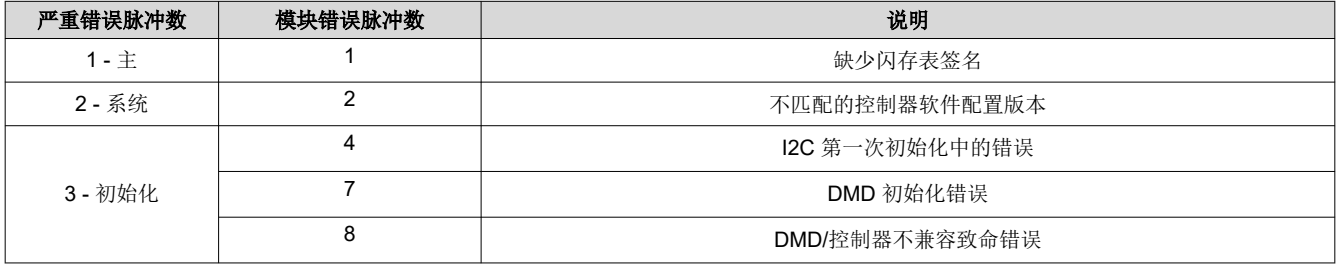

对于任何未列出的脉冲组合,请联系 TI 以获取更多信息。

[ZHCU950I](https://www.ti.com.cn/cn/lit/pdf/ZHCU950) – OCTOBER 2014 – REVISED NOVEMBER 2023 [提交文档反馈](https://www.ti.com/feedbackform/techdocfeedback?litnum=ZHCU950I&partnum=DLPC900)

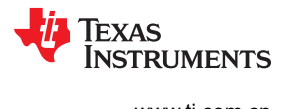

This page intentionally left blank.

# 章节 *4*  上电和断电及初始化注意事项

# TEXAS INSTRUMENTS

本章说明了初始上电和断电注意事项,以及其他初始化注意事项。

# **4.1** 加电

在将信号 RESET 驱动为高电平之后的某个时刻,对 DLPC900 进行初始化并准备好处理命令。DLPC900 数据表 [DLPS037](https://www.ti.com/lit/pdf/DLPS037) 中给出了详细的上电时序。

# **4.2** 断电

在关闭 DLPC900 电源时需要执行*电源待机*命令 (节 [2.3.1.1](#page-29-0))。请参阅 DLPC900 数据表 [DLPS037](https://www.ti.com/lit/pdf/DLPS037) 中的断电要 求。

# **4.3** 上电自动初始化

系统复位完成后,DLPC900 会执行从闪存自动上传的自动初始化例程。这个初始化过程包括设置特定配置、上传 特定配置表 (例如,序列)和显示已定义的启动屏幕。自动初始化过程的目标是让 DLPC900 能够针对默认操作 完成全面的自我配置,无需外部 I2C 控制。

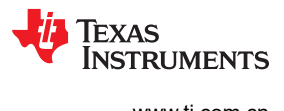

This page intentionally left blank.

# **JU** TEXAS INSTRUMENTS

# **5.1** 视频图形模式示例

下表列出了涉及两次曝光的视频图形模式示例的步骤。从系统上电并在视频模式中显示视频源开始。

备注 如果没有具有同步锁的视频源,则尝试切换到视频模式时会出错。

### 备注

如果在视频图形模式下将接收器源切换到另一个源(例如,从 HDMI 到 DisplayPort 或 RGB 输入), 则视频同步锁定会丢失,需要从 RGB 源返回到视频模式以重新获得同步锁,然后再返回到视频图形模 式。

### 备注

输入视频帧中定义的图形的总曝光时间不能超过总帧时间,否则会出现序列发生器中止错误。因此,当 同步发生时,如果该帧内定义的所有曝光均未完成,则序列发生器会中止,并且会引发序列发生器错 误。序列发生器尝试在中止帧之后的下一帧时恢复。

### 表 **5-1.** 视频图形模式示例

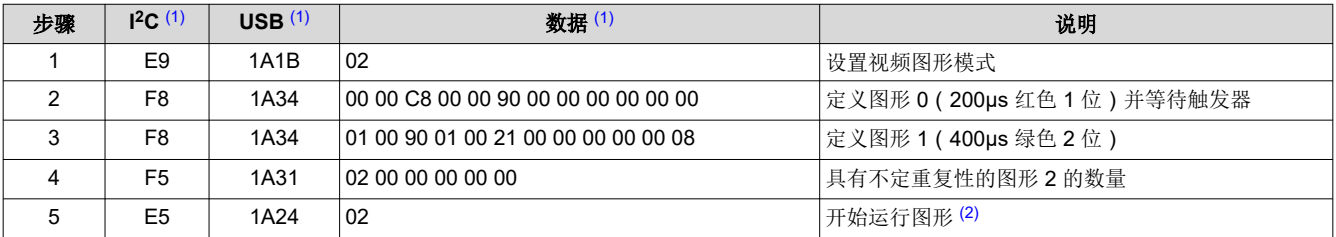

(1) 所有字节均采用十六进制表示法。

(2) 执行此步骤之前连接视频源。

# **5.2** 预存储图形模式示例

下表列出了涉及两次曝光的预存储图形模式示例的步骤。首先是为系统上电。

### 表 **5-2.** 预存储图形模式示例

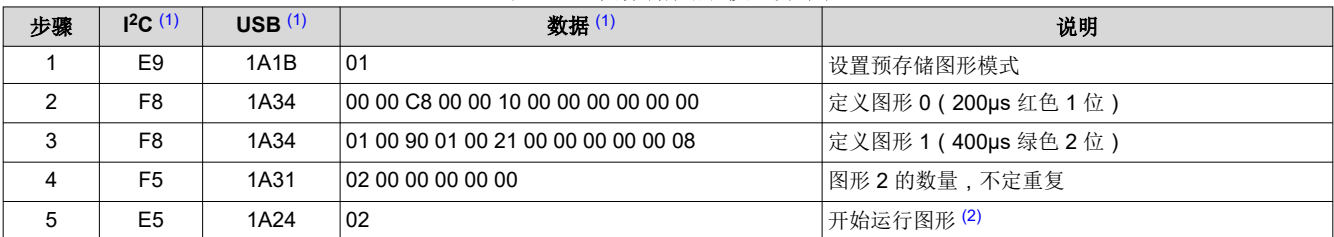

(1) 所有字节均采用十六进制表示法。

(2) 闪存中必须至少有两个图形图像。

<span id="page-83-0"></span>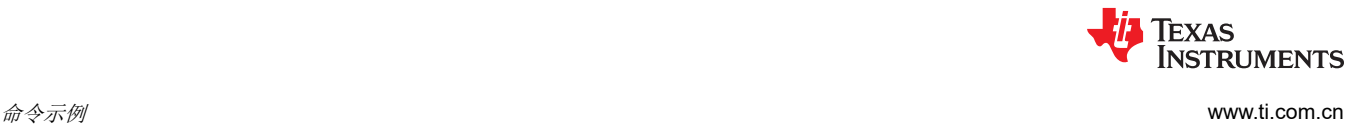

# **5.3** 动态图形示例

下表列出了涉及两个图像的动态图形模式示例的步骤。首先是为系统上电。使用行程编码格式 (RLE) 压缩图像。

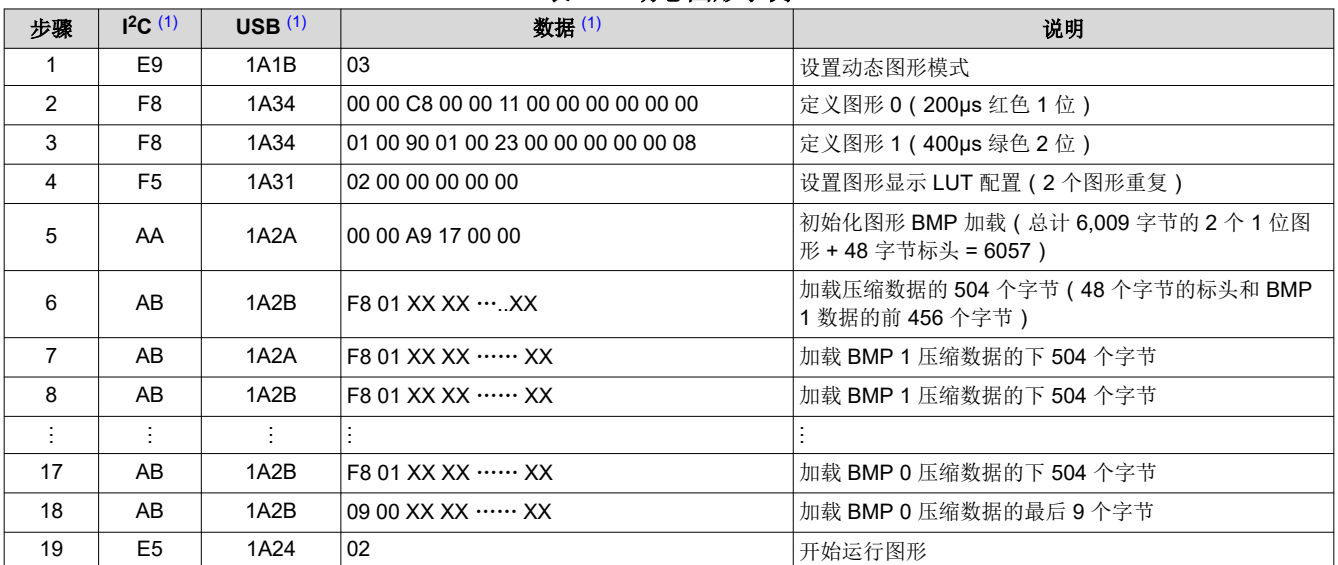

表 **5-3.** 动态图形示例

(1) 所有字节均采用十六进制表示法。

# **5.4 I <sup>2</sup>C** 直通写入示例

下表列出了使用其中一个 DLPC900 l<sup>2</sup>C 端口与外部器件进行通信的步骤。该示例展示了如何将 16 个字节写入到 从地址位置 16 开始的 EEPROM。

### 表 **5-4. I2C** 直通写入示例

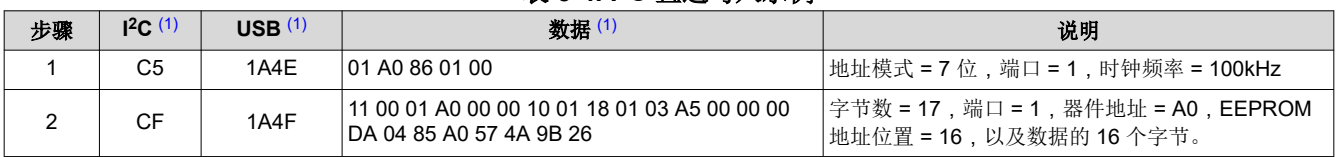

(1) 所有字节均采用十六进制表示法。

# **5.5 I <sup>2</sup>C** 直通读取示例

下表列出了使用其中一个 DLPC900 I<sup>2</sup>C 端口与外部器件进行通信的步骤。该示例展示了如何从地址位置 16 开始 的 EEPROM 读取 16 个字节。

### 表 **5-5. I2C** 直通读取示例

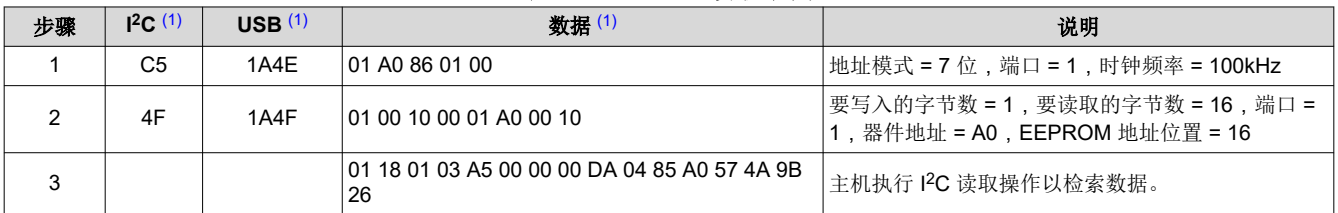

(1) 所有字节均采用十六进制表示法。

附录 *A* 寄存器快速参考

# TEXAS INSTRUMENTS

<span id="page-84-0"></span>本附录为主应用程序中的所有可用子地址命令提供快速参考汇总,但不包括 DLPC900 [固件编程命令中](#page-22-0)的命令。

# **A.1 I <sup>2</sup>C** 寄存器快速参考

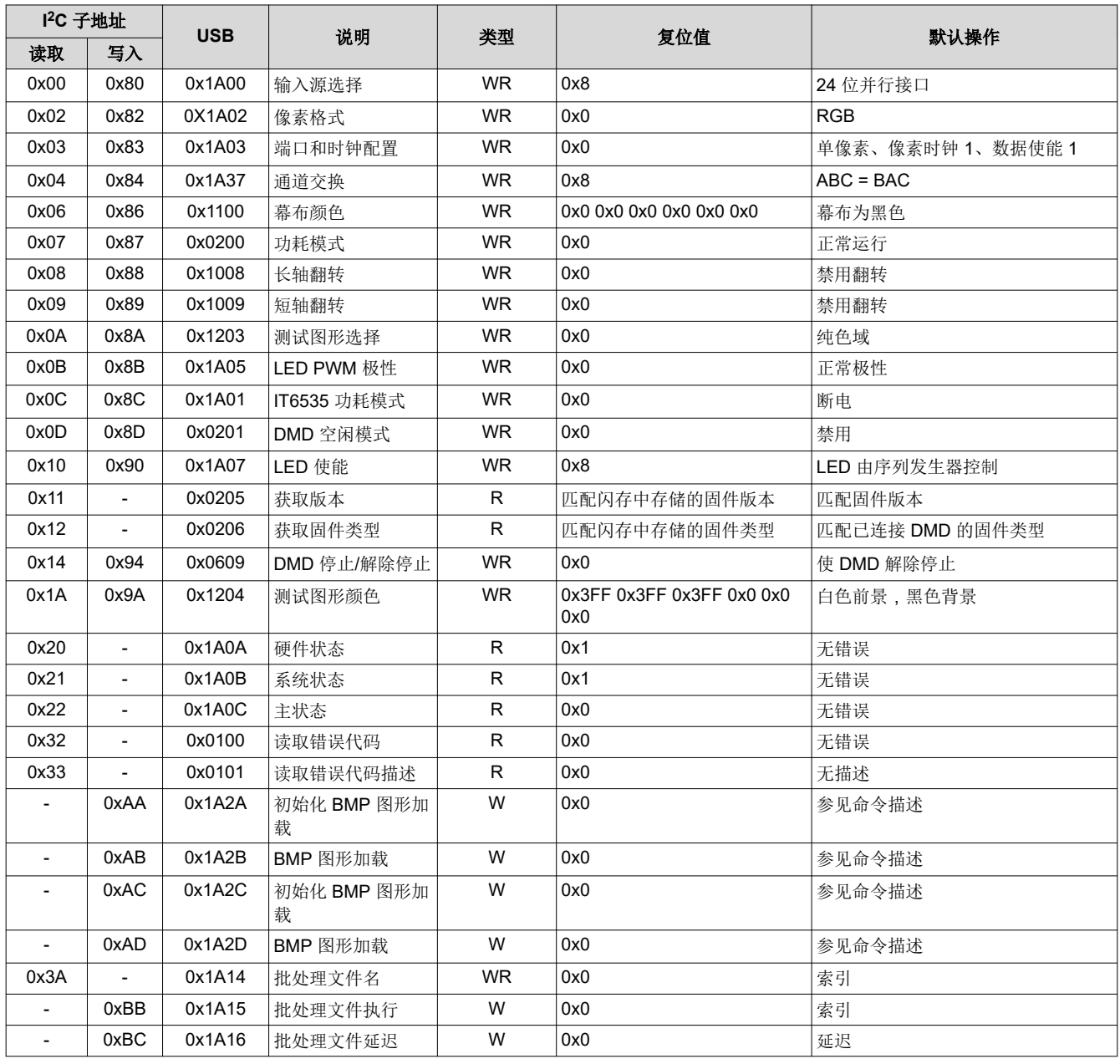

### 表 **A-1.** 寄存器快速参考

[ZHCU950I](https://www.ti.com.cn/cn/lit/pdf/ZHCU950) – OCTOBER 2014 – REVISED NOVEMBER 2023 [提交文档反馈](https://www.ti.com/feedbackform/techdocfeedback?litnum=ZHCU950I&partnum=DLPC900)

# 表 A-1. 寄存器快速参考 (续)

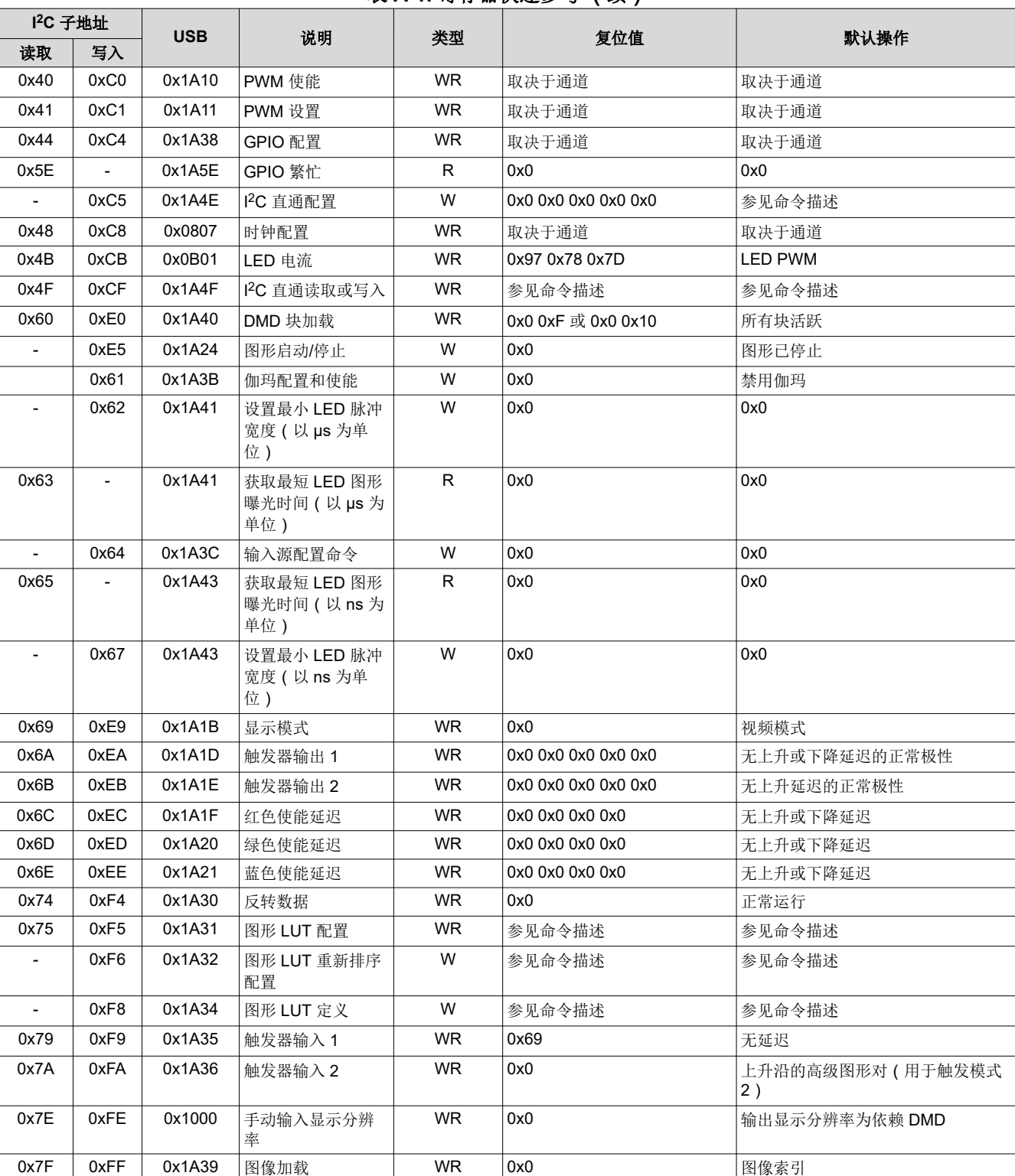

Texas<br>Instruments

<span id="page-86-0"></span>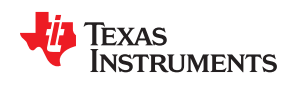

# **A.2** 命令指南

本节展示了在哪些模式下可以使用哪些命令。除非需要特殊排序(例如,设置闪存),否则可按任何顺序接受 I2C 控制和 USB 命令。

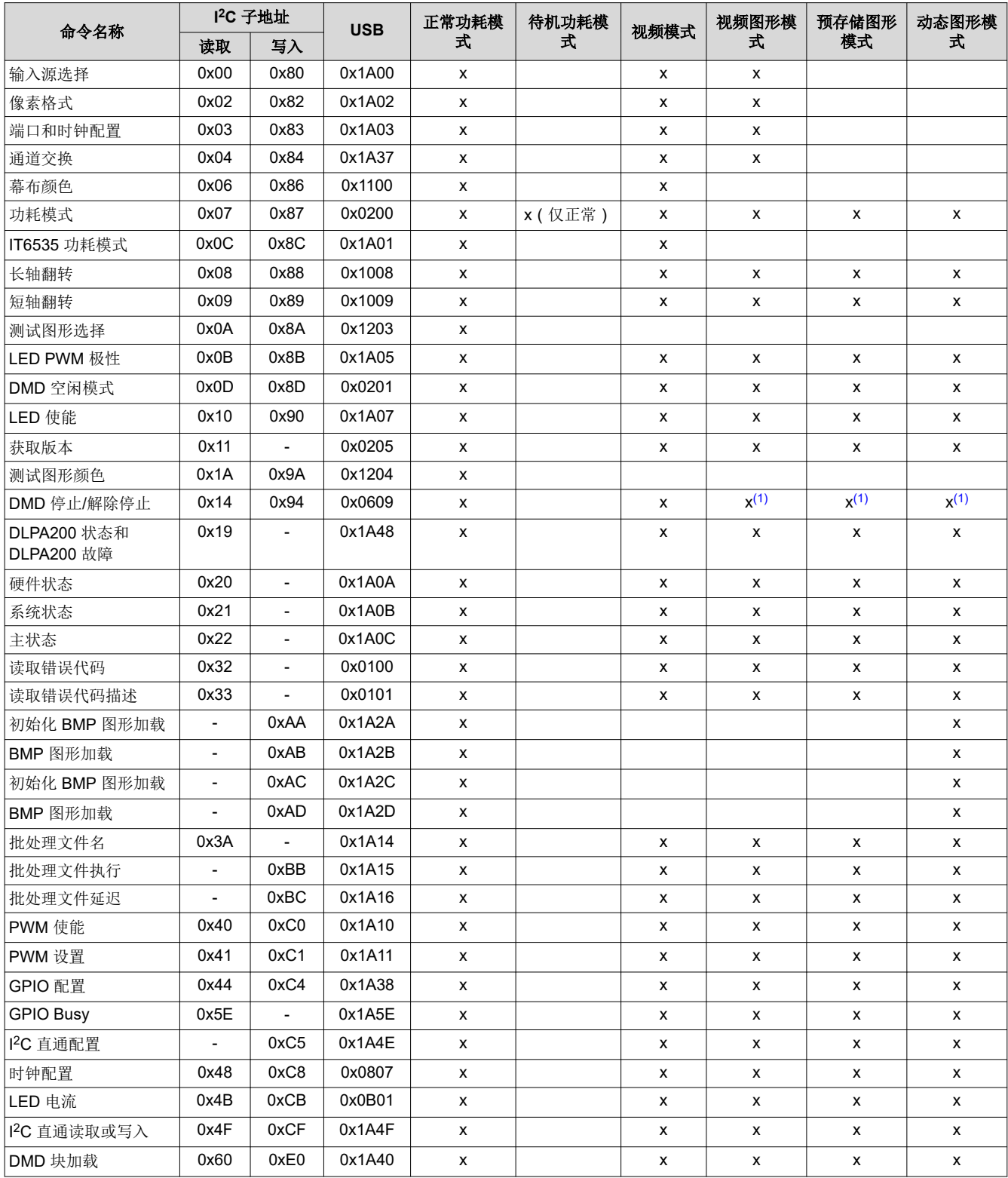

表 **A-2.** 命令矩阵

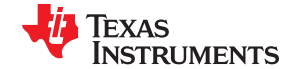

<span id="page-87-0"></span>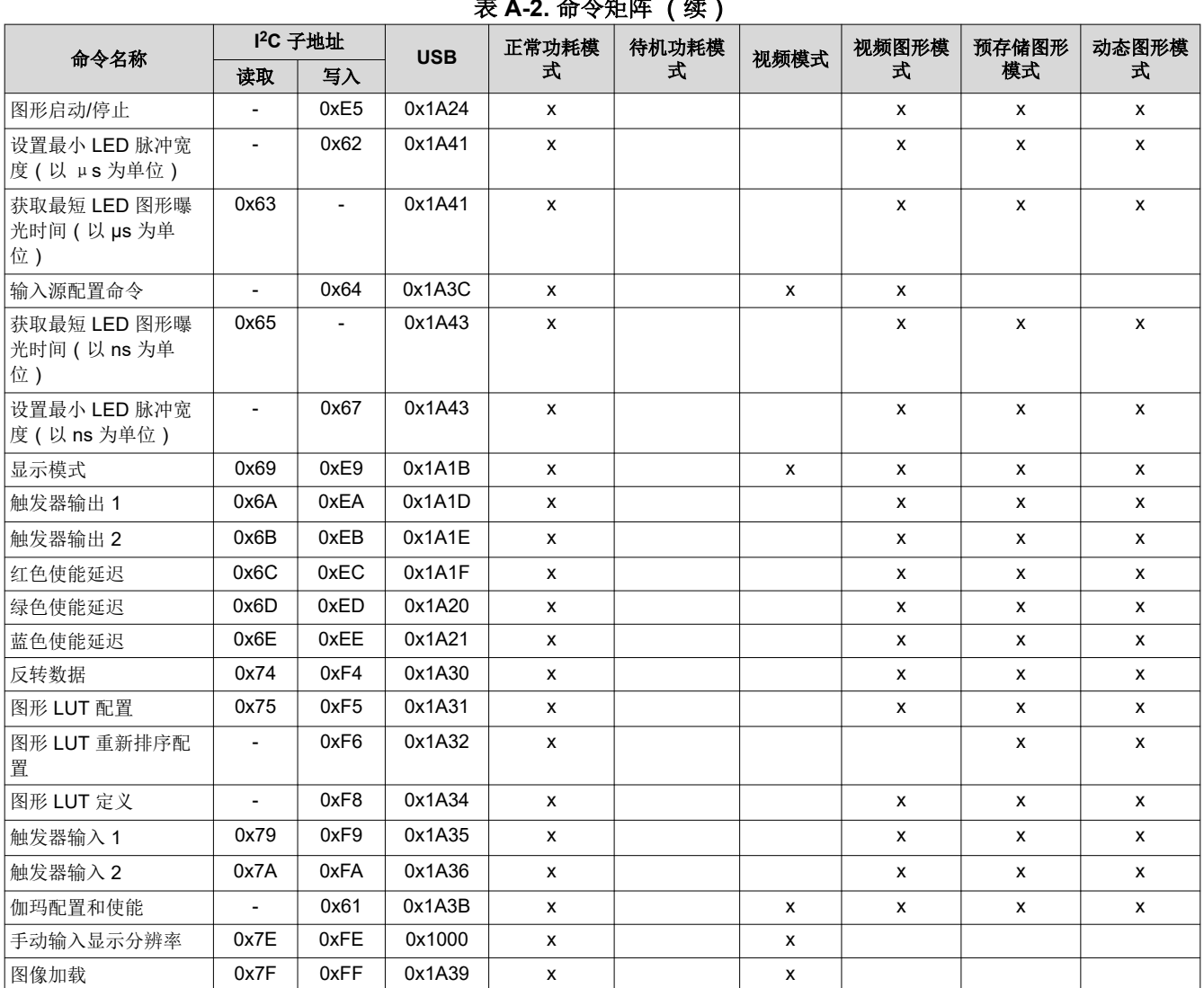

# 表 **A-2.** 命令矩阵 (续)

(1) 当图形显示已经停止或还没有启动时,此命令只可以在此模式下使用。

# 附录 *B* 批处理文件命令描述符

# TEXAS INSTRUMENTS

本附录为所有支持的批处理文件命令描述符提供快速参考。

# **B.1** 命令描述符

命令描述符后跟冒号。批处理文件中的每一行用空格隔开并另存为文本文件。

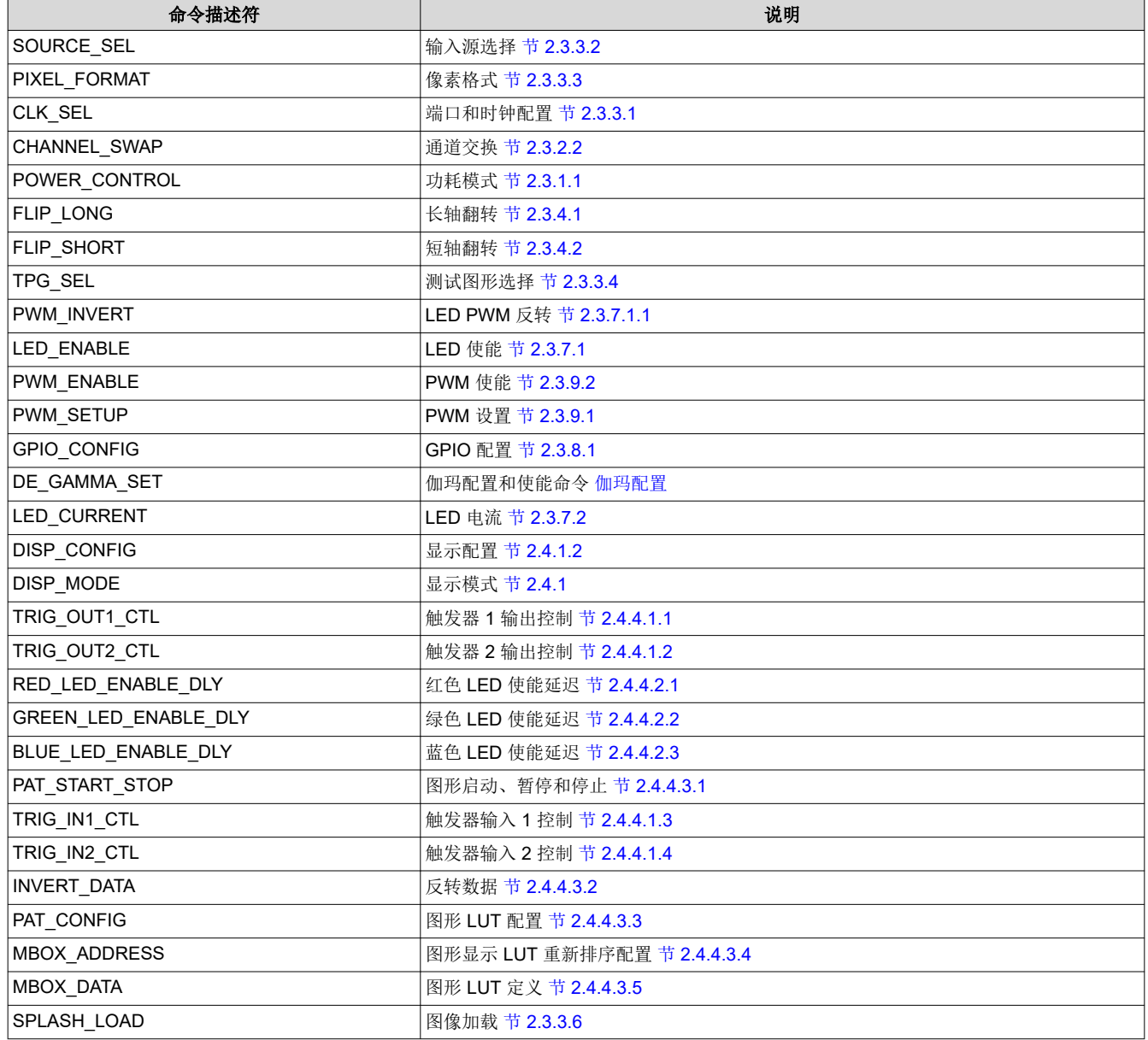

表 **B-1.** 命令描述符

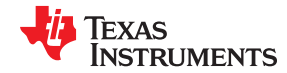

表 **B-1.** 命令描述符 (续)

| 命令描述符                                         | 说明                                |
|-----------------------------------------------|-----------------------------------|
| <b>GPCLK CONFIG</b>                           | 时钟输出配置 节 2.3.8.2                  |
| TPG COLOR                                     | 测试图形颜色 表 2-57                     |
| <b>I2C PASSTHRU</b>                           | I <sup>2</sup> C 直通 节 2.4.4.5.2   |
| VIDEO CONT SEL                                | IT6535 功耗模式节 2.3.5                |
| PATMEM LOAD INIT PRIMARY <sup>(1)</sup>       | 初始化主动态 BMP 图形 节 2.4.4.4.1         |
| PATMEM_LOAD_DATA_PRIMARY (1) (2)              | 加载主动态 BMP 图形 节 2.4.4.4.2          |
| PATMEM LOAD INIT SECONDARY <sup>(1)</sup>     | 初始化辅助动态 BMP 图形 节 2.4.4.4.1        |
| PATMEM LOAD DATA SECONDARY <sup>(1)</sup> (2) | 加载辅助动态 BMP 图形 节 2.4.4.4.2         |
| 延迟                                            | 批处理文件延迟 节 2.3.10.3                |
| <b>I2C CONFIG</b>                             | I <sup>2</sup> C 直通配置 节 2.4.4.5.1 |
| <b>CURTAIN COLOR</b>                          | 幕布颜色 节 2.3.1.4                    |
| <b>BATCHFILE EXECUTE</b>                      | 批处理文件执行 节 2.3.10.2                |
| DMD BLOCKS                                    | DMD 块加载 节 2.4.1.3                 |
| DMD_IDLE                                      | DMD 空闲模式 (50/50 占空比) 节 2.3.1.2    |

(1) 批处理文件中以前包含使用旧术语的命令描述符的命令将继续工作,但所有新实例都将使用"PRIMARY"或"SECONDARY"命名法 保存。

(2) 这些命令不能被包含在会添加至固件的批处理文件中。

修订历史记录

# **VALITY TEXAS INSTRUMENTS**

### 注:以前版本的页码可能与当前版本的页码不同

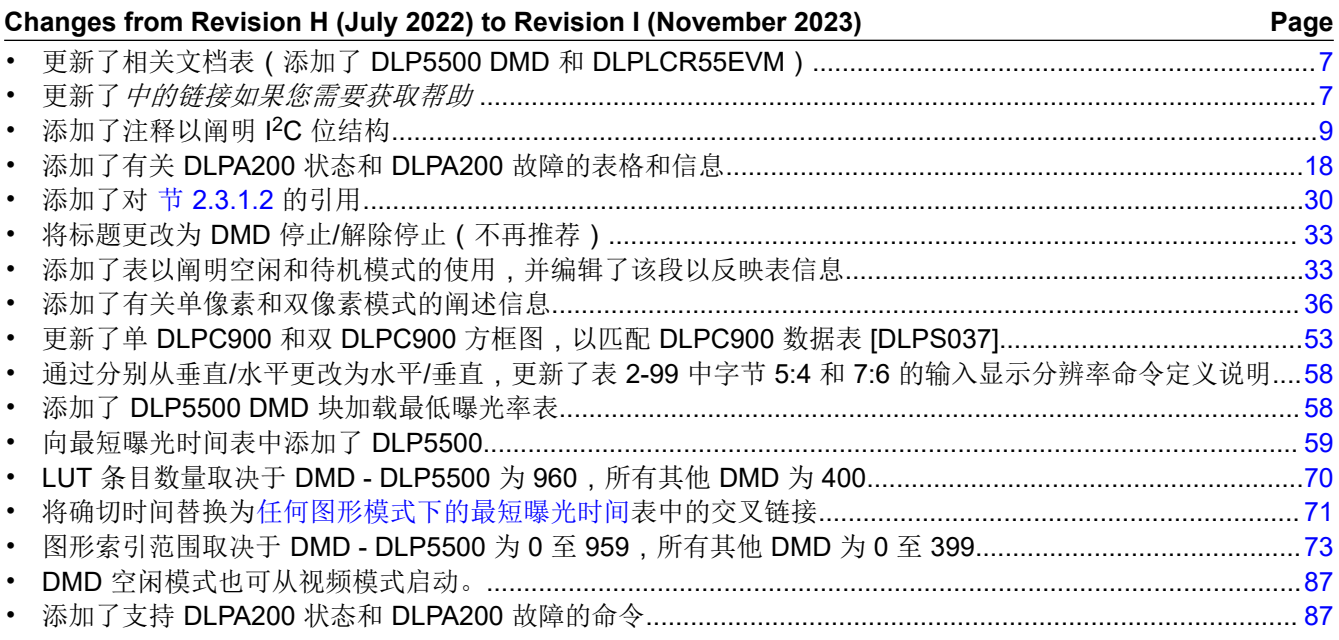

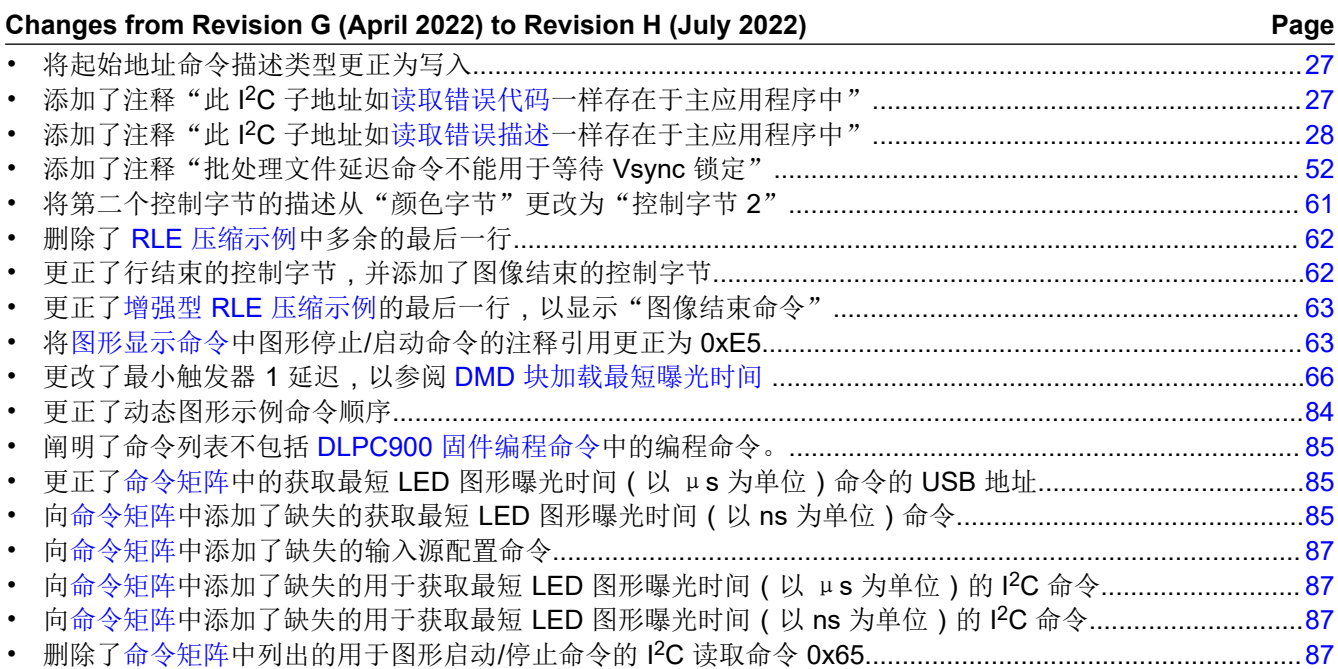

ZHCU950I - OCTOBER 2014 - REVISED NOVEMBER 2023

提交文档反馈

www.ti.com.cn

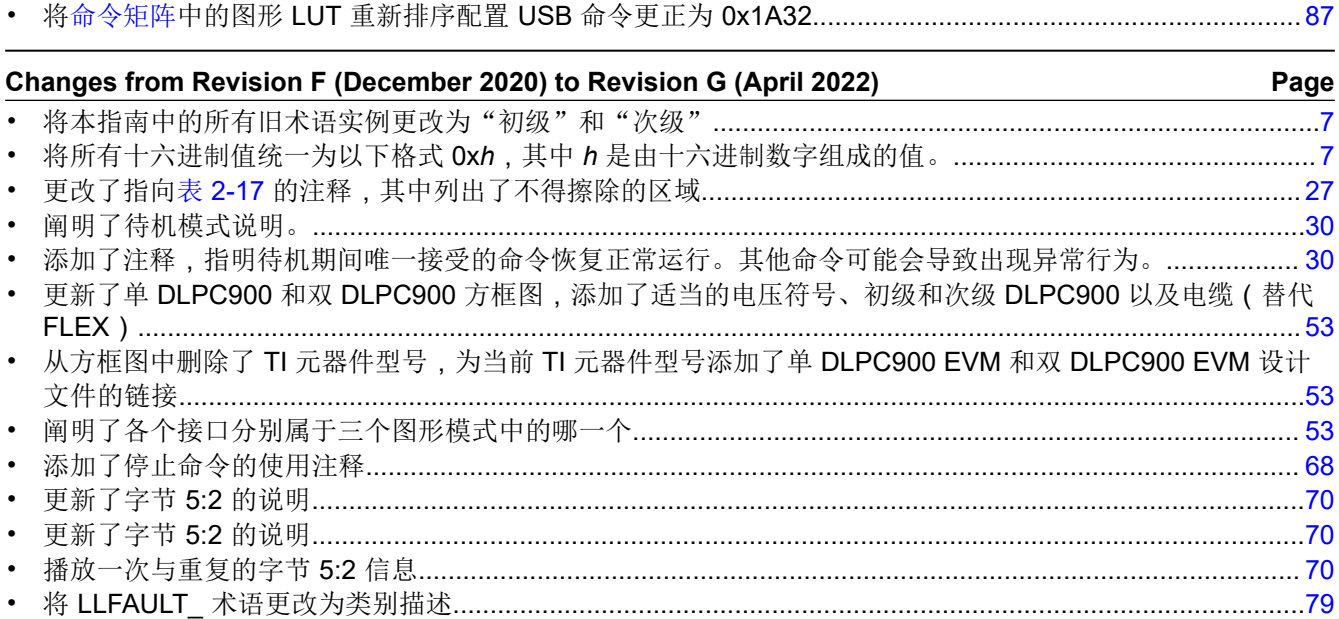

### 赱

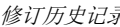

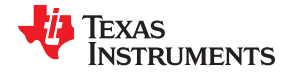

### 重要声明和免责声明

TI"按原样"提供技术和可靠性数据(包括数据表)、设计资源(包括参考设计)、应用或其他设计建议、网络工具、安全信息和其他资源, 不保证没有瑕疵且不做出任何明示或暗示的担保,包括但不限于对适销性、某特定用途方面的适用性或不侵犯任何第三方知识产权的暗示担 保。

这些资源可供使用 TI 产品进行设计的熟练开发人员使用。您将自行承担以下全部责任:(1) 针对您的应用选择合适的 TI 产品,(2) 设计、验 证并测试您的应用,(3) 确保您的应用满足相应标准以及任何其他功能安全、信息安全、监管或其他要求。

这些资源如有变更,恕不另行通知。TI 授权您仅可将这些资源用于研发本资源所述的 TI 产品的应用。严禁对这些资源进行其他复制或展示。 您无权使用任何其他 TI 知识产权或任何第三方知识产权。您应全额赔偿因在这些资源的使用中对 TI 及其代表造成的任何索赔、损害、成 本、损失和债务,TI 对此概不负责。

TI 提供的产品受 TI [的销售条款或](https://www.ti.com.cn/zh-cn/legal/terms-conditions/terms-of-sale.html) [ti.com](https://www.ti.com) 上其他适用条款/TI 产品随附的其他适用条款的约束。TI 提供这些资源并不会扩展或以其他方式更改 TI 针对 TI 产品发布的适用的担保或担保免责声明。

TI 反对并拒绝您可能提出的任何其他或不同的条款。

邮寄地址:Texas Instruments, Post Office Box 655303, Dallas, Texas 75265 Copyright © 2023,德州仪器 (TI) 公司